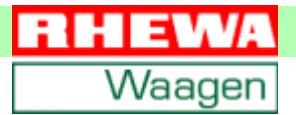

# **Miernik elektroniczny 84**

# **Instrukcja obsługi Funkcje standardowe**

Od wersji programu 02.06.07

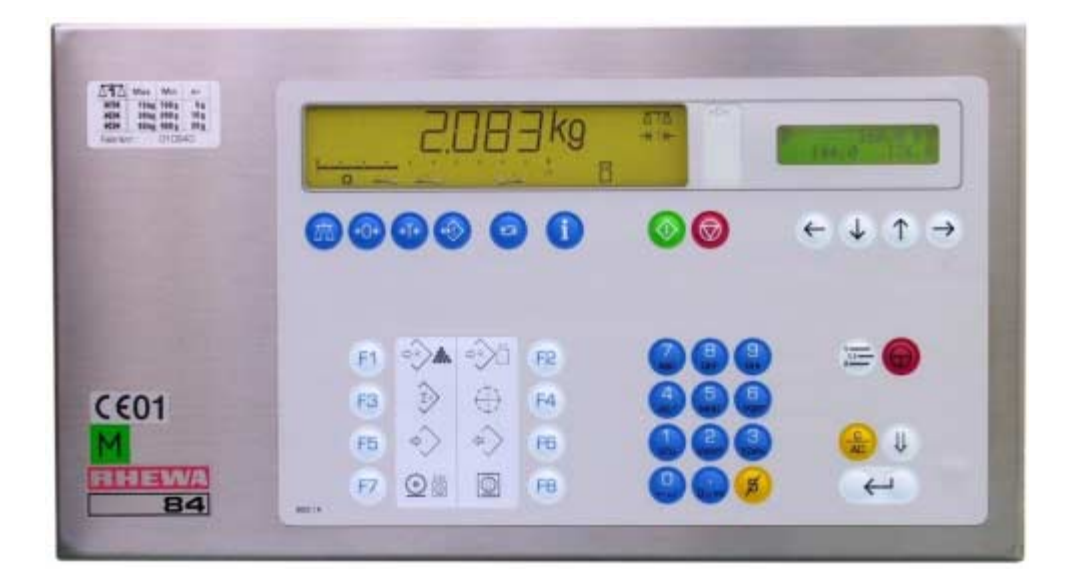

RHEWA-WAAGENFABRIK **August Freudewald GmbH & Co.**

#### **Wszystkie prawa zastrzeżone**

#### **Gwarancja**

- Zmiany technichne oraz wykonania opisanego produktu mogą być wprowadzone bez uprzedzenia.
- Zmiany textu poniższej instrukcji mogą być wprowadzone bez uprzedzenia.
- Fabryka RHEWA nie odpowiada za błędy w druku i braki w poniższej instrukcji obsługi. Poza tym fabryka RHEWA nie przejmuje odpowiedzalności za szkody powstałe poprzez obsługę miernika zgodnie lub niezgodnie z instrukcją obsługi.

#### **Zakaz powielania**

Niniejsza instrukcja obsługi i przykłady podane do opisanego produktu są informacjami chronionymi prawem własności. Wszelkie prawa są zastrzeżone. Bez zgody fabryki RHEWA dana

instrukcja obsługi nie może być kopiowana ani w żadnym innym sensie powielana.

#### **Znak towaru**

Podane w poniższej dokumantacji znaki handlowe, znaki towaru itd., nie upoważniają do przekonania, iż owe znaki mogą być dowolnie interpretowane i przez każdego dowolnie stosowane.

#### **Zmiany techniczne**

Ze względu na bardzo szybki rozwój techniczny i krótki cykl produkcji jest nie możliwe dokładne dopasowanie dokumentacji, miernika i jego funkcji oraz programów. W przypadku różnic należy postępować zgodnie z logiką.

Do nowych wersji programu miernika istnieje najczęściej też nowa dokumentacja. W tym przypadku możliwa też jest aktualizacja danego programu. Wszystkie informacje otrzymacie państwo przez firmę RHEWA.

RHEWA-WAAGENFABRIK August Freudewald GmbH & Co.

Feldstraße 17 D-40822 Mettmann

Postfach 10 01 29 D-40801 Mettmann

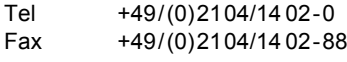

E-mail info@rhewa.com Internet <http://www.rhewa.com>

#### **Numer dokumentu**

40519

#### **Nazwa dokumentu**

Miernik elektroniczny 84 Instrukcja obsługi Funkcje standardowe

#### **Urządzenie, Wersja programu**

Miernik 84, od wersji programu 02.06.07

#### **Wydanie**

Wydanie 6 z dnia 12.05.2011 98 Stron w wydaniu całkowitym

#### **Język**

Polski (przetłumaczono z języka niemieckiego)

**Autor:** Andreas Hensel

**Opracowanie:** Alexandra Beck

**Tłumaczenie:** Alexandra Beck

## <span id="page-2-1"></span><span id="page-2-0"></span>**1.1 Spis treści**

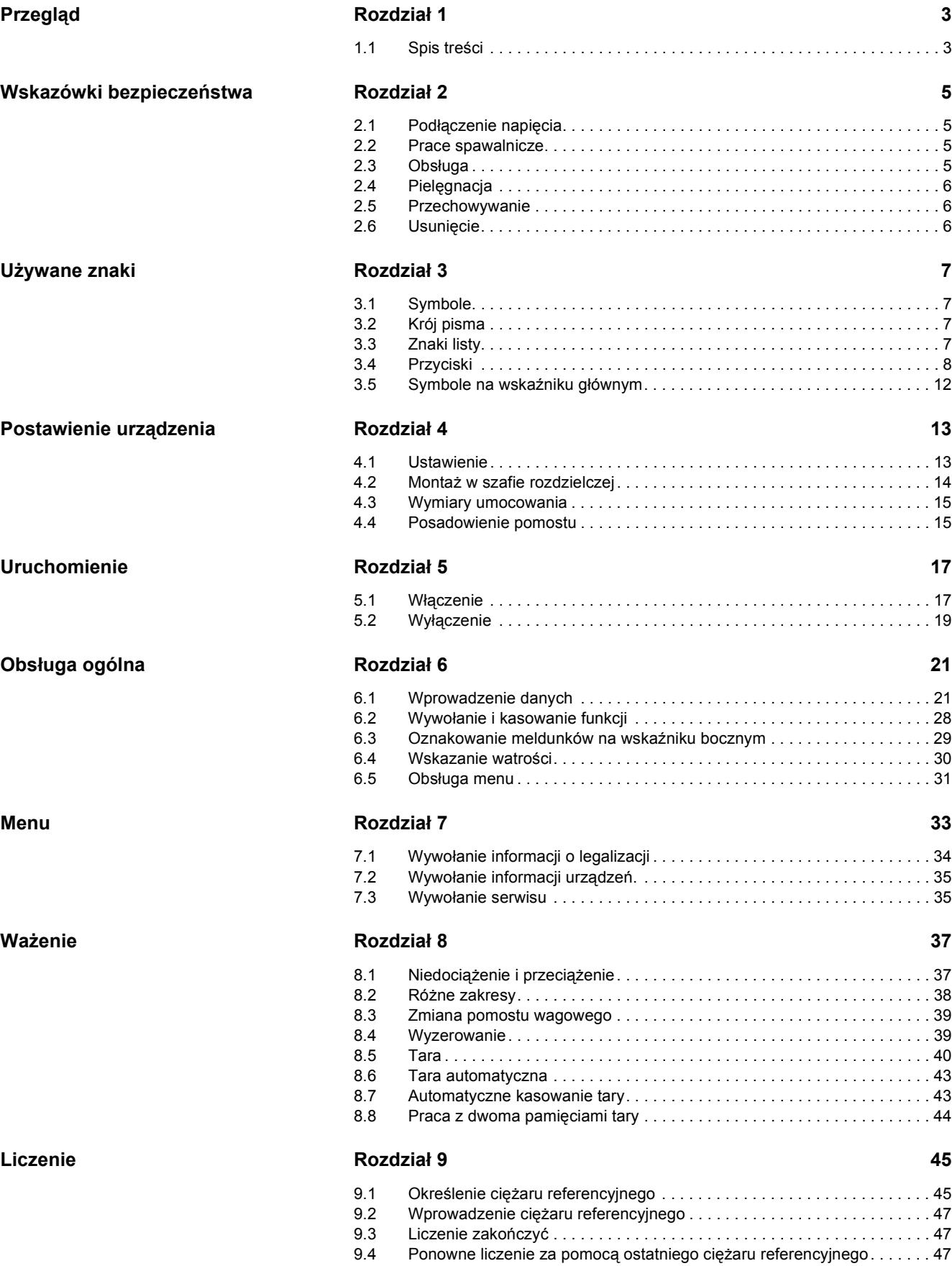

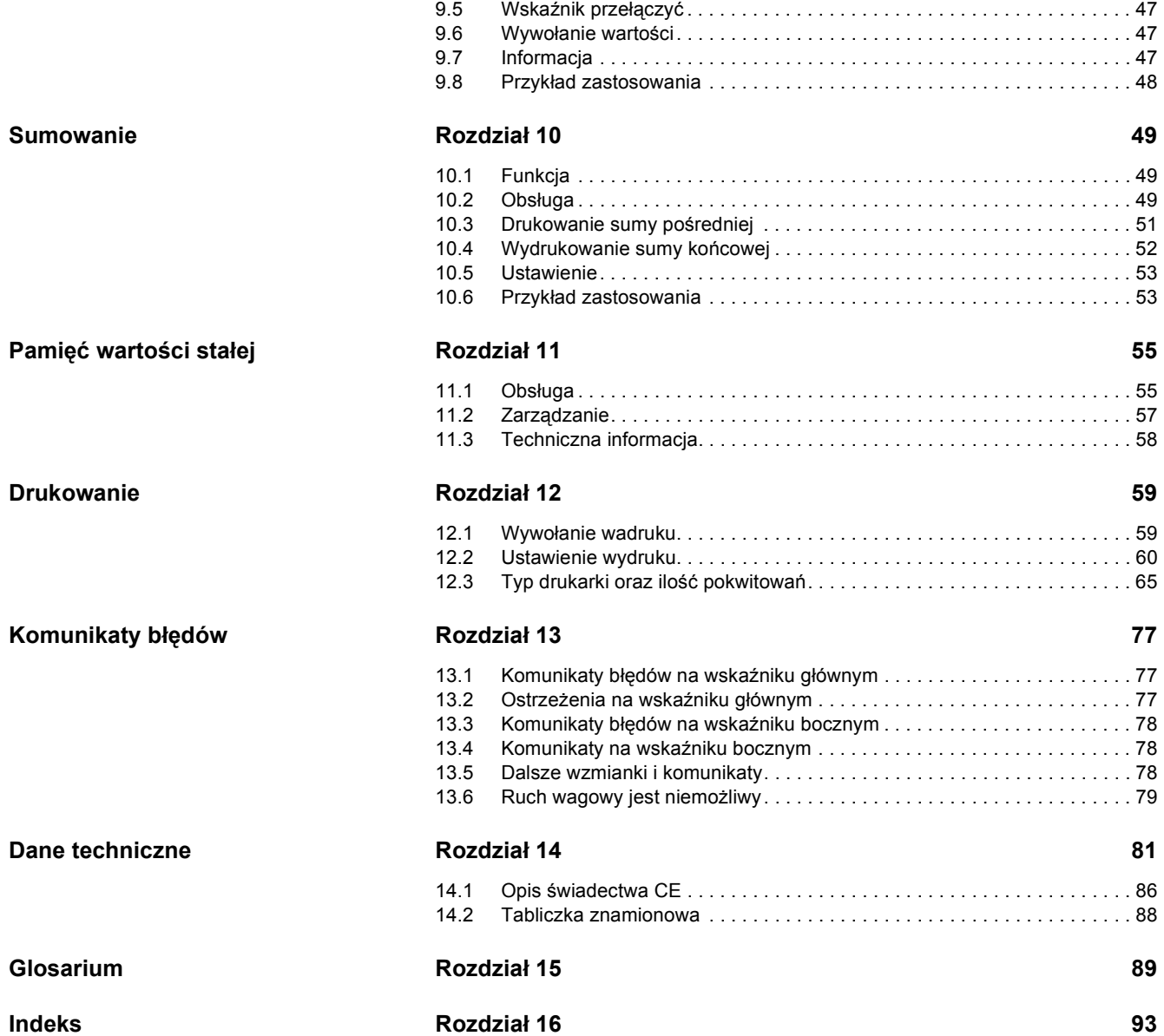

- <span id="page-4-0"></span>• Przed posadowieniem, uruchomieniem oraz eksploatacją miernika i pomostów wskazane jest dokładne przeczytanie niniejszej instrukcji obsługi.
- · Prosimy przestrzegać wskazówek bezpieczeństwa.
- ï W przypadku używania wagi w warunkach wymagających jej legalizacji, jesteście Państwo zobowiązani do zwrócenia uwagi, czy urzędowe cechy legalizacyjne nie zostały uszkodzone. Wyświetlany numer elektrycznej cechy legalizacjnej<sup>1</sup> musi zgadzać się z numerem na tabliczce znamionowej<sup>2</sup>. Elektroniczna cecha legalizacyjna nie może być uszkodzona.3

W przyoadku, gdy zostały uszkodzone urzędowe cechy legalizacyjne, nie zgadza się numer elektronicznej cechy legalizacyjnej z numerem na tablichce znamionowej lub została ona zniszczona, legalizacja wagi jest nieważna i nie może być używana w legalizowanym obrocie towarowym. Jeżeli istnieje możliwość nieświadomego lub przypadkowego używania wagi w legalizacyjnym obrocie towarowym, należy wagę wyłączyć z eksploatacji.

## <span id="page-4-1"></span>**2.1 Podłączenie napięcia**

- ï Zasilacz może być podłączony tylko do prawidłowo zainstalowanego gniazdka. Dane gniazdko musi odpowiadać miejscowym przepisom bezpieczeństwa.
- ï Przed podłączeniem zasilacza należy sprawdzić czy napięcie podane na zasilaczu odpowiada napięciu w sieci energetycznej. W przeciwnym przypadku nie wolno włączać zasilacza do gniazdka zasilającego. **W przypadku podłączenia do sieci o innym napięciu niż wymagane, istnieje możliwość porażenia.**
- ï Uszkodzony zasilacz nie może być dopuszczony do użytku. **Jeżeli zostanie użyty uszkodzony zasilacz, wÛwczas istnieje niebezoieczeństwo porażenia.**

## <span id="page-4-2"></span>**2.2 Prace spawalnicze**

ï Przy pracach spawalniczych przy wadze należy odłączyć miernik od sieci zasilającej. **RÛwnież przy wyłączonej wadze, należy zwrÛcić uwagę, aby prąd spawania nie przepływał przez czujnik.**

## <span id="page-4-3"></span>**2.3 Obsługa**

- ï Przyciski klawiatury miernika mogą być dotykane tylko ręcznie. W żadnym przypadku nie wolno używać do przyciskania przycisków ostrych przedmiotów, takich jak dłuto lub długopis.
- Jeżeli klawiatura lub okno wyświetlacza są uszkodzone należy wyłączyć miernik z sieciu i nie używać go czasu naprawy przez serwis. W przypadku uszkodzenia klawiatury lub okna wyświetlacza należy miernik chronić przez wilgocią oraz pyłem.

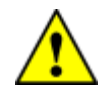

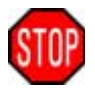

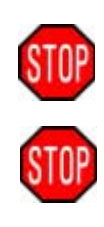

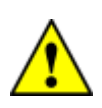

<sup>1)</sup> Zostaje pokazane przy włączeniu miernika. Patrz Ważenie pod Eichinformation.

<sup>2)</sup> Na tylniej stronie miernika.

<sup>3)</sup> Uszkodzenie elektronicznej cechy legalizacyjnej zostaje pokazane przy włączeniu miernika.

## <span id="page-5-0"></span>**2.4 Pielęgnacja**

- W celu pielęgnacji miernika nie należy stosować agresywnych środków chemicznych.
- ï Obudowa miernika posiada klasę ochrony IP65. Wtrysk wody z dowolnego kąta jest nie możliwy. Klasa ochrony IP65 nie zapobiega wtryskowi wody ze spryskiwacza wysokociśnieniowego. **Obudowa nie może być spryskiwana spryskiwaczem wysokociśnieniowym.**

## <span id="page-5-1"></span>**2.5 Przechowywanie**

• Pomost wagowy nie powinien być w trakcie przechowywania obciążony.

## <span id="page-5-2"></span>**2.6 Usunięcie**

- ï Przy likwidacji miernika należy wszystkie jego podzespoły wyeliminować zgodnie z miejscowymi wymogami ochrony środowiska.
- Znajdująca się na płyciegłównej bateria (Li=lit) dla zegarka czasu rzeczywistego może być wyrzucona jedynie jeżeli jest rozładowana. Jeżeli bateria nie została całkowicie rozładowana, należy uważać na spięcia.
- Sama obudowa wykonana jest z matalu nieciętego i przy kasacji nie szkodzi środowisku naturalnemu. Może być składowana na złomowisku i ponownie użyta do produkcji.
- ï Jeżeli nie ma możliwości wyrzucenia miernika zgodnie z przepisami ochrony środowiska, można przesłać miernik do firmy RHEWA. Nasz adres znajduje się na drugiej stronie tej instrukcji.

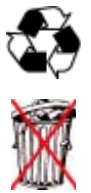

## <span id="page-6-1"></span><span id="page-6-0"></span>**3.1 Symbole**

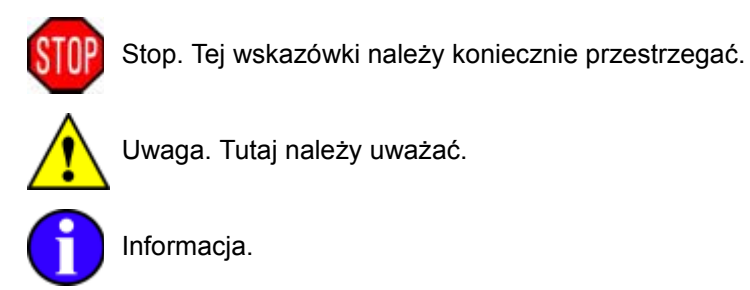

## <span id="page-6-2"></span>3.2 Krój pisma

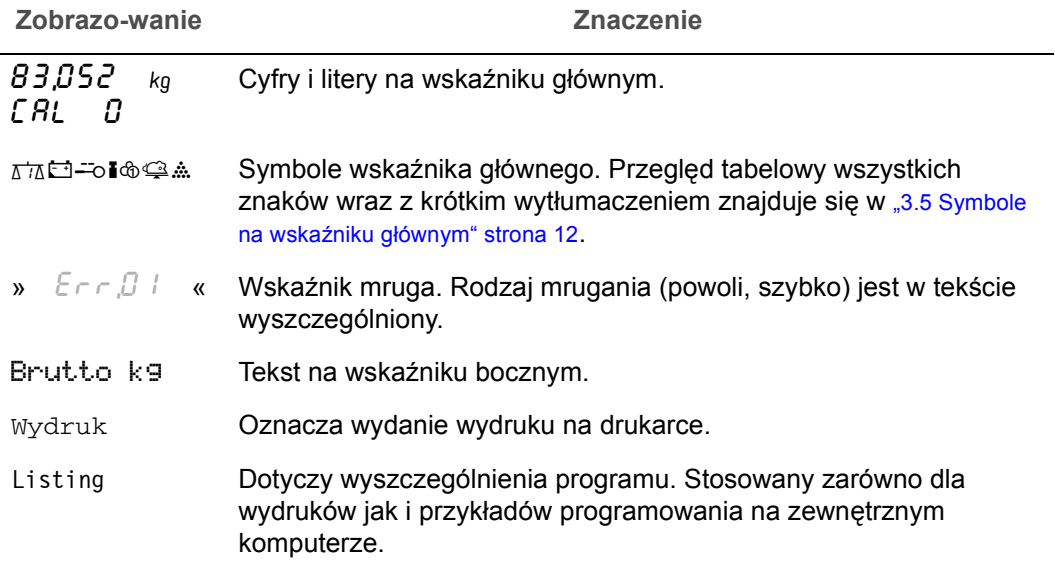

## <span id="page-6-3"></span>**3.3 Znaki listy**

## ! **Czynność**

→ Polecenia, które należy wykonać, są oznaczone przez strzałkę.

## √ Kontrola

" Rezultaty lub wydarzenia, ktÛre umożliwiają kontrolę przeprowadzonych czynności, oznaczone są przez haczyk.

## **ï WyszczegÛlnienie**

• Zwykłe wyszczególnienie w punktach.

#### **1. Lista numerowana**

2. Punkty w szeregu lub odpowiednia ilość punktów.

## <span id="page-7-0"></span>**3.4 Przyciski**

Przyciski tego urządzenia są podzielone na grupy.

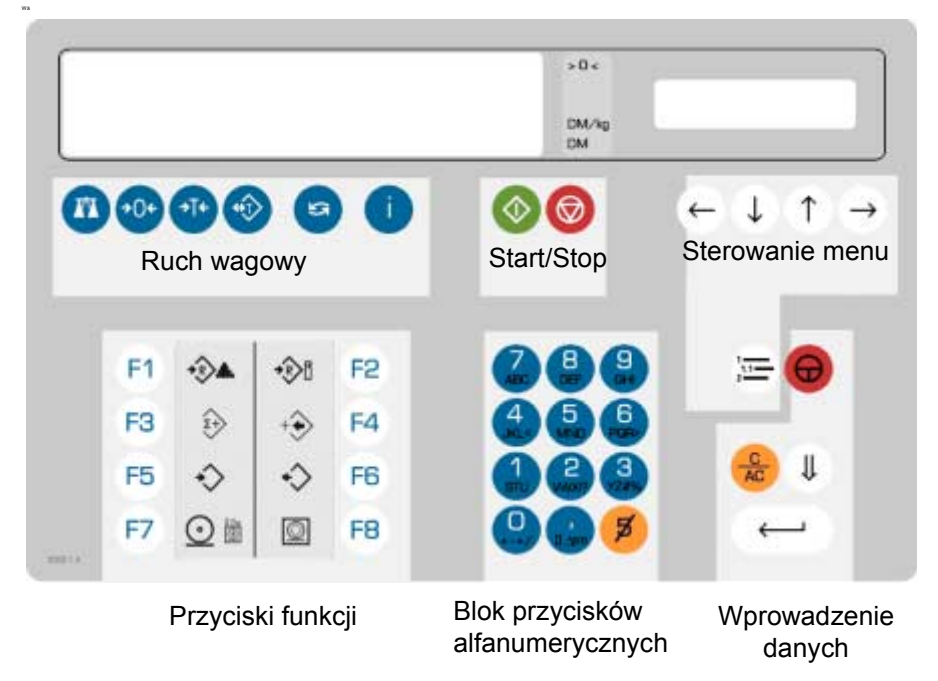

Powyższe przyciski będą używane w dokumentacji w postaci symbolicznej:

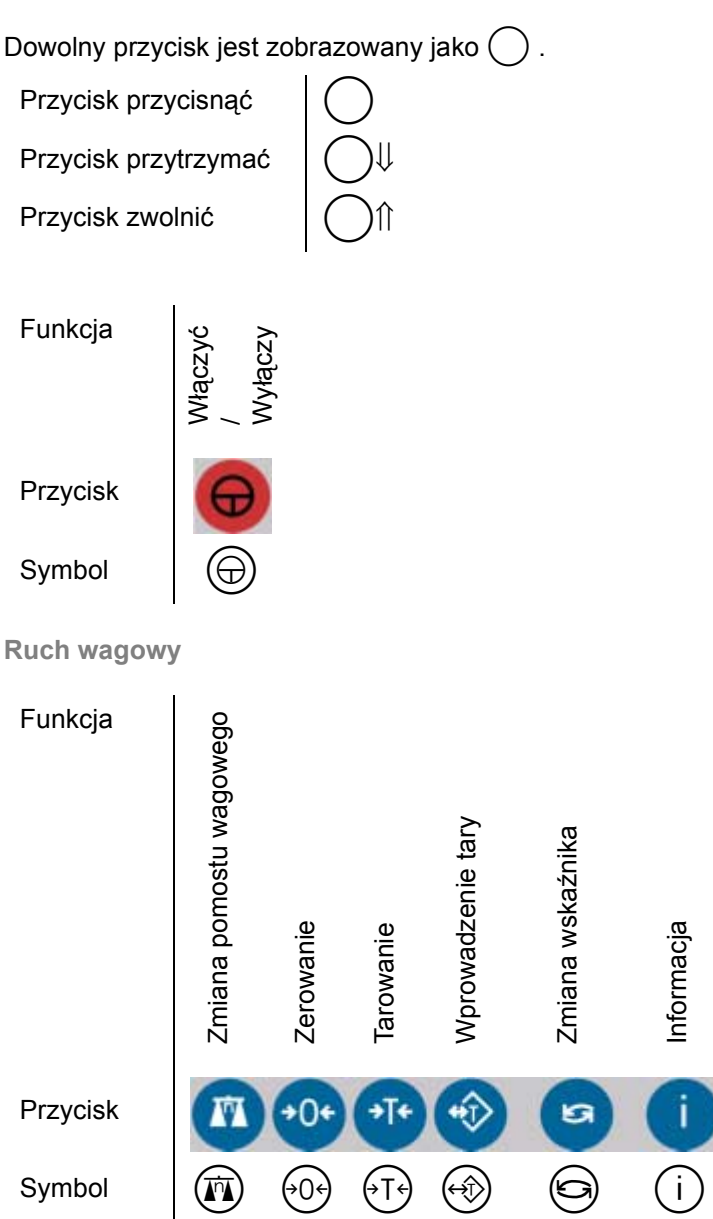

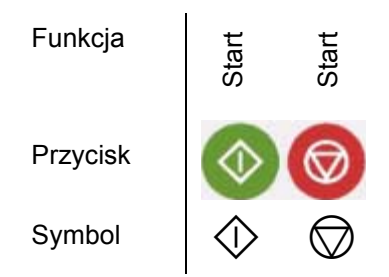

**Menu i sterowanie**

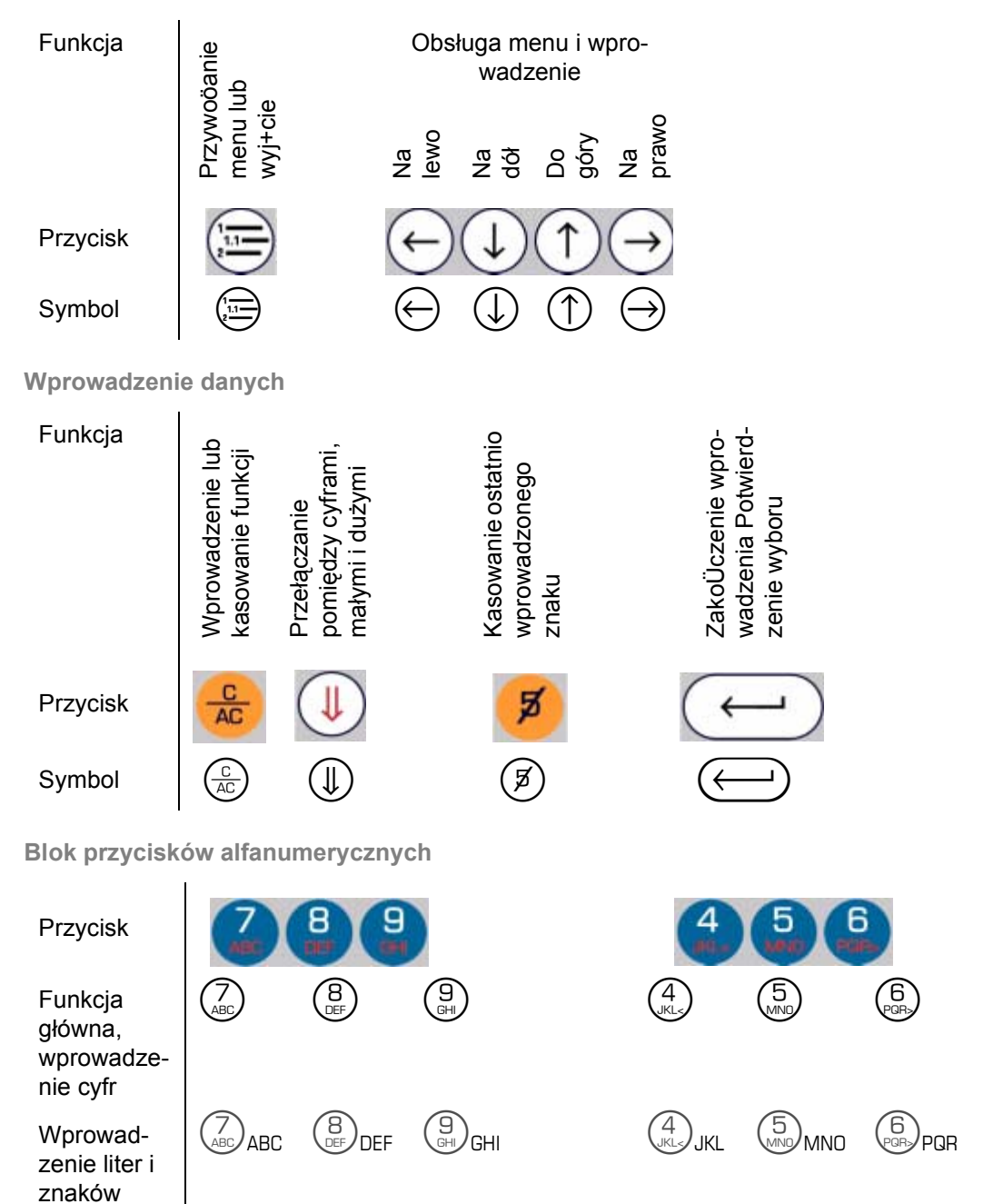

specialnych

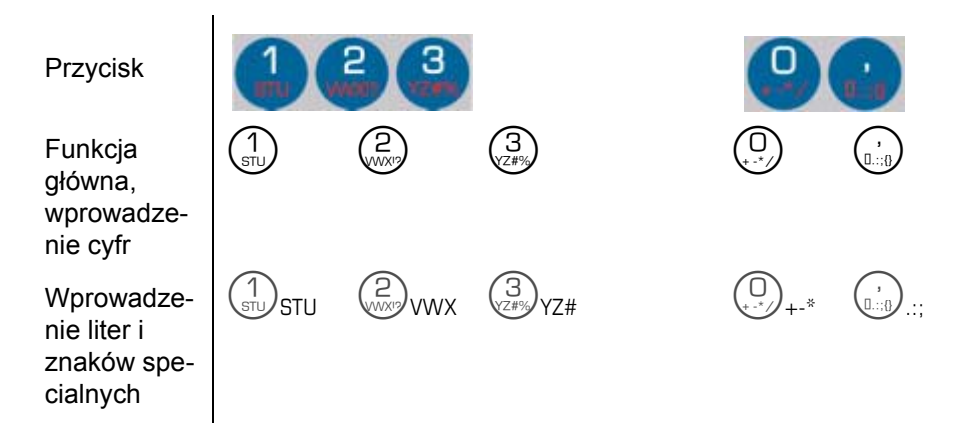

## **Przyciski funkcyjne**

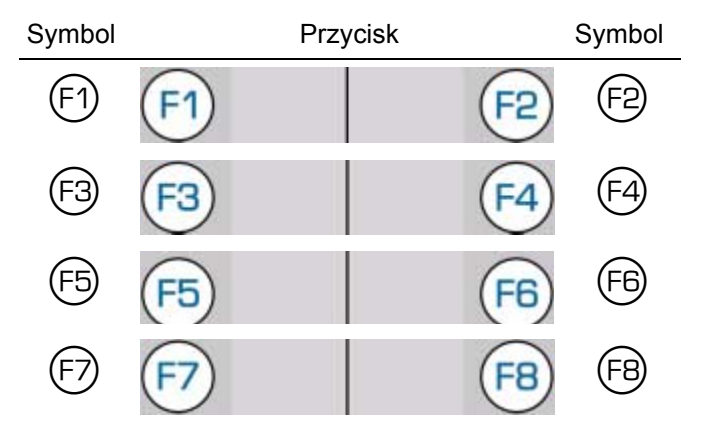

Przyciski funkcyjne mogą być przyporządkowane dowolnym poleceniom lub dowolnie programowane. Dlatego też przyporządkowanie odpowiedniego klawisza do polecenia jak LIC-ZENIE lub SUMOWANIE jest niejednoznaczne. Z tego powodu klawisze te nie są w instrukcji przywoływane przez nazwę, lecz przez odpowiedni symbol lub opis funkcji.

Lista standartowych funkcji i inne użyteczne funkcje z symbołami i oznaczeniami. Mało używane funkcje znajdują się w poszczególnych opisach funkcji.

Wybór funkcji dla przycisków funkcyjnych

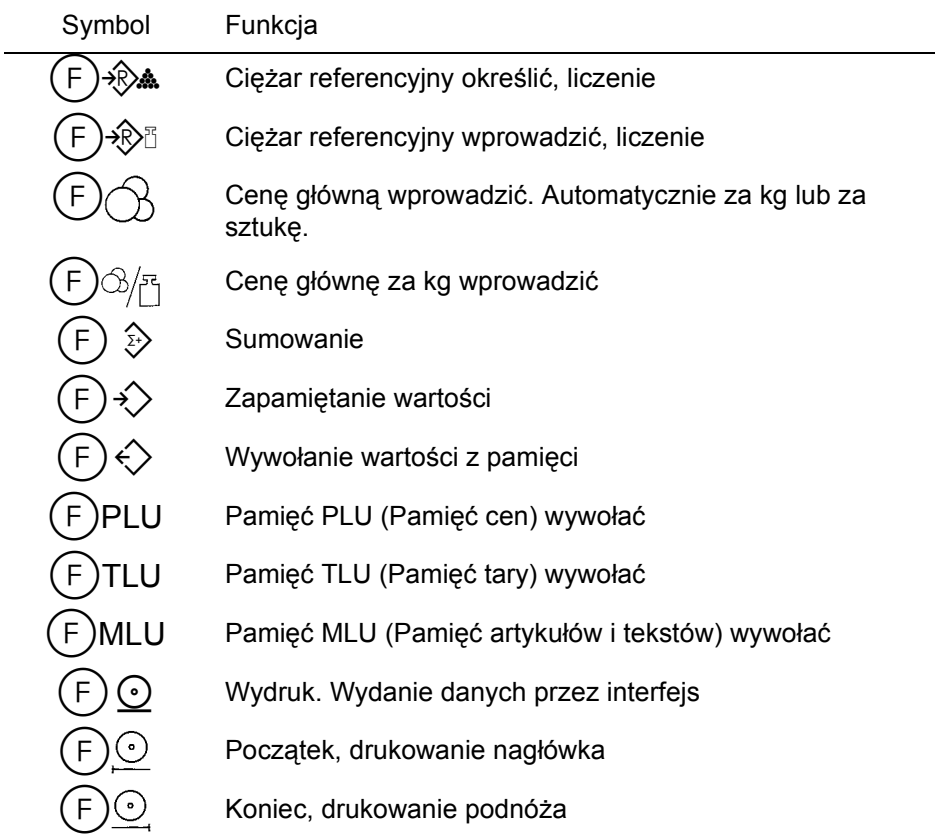

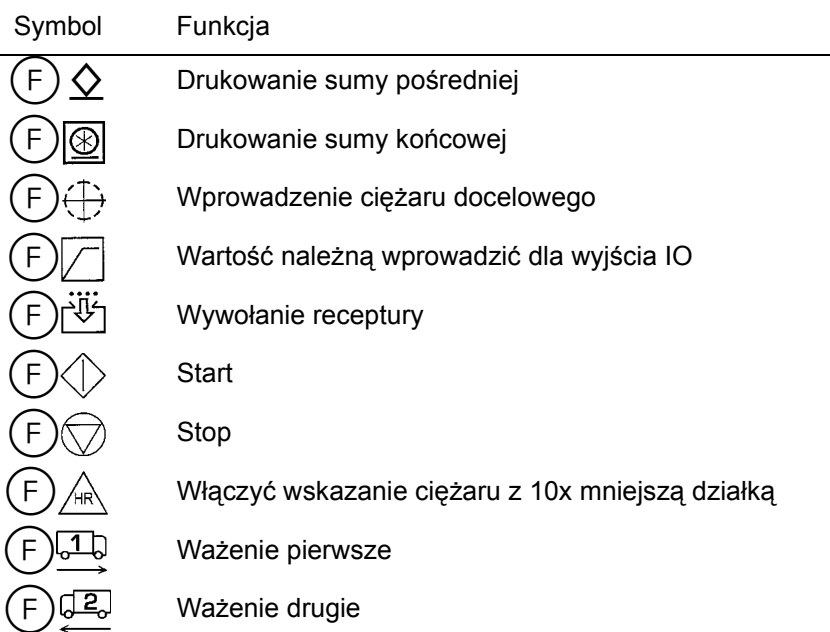

## <span id="page-11-0"></span>**3.5 Symbole na wskaźniku głÛwnym**

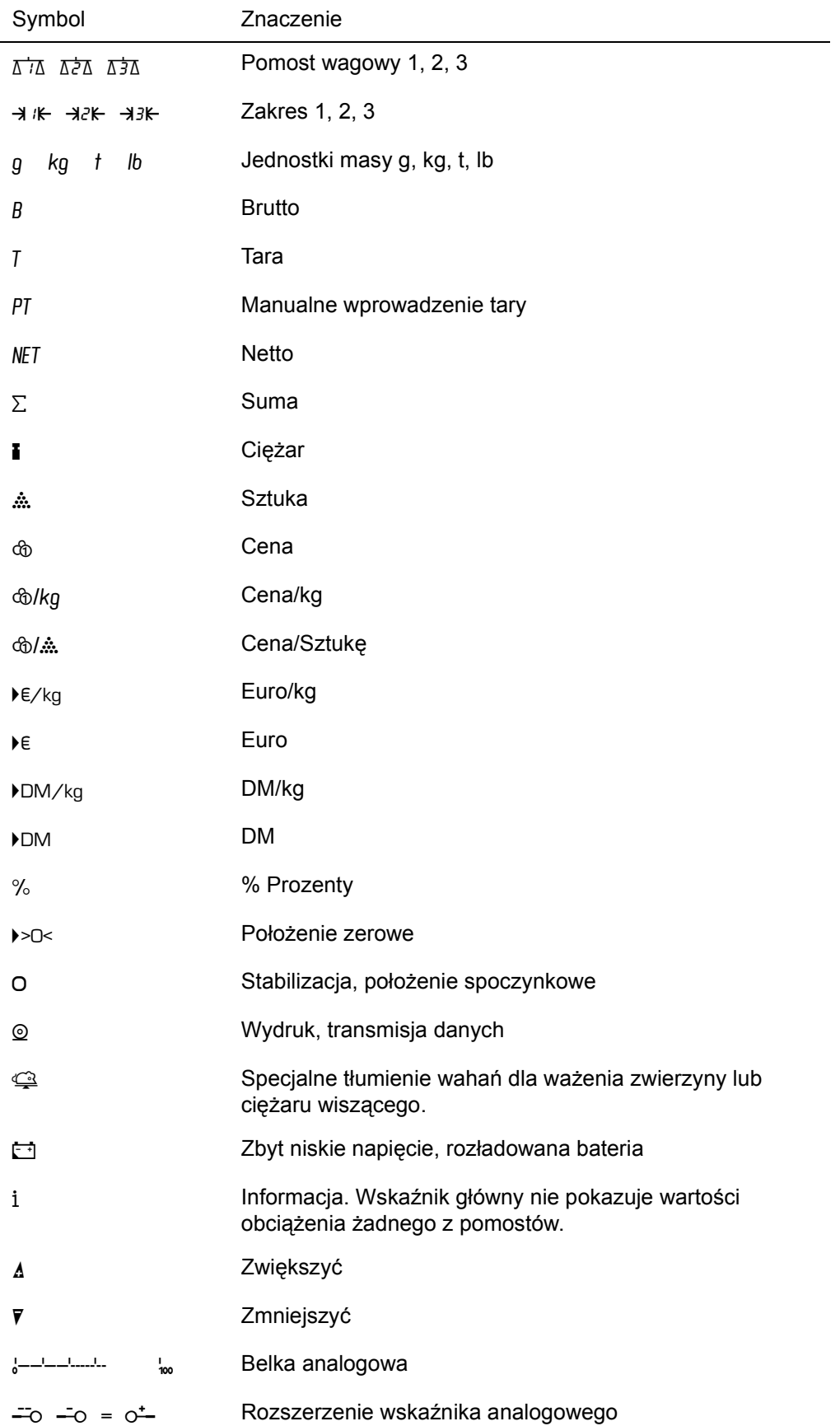

Duży główny wskaźnik jest wskaźnikiem wielofunkcyjnym. Oprócz aktualnej wartości i jej jednostki pokazuje on też różne symbole stanu wagi.

## <span id="page-12-1"></span><span id="page-12-0"></span>**4.1 Ustawienie**

Miernik zostaje dostarczony z osobnymi ramionami do umocowania miernika jako urządzenie stołowe, ścienne lub do zamontowania w szafie rozdzielczej.

- **a) Jako urządzenie stołowe**
- $\rightarrow$  Przykleić na każde ramię dwie stopki gumowe. Przy tym wybrać żądaną pochyłość.
- → Wszystkie 4 nakrętki kapeluszowe (wielkość klucza 7 mm) znajdujące się na tyle miernika odkręcić.

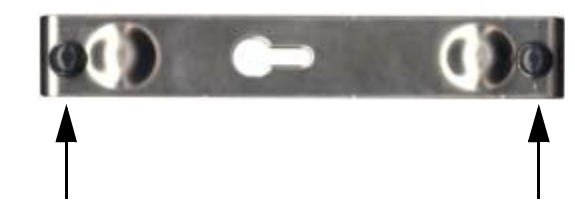

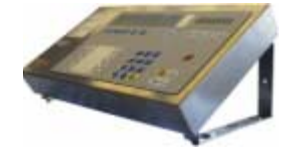

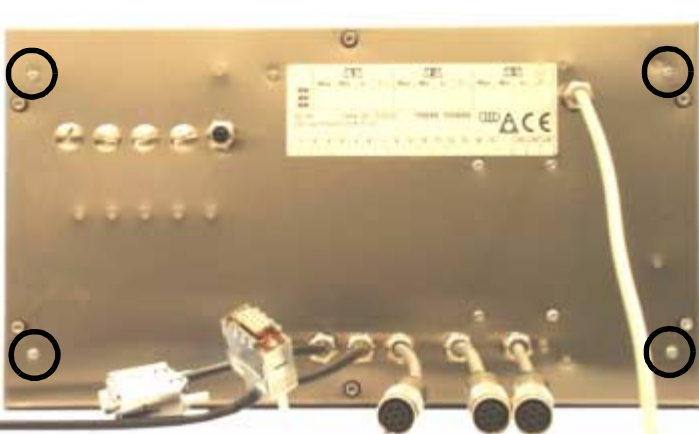

- → Ramię zamontować płasko lub stromo odpowiednio do wybranej pochyłości miernika.
- $\rightarrow$  Nakrętki kapeluszowe dokręcić.
- → Urządzenie postawić.

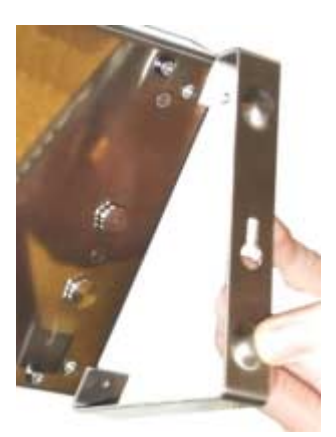

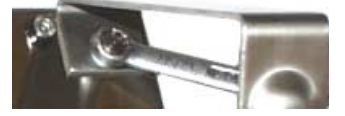

#### **b) Jako urządzenie ścienne**

- - $\rightarrow$  Wszystkie 4 nakrętki kapeluszowe (wielkość klucza 7 mm) znajdujące się na tyle miernika odkręcić.

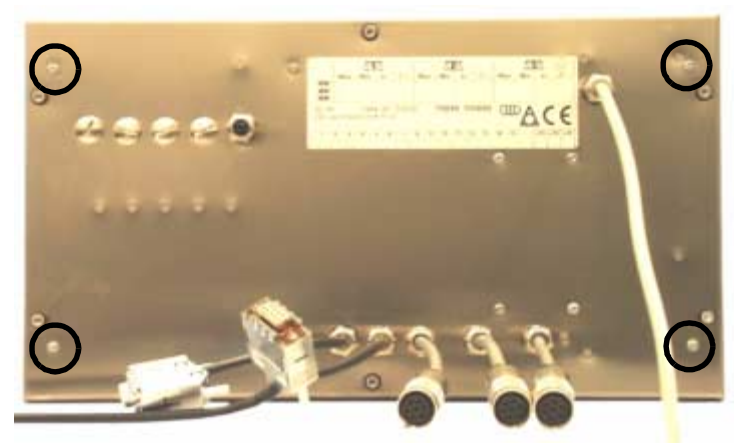

- $\rightarrow$  Ramię w ten sposób zamontować na mierniku, aby otwór podłóżny do powieszenia pokazywał do ściany.
- $\rightarrow$  Nakrętki kapeluszowe dokręcić.
- → Przygotować dwa otwory 6 mm w odstępie 328 mm na przewidzianym miejscu. Używać dostarczonych części do montażu.

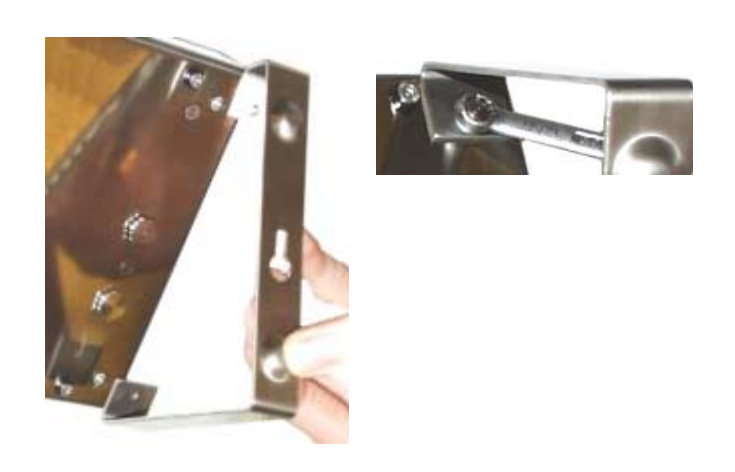

- → Wkręcić śruby do ściany, tak aby jeszcze 5 mm wystawały.
- → Miernik zawiesić na otworach podłóżnych i pociągnąć go na dół.
- $\rightarrow$  Ewentualnie śruby dokręcić.

## <span id="page-13-0"></span>**4.2 Montaż w szafie rozdzielczej**

Umocowanie w szafie rozdzielczej można otrzymać jako osprzęt, numer zamówienia 0204.

## <span id="page-14-0"></span>**4.3 Wymiary umocowania**

Do płaskiego umocowania miernika na blaszanej płycie lub podobnym podłożu powinny być używane 4 bolce gwintowe od ramienia.

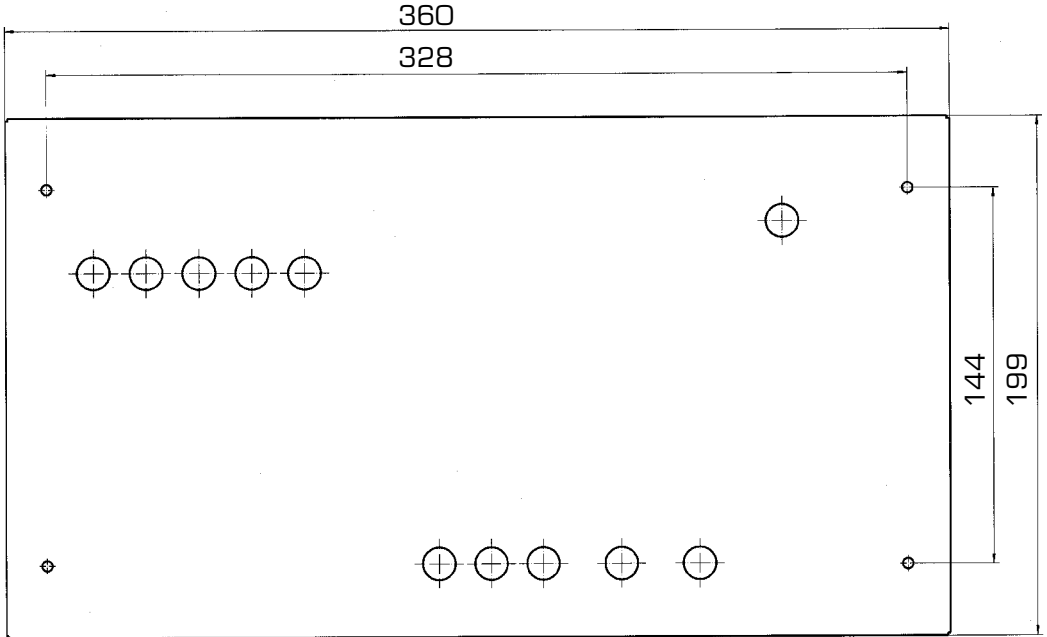

Długość bolca 5 mm; średnica M4.

Waga jest instrumentem precyzyjnym, przy którego produkcji i regulacji ustawień duży nacisk kładzie się na wynik dokładnego pomiaru. Należy więc z wagą obchodzić się ostrożnie.

## <span id="page-14-1"></span>**4.4 Posadowienie pomostu**

- → Jeżeli w miejscu posadowienia wagi spodziewać się można wyładowań elektro-statycznych, należy dokonać czynności opisanych w podręczniku systemowym w rozdziale "12.9 Uziemnienie instalacji wagowej".
- → Miernik może być stosowany jako wersja stołowa lub ścienna. Patrz "4.1 Ustawienie" strona [13](#page-12-1)
- → Wszystkie podłączenia podłączyć: wtyczki pomostów, mierników, sterowników itd. W celu podłączenia drukarki rolkowej patrz jej osobną instrukcję obsługi.
- → Pomost wagowy ustawić za pomoca wbudowanej poziomnicy. Wszystkie stopki pomostu muszą być usadowane i równomiernie obciążone.
- → Pomost wagowy odciążyć.
- → Podłączyć zasilacz miernika do prądu. Napięcie i częstotliwość muszą odpowiadać podanym na tabliczce znamionowej.

W celu bezusterkowego funkcjonowania wagi prosimy o przestrzeganie następujących wskazówek:

- ï Obciążenie pomostu nie powinno przekraczać zakresu nośności wagi. Jeżeli obciążenie jest większe od nośności, wówczas zostaną uszkodzone czujniki.
- Prosimy przestrzegać warunków otoczenia opisanych w "14 Dane techniczne" strona 81.
- Waga nie powinna być w czasie jej eksploatacji poddana bezpośredniemu nasłonecznieniu.
- Szybka zmiana temperatur otoczenia wpływa na dokładność ważenia.
- Wage umieścić w miejscu chłodnym, suchym i bez kurzu.

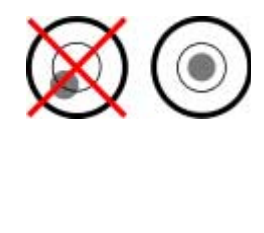

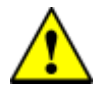

- · Nie używać wagi w pobliżu grzejników, urządzeń klimatycznych lub wętylatorów. Pomost wagowy należy chronić przed wiatrem.
- · Nie używać wagi w pobliżu maszyn, które powodują wstrząsy i wibracje.
- W celu likwidacji zakłóceń należy stworzyć oddzielne gniazdko zasilające, bezpośrednio ze skrzynki bezpieczników.
- Nie używać wagi w pobliżu urządzeń wysyłających fale elektromagnetyczne.
- · Nie używać wagi w tej samej sieci prądu, do której podłączone są również urządzenia powodujące zakłócenia napięcia.
- Miernik powinien być zawsze podłączony do prądu. Przez to podwyższona jest trwałość miernika i dokładność pomiaru.

Wyjątek: • **W** czasie burzy należy miernik, tak jak i wszystkie inne urządzenia elektryczne wyłączyć z prądu.

ïPrzy pracach spawalniczych nad wagą odłączyć wagę z prądu.

## <span id="page-16-1"></span><span id="page-16-0"></span>**5.1 Włączenie**

- → Wszystkie pomosty odciążyć.
- $\rightarrow$  Przez  $\textcircled{})$  włączyć. Miernik dokonuje testu własnego i inicjalizacji.

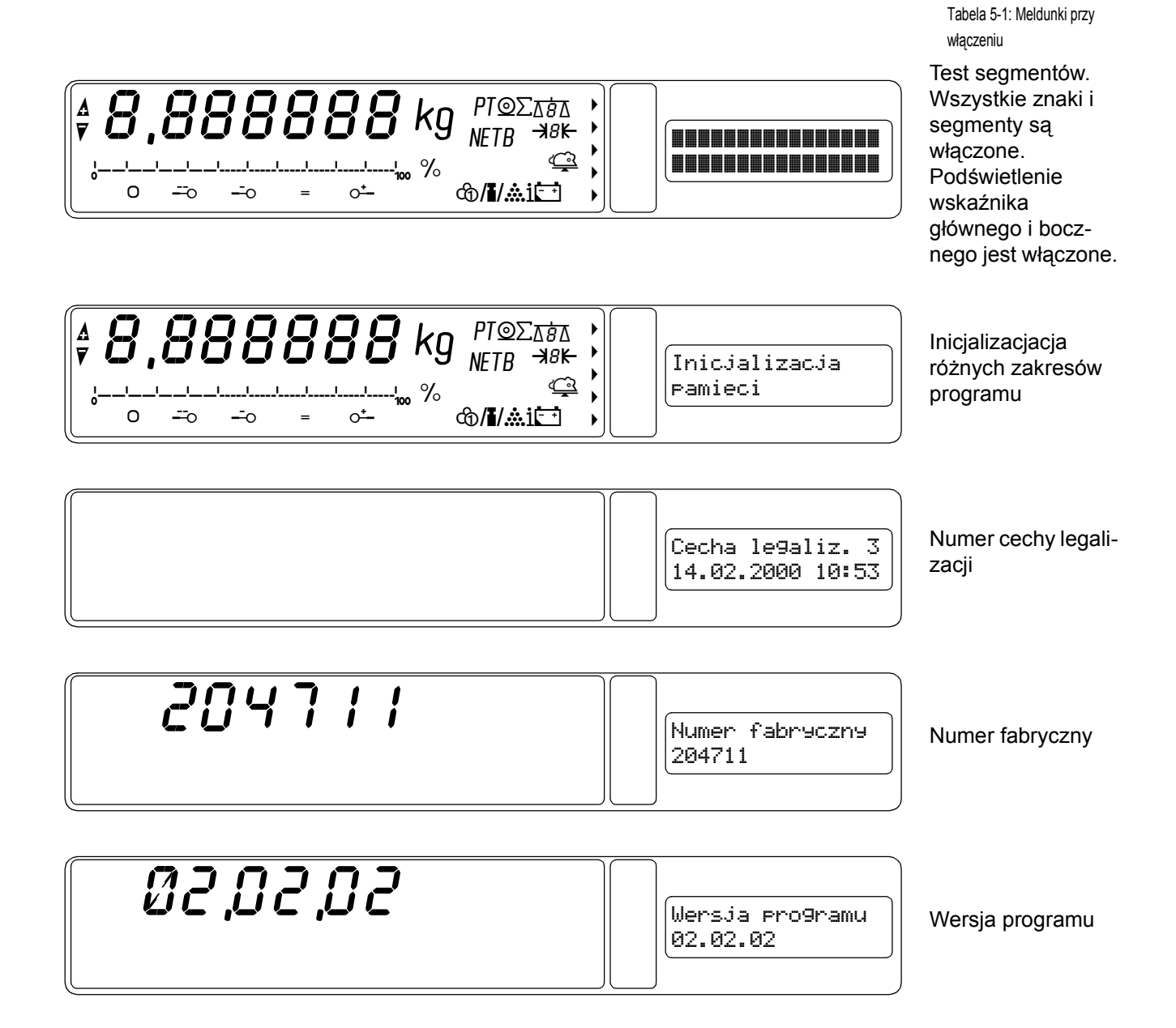

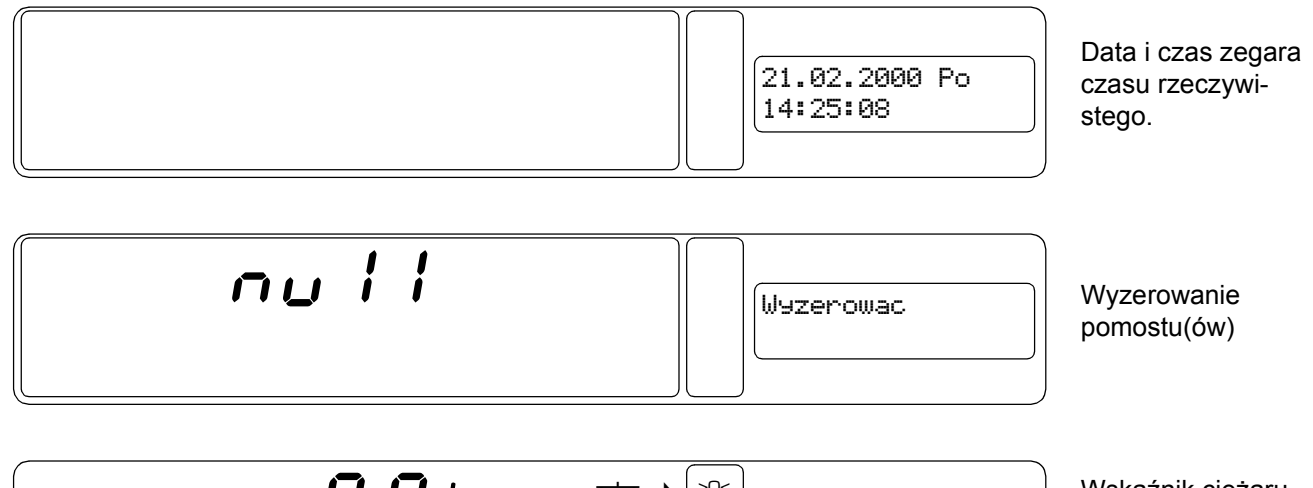

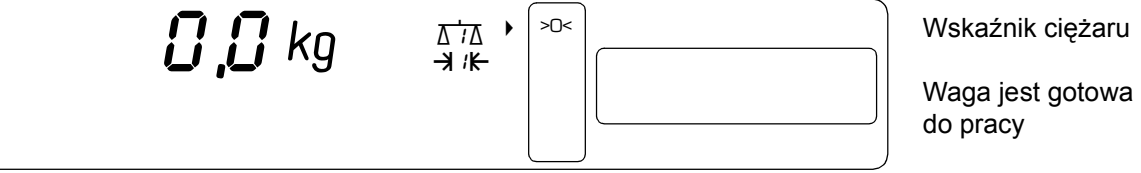

#### **5.1.1 Możliwe komunikaty błędÛw przy włączeniu**

**a) Wyzerowanie nie jest możliwe**

Automatyczne wyzerowanie jest błędne, gdy pomost(y) nie jest odciążony albo wartość ciężaru jest niestabilna.

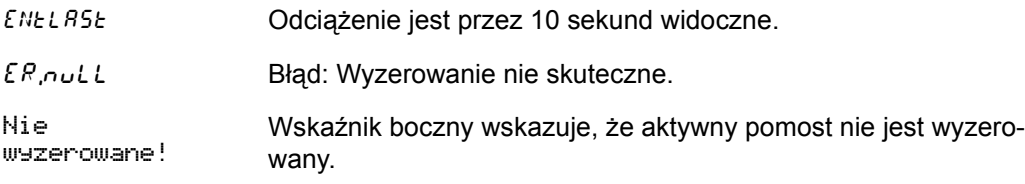

Użyty będzie wówczas ostatnio ręcznie wprowadzony punkt zerowy.

Ważenie na tym pomoście jest możliwe, ale wartość danego ciężaru może być systematycznie błędna. Pomost powinien być jak najszybciej manualnie wazerowany. Po udanym wyzerowaniu, wskaźnik boczny nie pokazuje żadnego komunikatu.

- **b) Błąd inicjalizacji**
- $\checkmark$  Inicjalizacja Blad! e
- $\rightarrow$  Przez  $(\leftarrow)$  potwierdzić.

Podczas inicjlizacji miernika powstał pewien błąd. Dalsze wskazówki znajdują się pod "c) Błąd inicjalizacji" w "13 Komunikaty błędów" strona 78.

- **c) Cecha legalizacji jest zniszczona**
- √ Cecha le9aliz. zniszczona! ø

 $\rightarrow$  Przez  $(\leftarrow)$  potwierdzić.

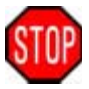

Elektroniczna cecha legalizacji jest zniszczona. Waga nie jest zlegalizowana. Używanie owej wagi w legalizacyjnym ruchu nie jest dozwolone!

Dalsze wskazówki znajdują się w "a) Cecha legalizacji zniszczona" w "13 Komunikaty błędów" [strona 78.](#page-77-4)

Manuelne wyzerowanie przyciskiem (+0+)

 $\circ$ 

- **d) Dongle-Nummer błędny**
- √ Nrumer don9le bledny! e

 $\rightarrow$  Przez  $(\leftarrow)$  potwierdzić.

Numer podłączonego pomostu nie zgadza się z numerem przejętym z kalibracji. Inny pomost jest podłączony.

Waga jest nie zlegalizowana. Używanie owej wagi w legalizacyjnym ruchu jest nie dozwolone!

Dalsze wskazówki znajdują się w "d) Dongle-Nr. błędny!" w "13 Komunikaty błędów" strona 78.

**e) Nie poprawnie wyłączone**

- $\checkmark$  Nie Porrawnie wylaczone e
- $\rightarrow$  Przez  $(\leftarrow)$  potwierdzić.

Miernik został nie poprawnie wyłączony. Do wyłączenia miernika używać *zawsze* przycisku

 $\Theta$ . Ważne jest, żeby miernik nie był wyłączany poprzez wyciągnięcie wtyczki prądowej! Dalsze wskazówki znajdują się w "5.2 Wyłączenie".

## <span id="page-18-0"></span>**5.2 Wyłączenie**

- $\checkmark$  Waga jest w trybie ważenia
- $\rightarrow$  Przez  $(\ominus)$  wyłączyć.
- → Jeżeli miernik będzie wyłączony przez kilka dni, wszystkie pomosty odciążyć!

Miernik musi być zawsze wyłączany przez przycisk  $\Theta$ ). Zabronione jest też wyciągnięcie wtyczki prądowej podczas pracy wagi!

#### **Informacja**

Szybko zmieniające się dane nie są zapisywane wpamięci stałej miernika, lecz pozostają przez krótki czas (około kilka milisekund) w pamięci tymczasowej. Również cykl zapisywania zajmuje pewien czas. Jeżeli waga byłaby wyłączona poprzez wyłączenie wtyczki zasilającej, nie zostaną zapisane dane do pamięci stałej lub będą one błędne. Możliwe jest również uszkodzenie zapisywanych danych. Przy wyłączeniu wagi przez  $(\oplus)$  wszystkie dane z pamięci tymczasowej zostaną przepisane do pamięci stałej i cykl zapisywania może być prawidłowo zakończony przed wyłączeniem. Gwarantuje to poprawne przechowywanie danych.

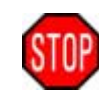

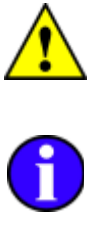

<span id="page-20-0"></span>W tym rozdziale opisana jest ogólna obługa oraz wskaźniki wartości. Opisy te nie dotyczą żadnych określonych funkcji, lecz są powszechnymi opisami do użytki miernika 84.

Należy ten rozdział przeczytać i może dla lepszego zrozumienia i utrwalenia co nie które kroki wypróbować. Poza tym jest ten rozdział poradnikiem jeżeli kolejność pewnych kroków nie jest zrozumiała.

Jeżeli potraficie państwo obsługiwać system EPD, wystarczy ten rozdział tylko przeczytać i stwierdzicie, że używane w nim kroki i zwroty podobne są do tych używanych też przy wielu różnych programach komputerowych (np. podanie, korektura, wybór, potwierdzenie, przerwanie itp.).

## <span id="page-20-1"></span>**6.1 Wprowadzenie danych**

- → Wartość podać, jeżeli jest potrzebna lub żądana.
- → Zażądaną funkcję wybrać.
- $\checkmark$  Funkcja jest wyprowadzona.

## **6.1.1 Liczby**

Cyfry i liczby będą wprowadzone bezpośrednio przez blok cyfrowy na klawiturze.

→ Cyfry i koma podawać po kolei.

## **6.1.2 Kasowanie**

**Ostatnio podane znaki skasować.**

- $\rightarrow$  ( $\overline{z}$ ) przycisnąć
- " Ostatnio podany znak zostanie skasowany.
- $\rightarrow$  ( $\overline{z}$ ) kilkakrotnie przycisnąć, żeby skasować większą ilość znaków.

**Podany tekst całkowicie skasować**

- $\rightarrow$  2razy  $\left(\frac{c}{AC}\right)$  przycisnąć
- " Wszystkie podane znaki zostaną skasowane. Pole wprowadzania jest puste.

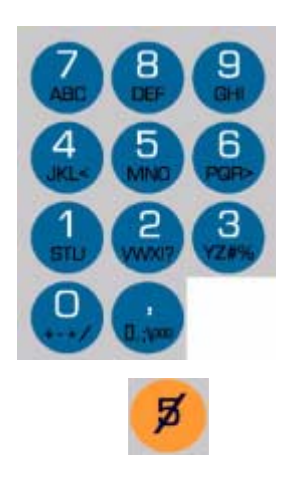

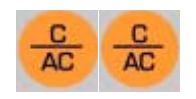

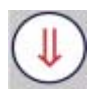

#### **6.1.3 Litery i znaki specialne**

Litery i znaki specialne podawane są po przełączeniu przez  $(\mathbb{I})$  poprzez przyciski  $\binom{7}{480}$ <sub>ABC</sub> do YZ# . Przycisk przełącza między cyframi oraz dużymi i małymi literami. Aktualne położenie pokazane jest krótko na wskaźniku bocznym<sup>1</sup>:

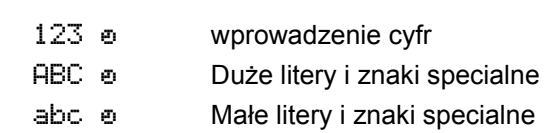

Na jednym przycisku znajduje się kilka liter oraz znaki specialne. Napis pod cyfrą pokazuje najczęściej używane litery i znaki. Znaki te wprowadzone będą, jeżeli po przełączeniu przycisku na duże i małe litery, przycisk bądzie kilkakrotnie szybko naciśnięty. Wszystkie znajdujące się znaki na owym przycisku przebiegną. Został odpowiedni znak znaleziony, można od razu dalsze znaki wprowadzać. Jeżeli następny znak powinien być podany przez ten sam przycisk, należy tylko chwilę poczekać i przycisnąć.

- $\rightarrow$  Potrzebne położenie przycisku przez  $(\Downarrow)$  wybrać.
- $\rightarrow$  Cyfry lub znaki podać. Przycisk szybko kilkakrotnie przycisnąć, aby przebiec wszystkie znajdujące się na przycisku znaki.
- $\rightarrow$  Dalsze znaki podać.
- $\rightarrow$  Po zakończeniu podania, wywołać dowolną funkcję lub przez  $(\leftarrow)$  potwierdzić.

#### **Kroki obsługi**

Tekst 'Hallo!' ma być podany:

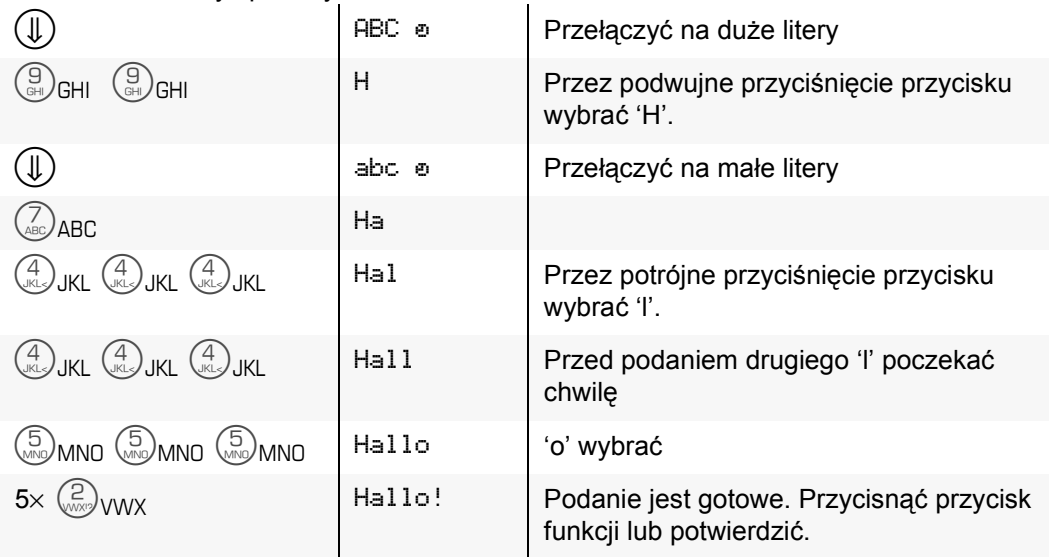

<sup>1)</sup> Podanie może być dalej prowadzone jeżeli położenie jest pokazane. Nie trzeba czekać aż położenie się wyłączy.

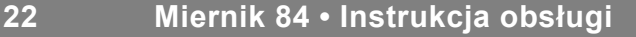

#### **Pokrycie przycisków**

Większość znaków specialnych nie znajduje się w zasobie wskaźnika bocznego i nie mogą A B C 7 Ä À Á Â Ã Æ Ç dlatego być bezpośrednio pokazane. Owe znaki pokazane będą zamiast tego w wygiętych nawiasach ({ }) kombinowane z liter i znaków akcentowych. Przy opracowaniu podanego tekstu będą te grupy znaków traktowane jako jeden znak.

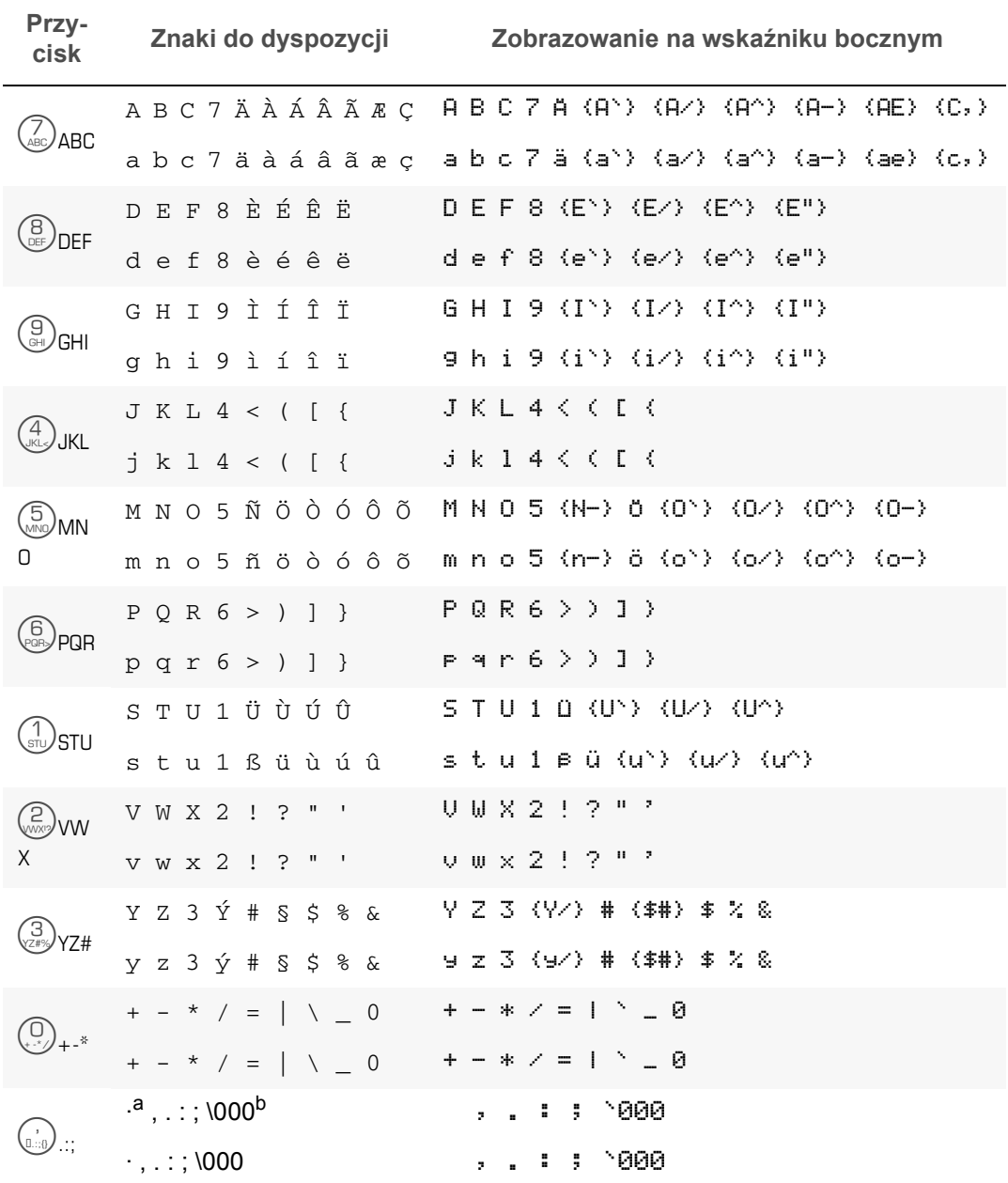

a. pusty znak

b. Podanie znaku przez wartość ASCII

#### **6.1.4 Długie wartości**

Koorekta Korekta

+ dlu9ie rodanie\_ Podane mogą być wartości, nazwy lub znaki dodatkowe, które są dłuższe niż 16 lub 32 miejsc znajdujące się na wskaźniku bocznym przy pisowni jedno- lub dwuszeregowej. Wpisano więcej znaków niż możliwe, przesunięte będą one całkiem na lewo. W tym przypadku pokazuje się strzałka na krawędzi wskaźnika.

#### **Przykład**

Jako nazwę podano nazwisko 'Dariusz Michalczewski'.

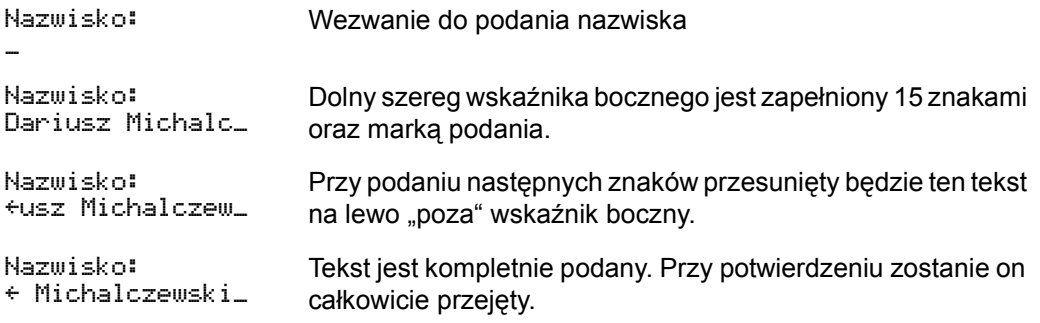

#### <span id="page-23-0"></span>**6.1.5 Opracowanie**

Wprowadzony tekst może być przed potwierdzeniem opracowywany. Do tego będzie marka wstawienia<sup>1</sup> przesunięta za pomocą przycisku kierunkowego. Nowe znaki podane będą przy owej marce wstawienia, przyczym gotowy tekst przesunięty zostanie na prawo. Przy kasowaniu zostanie ten znak skasowany, który znajduje się po lewej stronie marki wstawienia. Ten całkowity tekst zostanie po potwierdzeniu przejęty, dowolnie od pozycji marki wstawienia.

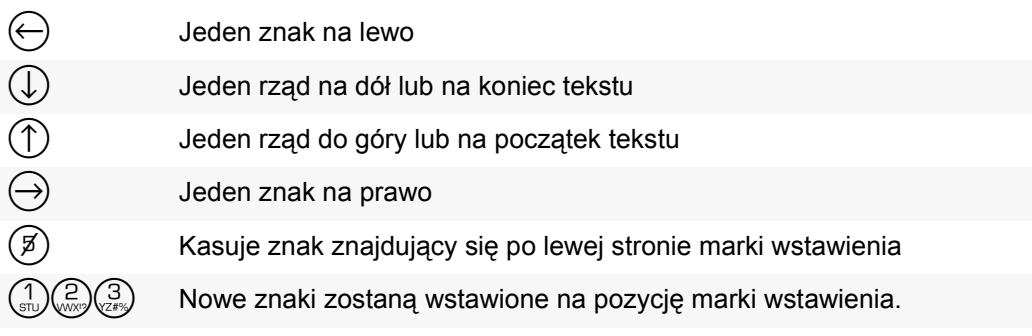

<sup>1)</sup> Marka wstawienia zobrazowana jest przez kreskę dolną "..." . Marka wstawienia pokazuje, na którym miejscu zostaną znaki podane lub kasowane.

#### **6.1.6 Znak ASCII**

Prope, roadou 013010 Oprócz cyfr, liter i znaków specialnych, które podane będą przez  $\binom{7}{480}$ <sub>ABC</sub> do  $\binom{1}{480}$ ..., może każdy znak być wprowadzony poprzez podanie numeru znaku odpowiednio do tabeli ASCII albo innej spezialnej tabeli np. dla drukarki.

Możliwe też jest, podanie znaków niewidzialnych jak np. CR, LF lub ESC. Albo rozkazy do ustawienia formatu wydruku na drukarce.

Na wskaźniku nie są te znaki przetwożone, lecz pokazany zostaje numer znaku. Przy wydaniu na drukarce albo innym urządzeniu końcowym przeniesiony będzie numer odpowiedniego znaku.

Pokazane to jest jako potrójna wartość dezymalna z na początku przeknęconą kreską:  $\textdegree$ 019. Przy opracowaniu podania traktowana będzie ta 4-znakowa grupa jako jeden znak.

- $\rightarrow$  Przez  $(\mathbb{I})$  na duże lub małe litery przełączyć.
- $\rightarrow$  6 $\times$  ( $\alpha_{\text{max}}$ ) wywoła podanie numeru znaku.
- → Numer znaku podać za pomocą przycisków cyfrowych. Przy błędnym podaniu cyfry spróbować ponownie.
- $\rightarrow$  Wartość liczb przez  $(\leftarrow)$  potwierdzić.
- → Podać dalsze znaki lub podanie potwierdzić.

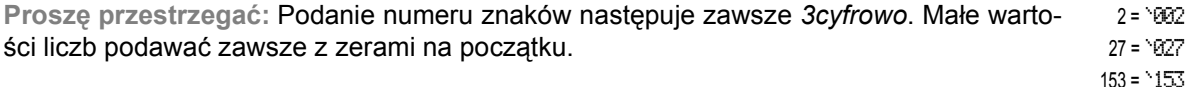

#### **6.1.7 Wezwanie do podania**

Prosze Podac:  $\overline{a}$ Wezwanie do podania jest wezwaniem o podanie, wybranie lub potwierdzenie wartości. Widoczne oznaczenie opisane jest w "a) Wezwanie do podania" strona 29 .

- → Wartość podać lub wybrać.
- $\rightarrow$  Podanie przez  $(\leftarrow)$  potwierdzić.

Niektóre wezwania do podania podają pewną wartość standartową lub wartość poprzednią. Owa wartość może być przejęta, poprawiona lub skasowana oraz na nowa podana. Przy przerwaniu podania zostanie poprzednia wartość utrzymana, też wtedy gdy rozpoczęto podanie nowej wartości.

- Wartość potwierdzić przez  $($   $\leftarrow$
- ï Aby podać nową wartość, poprostu podanie zacząć. Wcześniej podana wartość zostanie automatycznie skasowana.
- Opracowanie owej wartości patrz powyżej "6.1.5 Opracowanie".
- Kasowanie podanego tekstu przez  $2\times \frac{c}{AC}$ .
- Przerwanie podania przy pustym polu podania przez  $\left(\frac{c}{AC}\right)$ . Nie jest pole podania puste, opróżnić przez  $2\times \left(\frac{c}{AC}\right)$ .

Przerwanie jest tylko możliwe, gdy wartość do podania nie jest przez miernik oczekiwana. Przy przerwaniu zostaje poprzednia wartość utrzymana.

#### **6.1.8 WybÛr między wartościami.**

Zależnie od wartości może ona być podana dowolnie lub wybrana z listy dozwolonych wartości.

Opis pewnego wydruku ze znakiem dodatkowym następuje najczęściej dowolnie, Każda wartość może być podana i wydrukowana.

Przykład wyboru między dozwolonymi wartościami jest konfiguracja seryjnago inerfejsu. Jako równowartość mogę być tylko Zadne /None, Panzyste /Even lub N. Panzyste podane.

Wybór między Tak i Nie pozwala tylko na te dwie wartości. Inne wartości nie mogą być podane.

 $\checkmark$  Wybór między wartościami jest oznaczony przez podwujną strzałkę  $\ddot$ .

- $\rightarrow$  Wybrać wartość przez przyciski kierunkowe  $(\downarrow)$  i  $(\uparrow)$ .
- $\rightarrow$  Nową wartość przez  $(\leftarrow)$  potwierdzić.

#### **6.1.9 Wybór z list**

Listy są z reguły używane do opisu wydania razem z PLU<sup>1</sup> lub NMU<sup>2</sup>. W listach tych znajdują się nazwy, adresy, nazwy artykułów, ceny, ciężary referencyjne i podobne.

Używanie tych list pozwala na podanie wartości tylko z tych list. Przez to zaniecha się błędnych podań.

Jako klucz kodowy pewnej listy używany jest z reguły pewien numer. W ten sposób następuje podanie znacznie szybciej niż przy podaniu całkowitego znaczenia artykułu. Dlatego też może być odłożona w tej liście pod jednym zapisem większa ilość tekstów i innych danych np. oznaczenie, lista dodatków, czas trwałości.

Listy te mogą być bardzo długie. Dlatego też jest wybieranie odpowiednich zapisów wyłącznie przez przyciski kierunkowe  $\mathbb (\Gamma)$  i  $\mathbb (\widehat \top)$ , które przeskakują tylko o jednen zapis, nie praktyczne. Przyciski kierunkowe o większym zasięgu i przedewszystkim wybór wartości przez podanie klucza kodowego pozwalają na szybszy i celowy wybór.

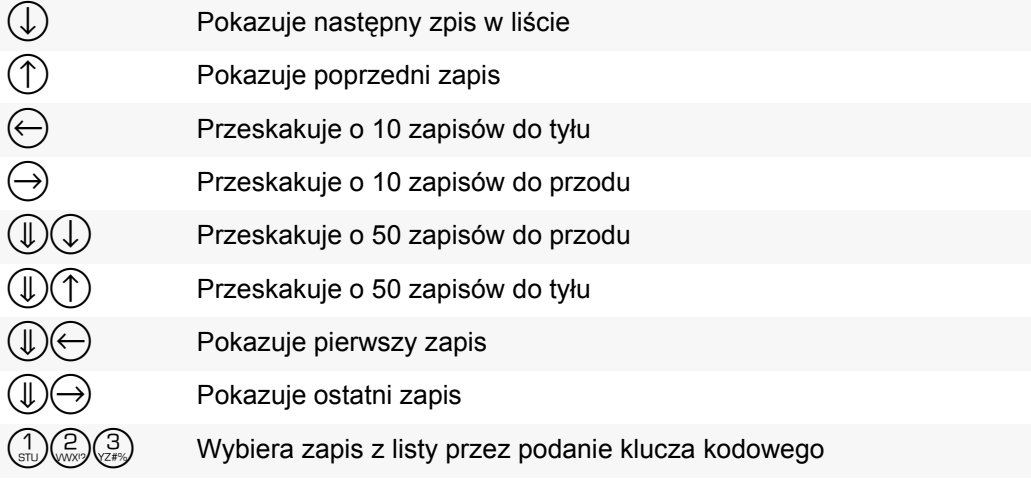

 $14711 -$ Woda kolonska

<sup>1)</sup> Abruf von Preisen über die Artikelnummer. Siehe auch Erklärung im "15 Glosarium" strona 89.

<sup>2)</sup> Abruf von Bezeichnungen über eine (Artikel-) Nummer. Siehe auch Erklärung im "15 Glosarium" [strona 89](#page-88-1).

.

Z listy artykułów z 4-cyfrowym numerem należy podać jako znak dodatkowy odpowiedni artykuł tego wyboru.

Ta lista artykułów posiada między innymi następujące zapisy

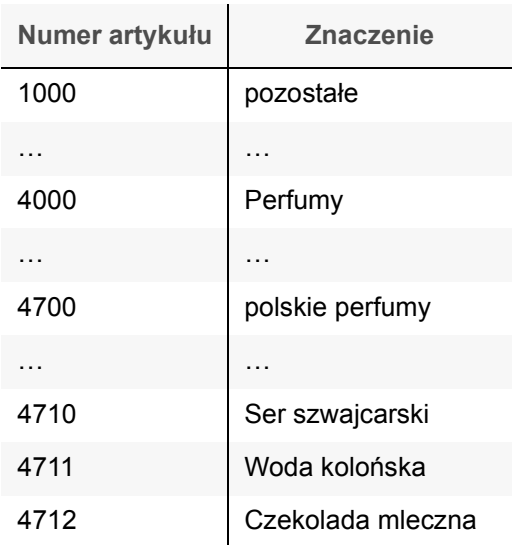

Zapis ë4711í został wybrany przez podanie klucza kodowego. Potem manualnie przeskakiwać na następne zapisy

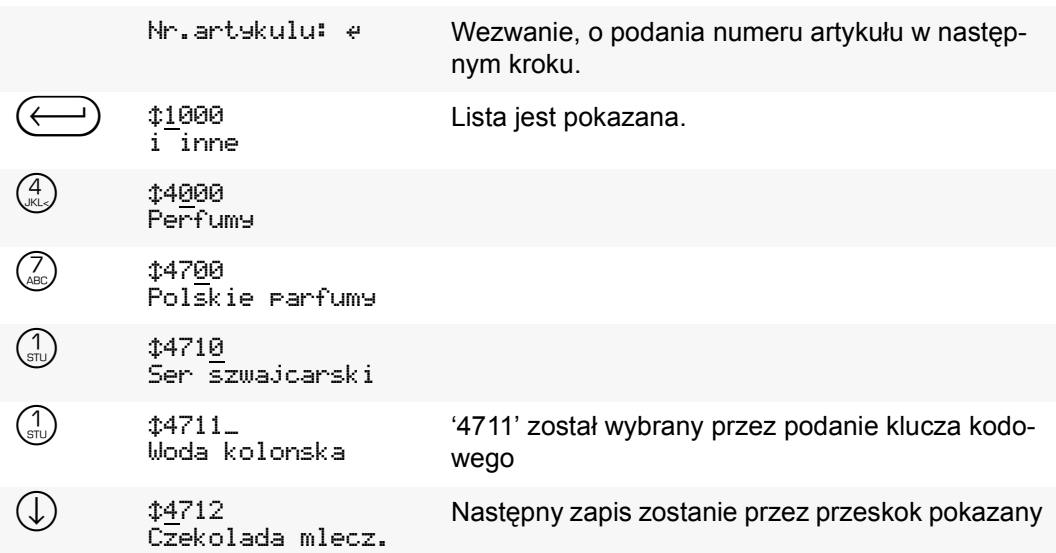

## <span id="page-27-0"></span>**6.2 Wywołanie i kasowanie funkcji**

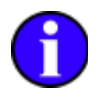

Znajduje się żądana funkcja na przycisku funkcji, zostaje ona przez menu zastartowana, informowana i zakończona.

**a) Funkcję wywołać lub uaktywnić**

Funkcje wywoływa się przez odpowiednie przyciski funkcji  $(F)$  lub przez przyciski ruchu ważenia  $(\vec{m})$   $(\cdot 0)$   $(\cdot \tau)$   $(\cdot \hat{\mathcal{D}})$ . Zależnie od funkcji może lub musi być przedtem podana wartość.

- $\rightarrow$  Jeżeli trzeba, należy podać wartość.<sup>1</sup>
- → Wybrać żądaną funkcję.
- " Funkcja zostaje wywołana.

**Przykład**

Liczenie i określenie ciężaru sztuk z liczbą początkową 25.

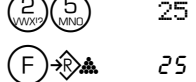

Wartość podać, tutaj liczba początkowa

<sup>25</sup> ... Funkcję liczenia startować przez początkową liczbę sztuk.

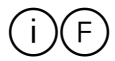

**b) Informacja o funkcji**

- $\rightarrow$  Przycisk  $(i)$  przycisnąć.
- $\rightarrow$  Wybrać żądaną funkcję.
- " Wartość należąca do funkcji pokazana jest na wskaźniku bocznym.

**Kroki obsługi**

Określony ciężar referencyjny powinien być pokazany.

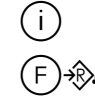

Informacja o ...

Ciezar referen.= 1,43653 9m ... funkcji liczenia. Wartość pokazana jest na wskaźniku bocznym.

- **c) Kasowanie funkcji**
- $\rightarrow$  Przycisk  $\left(\frac{c}{AC}\right)$  przycisnąć.
- → Funkcje do kasowania wybrać.

 $\checkmark$  Funkcja zostaje unieaktywniona.

**Kroki obsługi**

Funkcja liczenie ma być zakończona.

3500 \* Kasowanie ...

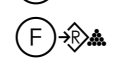

 $(\mathsf{F})$ - $\mathbb{R}$  a sabi $\mathbb{R}$  +  $\mathbb{R}$  is tunkcji liczenia. Wartość ciężaru zostaje pokazana.

**d) Wszystkie funkcje skasować**

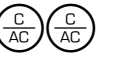

- $\rightarrow$  2×  $\left(\frac{c}{AC}\right)$  przycisnąć.
- $\checkmark$  Wszystkie funkc. unieaktywnic ø

<sup>1)</sup> Czy wartość jest potrzebna, dowolnie jest lub nie może byćpodana, zależy od typu funkcji. Przykład: ëPomost przełączyćí może być używana z lub bez ostatniej wartości.

 $(\overline{F}) \rightarrow$  'Wartość zapamiętać' oczekuje zawsze wcześniej podanej wartości.

## <span id="page-28-0"></span>**6.3 Oznakowanie meldunkÛw na wskaźniku bocznym**

#### <span id="page-28-1"></span>**a) Wezwanie do podania**

Dwukropek  $\colon$  lub znak pytania  $\frac{1}{2}$  jest wezwaniem, o podanie lub wybranie wartości. Wartość tę przez  $(\leftarrow)$  potwierdzić. Z reguły jest przerwanie przez  $\leftarrow$  możliwe. Przy przerwaniu zostaje ostatnia wartość zachowana.

**b) Meldunek do potwierdzenia**

Prosze $\theta$  . The contract of the contract of the contract of the contract of the contract of  $\theta$ 

Potwierdzic e

potwierdzone. Meldunki z załączonym  $\div$  zostają tak długo na wskaźniku, aż pozostaną przez  $(\leftrightarrow$ 

**c) Meldunki ograniczone czasowo**

Przeciwnie do powyżej zostają meldunki oznaczone stabilnym zegarem *automatycznie* po pewnym czasie wyłączone. Potwierdzenie jest nie możliwe i nie potrzebne.

**d) Automatycznie zmieniający się wskaźnik**

Jeżeli trzeba na wskaźniku bocznym tak dużo informacji zobrazować, że nie wszystkie in formacje jedocześnie mogą być zobrazowane, zmienia wskaźnik automatycznie między tymi wartościami i przedstawia każdą wartość na wystarczający czas. Takie zmieniające się wskaźniki są oznakowane przez symbol  $\circ$ . Ten symbol oznacza przycisk  $\circled{S}$ .

**e) OgÛlny wpis do menu**

Punkty menu *nie* są specialnie oznakowane jak meldunki lub wezwania do podania. Punkt menu pokazuje jedynie tekst.

**f) Wpis do menu do podania wartości**

Wpis do menu, przy którym po potwierdzeniu przez  $(\leftarrow)$  pokazuje się wezwanie do podania dowolnej wartości, jest przez ... oznakowane. Te trzy punkty symbolizują, że nie będzie od razu jakaś akcja przeprowadzona, lecz że do podania zostanie otwarty dalszy dialog. W tym otwartym dialogu jest możliwe zmienienie lub pozostawienie tej wartość bez zmian.

**Kroki obsługi**

Panzystosc... Punkt menu został wybrany. Ten punkt jest przez ... oznakowany.

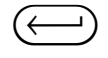

Parzystosc: ¢Parzyste /Even Otworzyć do podania wartości.

## <span id="page-29-0"></span>**6.4 Wskazanie watrości**

Na wskaźniku głównym pokazana jest po wezwaniu funkcji żądana wartość. Wskaźnik boczny pokazuje dalsze wartości. Wskaźnik główny jak i boczny zostają odpowiednio do wartości ciężaru aktualizowane.

- → Przycisk (S) przycisnąć, żeby pokazać na wskaźniku głównym inną wartość zależną od ciężaru.
- √ Wskaźnik boczny pokazuje na krótko, króra wartość jest pokazana.
- → Jest to ta nie żądana wartość , przycisk (S) tak często przyciskać, aż żądana wartość pokaże się na wskaźniku głównym.
- " Wartości na wskaźniku bocznym zostają automatycznie dopasowane.

Przełączać między brutto i netto **Kroki obsługi**

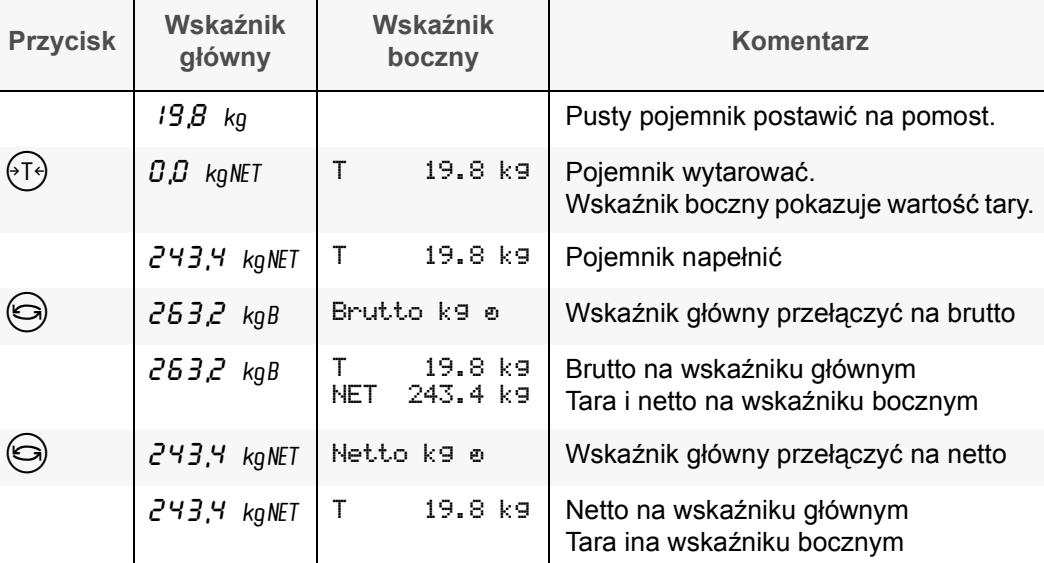

Przełączać między brutto, netto i liczbą sztuk

**Dalsze kroki obsługi**

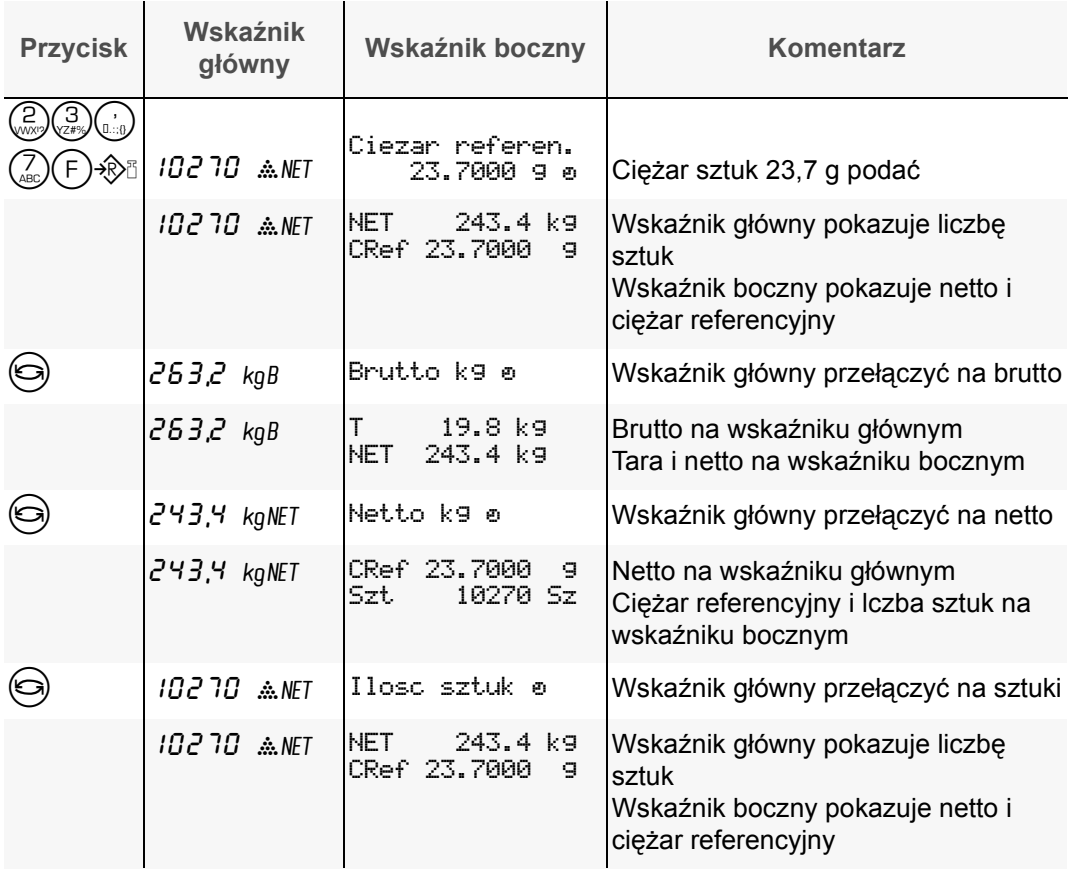

## <span id="page-30-1"></span><span id="page-30-0"></span>**6.5 Obsługa menu**

Konfiguracja miernika następuje według menu, przez który zostaną pojedyńcze parametry i wartości ustawienia podane i zmienione.

Przez menu obsługiwane są wszystkie funkcje miernika. Funkcje, które nie znajdują się na przyciskach funkcji  $(F)$ , lub rozszerzone funkcje zażądzania.

- Menu wywołany zostaje przez przycisk ..... Pokazanie tekstu menu następuje zawsze na wskaźniku bocznym. Z każdej pozycji menu można też przez przyciśnięcie przycisku (<del>□)</del> menu zakończyć.
- Wybór pewnego punktu menu lub parametru następuje przez przyciski kierunkowe  $\leftarrow$ ),  $(\downarrow), (\uparrow)$  i  $(\rightarrow)$ .

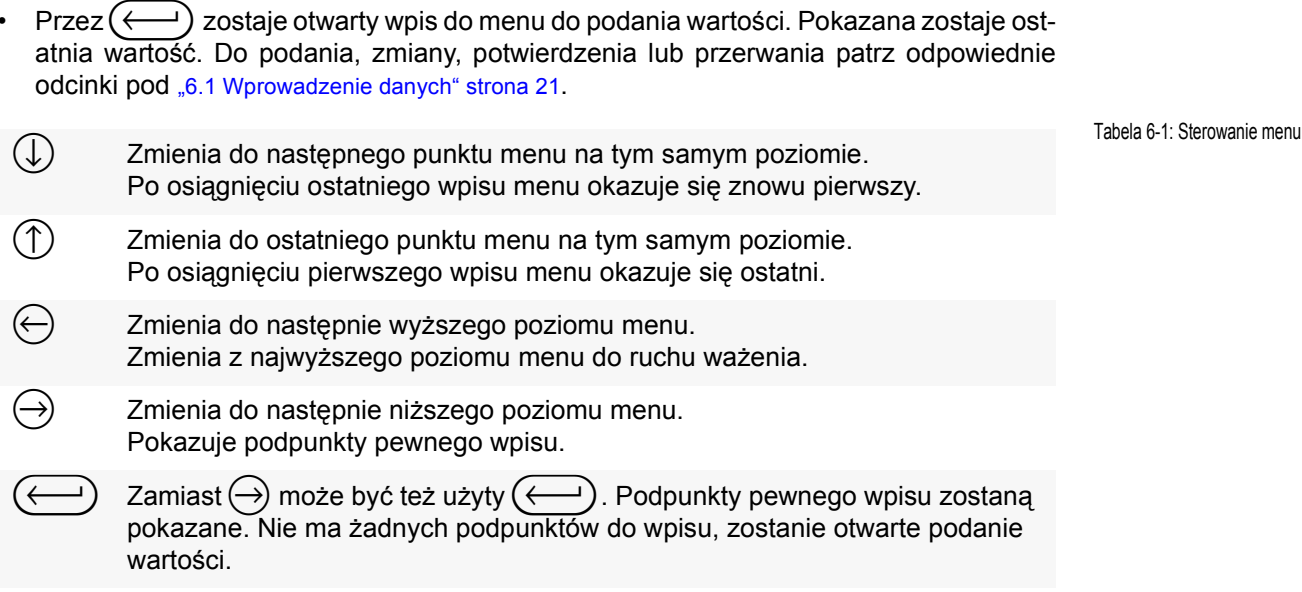

#### **Oznakowanie punktÛw menu wskaźnika bocznego**

Punkty menu *nie* są specilnie oznakowane jak meldunki lub wezwania do podania. Jeden punkt menu pokazuje tylko tekst.

#### **Zobrazowanie punktów menu w instrukcji obsługi**

Punkty menu miernika można porównać do rozgałęzionej budowy drzewa. W naszej instrukcji obsługi zostały punkty menu oznakowane przez symbol, który podaje, w którym poziomie się dany punkt menu znajduje.

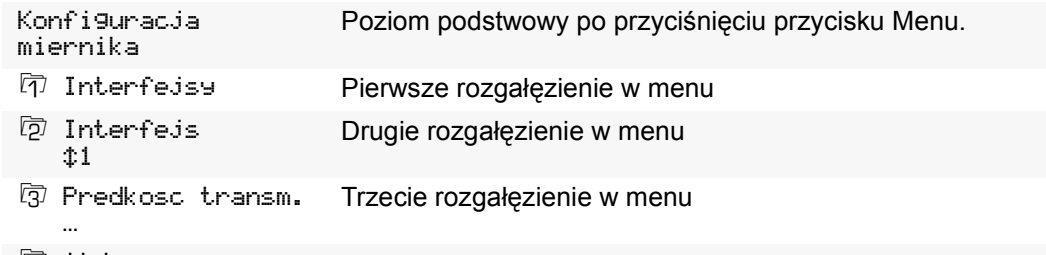

l47 itd.

#### Poziom podstawowy

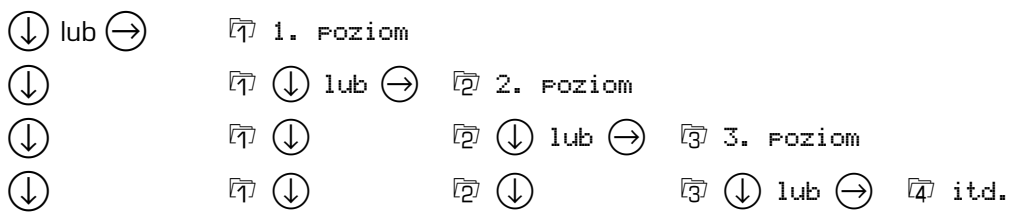

**Odesłanie na punkt menu**

Odesłanie na odpowiedni punkt menu następuje w formie Interfejs seryjny | Interfejs x | Parzystosc…. Przyczym dzieliznak 'I' poszczegÛlne poziomy od siebe.

**Kroki obsługi**

Aby powyższy punkt menu wywołać do podania parzystości należy wybrać:

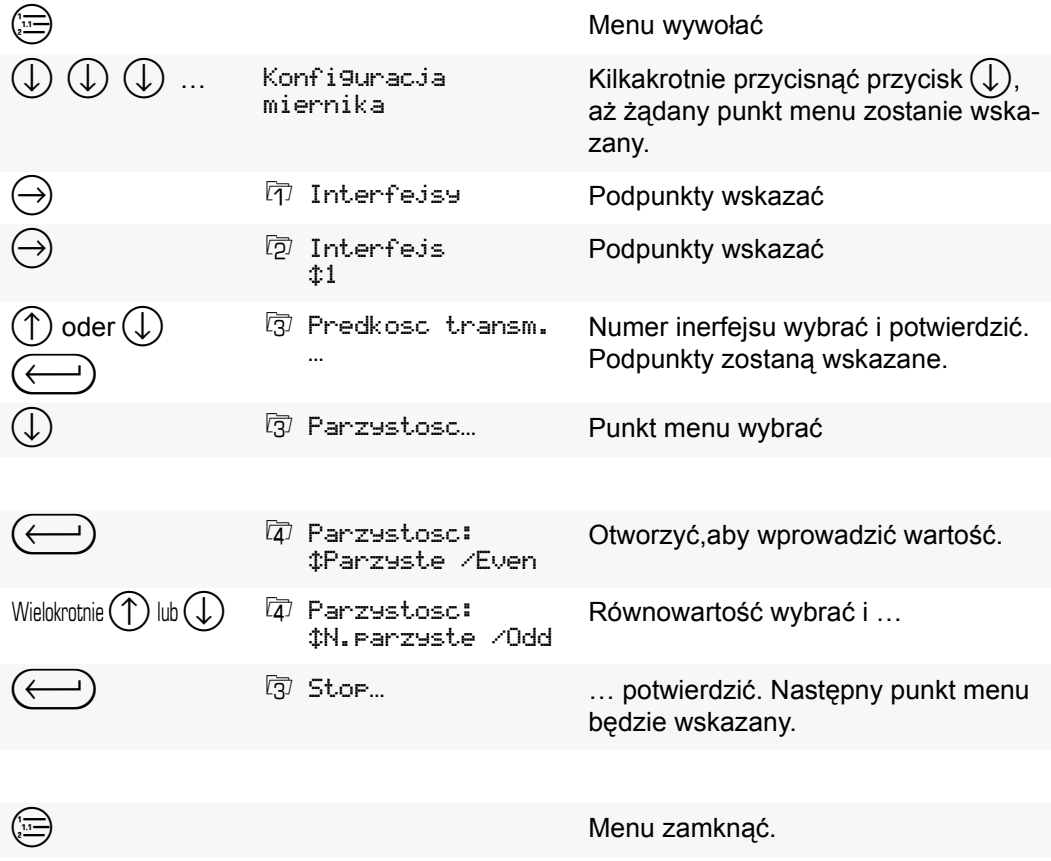

<span id="page-32-0"></span>Wszystkie funkcje jak również konfiguracja miernika oraz kalibracja są do osiągnięcia, do obsługiwania i do ustawiania przez menu.

Do poruszania się i do wybierania punktu menu patrz "6.5 Obsługa menu" strona 31. Następujący przegląd pokazuje zasadniczą budowę menu.

W zależności od uaktywnionych funkcji pokazane będą dalsze punkty menu, istniejące teksty zostaną wyłączone lub zmienione. Jeżeli zostanie dany programm rozszerzony lub będzie używany programm spezialny, wówczas zostanie menu dopasowane. Z tego powodu pokazuje następujące ustawienie tylko pewien przegląd a nie zobowiązującą funkcjonalność.

Dokładne wyjaśnienie poszczególnego punktu menu, jego obsługę oraz skutek zostanie wyjaśnione pod wskazanym miejscem.

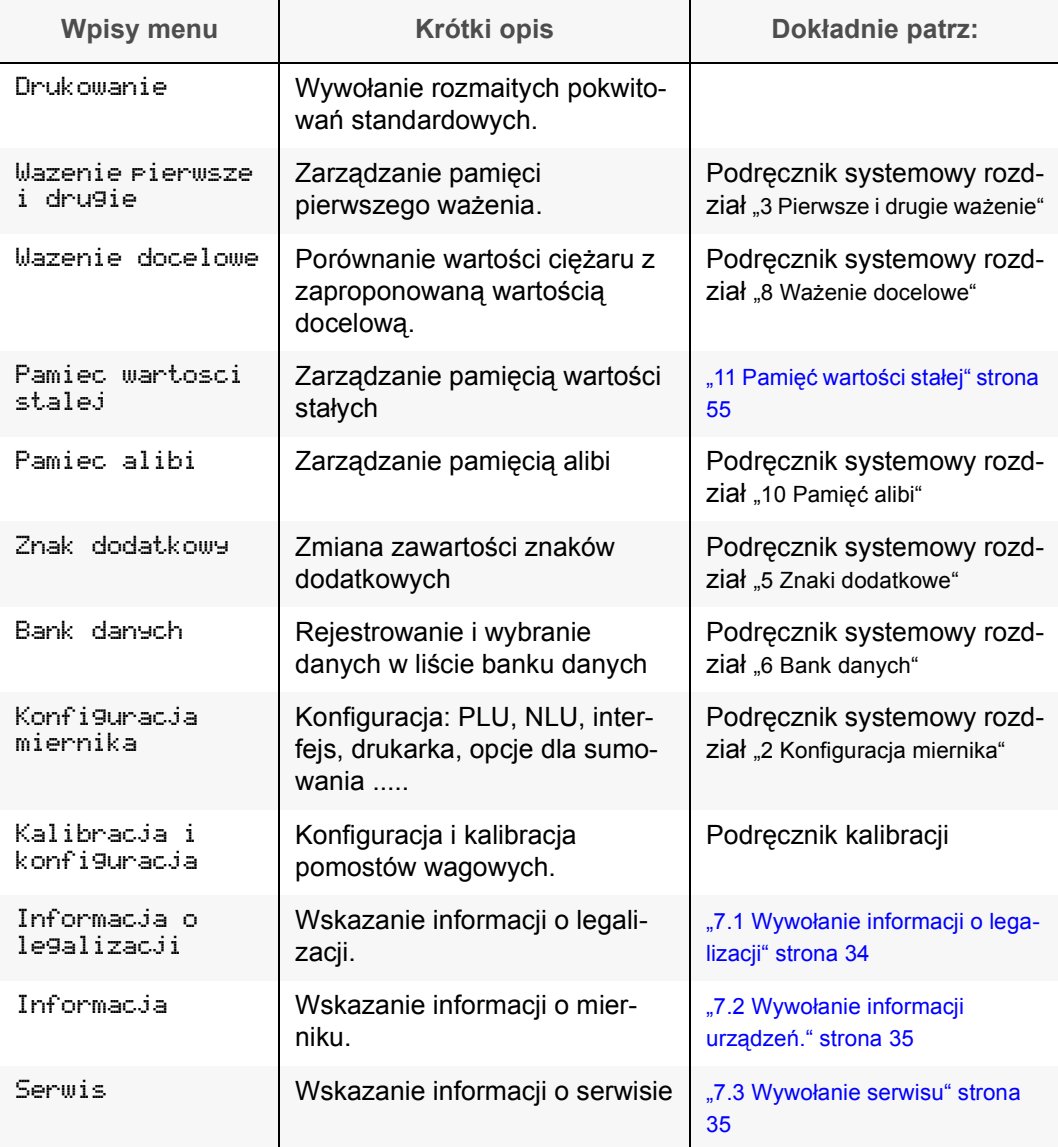

## <span id="page-33-0"></span>**7.1 Wywołanie informacji o legalizacji**

Informacje o legalizacji pokazują:

- ñ czy cecha legalizacji nie jest uszkodzona.
- liste ostatnich numerów cech legalizacji z datą i godziną.
- który pomost podłączony jest do którego wejścia.

 $-$  czy przy podłączeniu pomostu używany jest DONGLE<sup>1</sup>.

Wartości te pokazane będą w formie listy. Zakończenie pokazu przez  $\left(\frac{c}{AC}\right)$ .

 $\rightarrow$  Informacja o legalizacji wybrać i potwierdzić.

 $\rightarrow$  Listę przeszukiwać do przodu przez  $(\downarrow)$  lub do tyłu przez  $(\uparrow)$ , aby pokazać żądaną wartość.

 $\rightarrow$  Liste zamknąć przez  $\left(\frac{c}{AC}\right)$ .

 $\rightarrow$  Menu zamknąć przez  $\left(\equiv\right)$ 

W liście informacyjnej będzie pokazane po koleji:

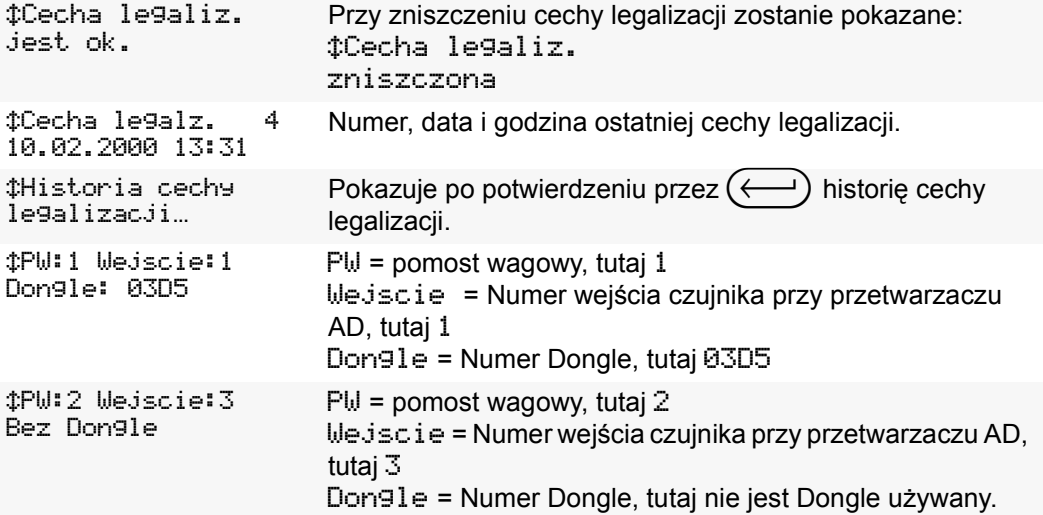

Cecha legaliz.

jest ok.

#### **Historia cechy legalizacji**

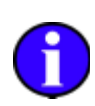

Historia cechy legalizacji podaje ostatnie numery cechy legalizacji wraz z datą i godziną. Jeżeli cecha legalizacji będzie zniszczona zostaną numer, data i godzina policzone do góry.

- $\rightarrow$  Informacja o legalizacji wybraći potwierdzić.
- > #Historia cechy legalizacji... wybrać i potwierdzić.
- $\rightarrow$  Listę przeszukiwać przez  $(\downarrow)$  i  $(\uparrow)$ , aby pokazać żądaną wartość. Cecha legaliz.4 10.02.2000 13:31

 $\rightarrow$   $\leftrightarrow$  pokazuje najstarszy = pierwszy wpis.

- $\rightarrow$   $\leftrightarrow$  pokazuje najmłodszy= ostatni wpis.
- $\rightarrow$  Listę zamknąć przez  $\left(\frac{c}{AC}\right)$ .
- $\rightarrow$  Menu zamknąć przez  $\left(\equiv\right)$

<sup>1) =</sup> jednoznaczny numer złączki czujników.

## <span id="page-34-0"></span>**7.2 Wywołanie informacji urządzeń.**

Informacje urządzeń pokazują:

- Typ miernika.
- numer fabryczny i numer platyny
- wersję programu.

Wartości te pokazane będą w formie listy. Zakończenie pokazu przez  $\left(\frac{c}{AC}\right)$ .

- $\rightarrow$  Informacja wybrać i potwierdzić.
- $\rightarrow$  Listę przeszukiwać przez  $(\downarrow)$  i  $(\uparrow)$ , aby pokazać żądaną wartość. **CRHEWA-**

Miernik 84

- $\rightarrow$  Liste zamknąć przez  $\left(\frac{C}{AC}\right)$ .
- $\rightarrow$  Menu zamknąć przez  $\left(\equiv\right)$

W liście informacyjnej zostaną po koleji pokazane:

```
¢RHEWA-
Miernik 84
¢Numer fabryczny
000328
tNumer Plytki
990018
¢Wersja boot
```
Pro9ramu 2.1

¢Wersja Pro9ramu  $02.01.03$ 

## <span id="page-34-1"></span>**7.3 Wywołanie serwisu**

Ta informacja pokazuje

- Nazwisko
- Telefon
- Telefax
- EMail

serwisu

- $\rightarrow$  Serwis wählen und bestätigen.
- → Listę przeszukiwać przez (↓) i (↑) aby pokazać żądaną war- <sub>I‡Ser</sub>.wis wa9i tość.

- $\rightarrow$  Listę zamknąć przez  $\left(\frac{c}{AC}\right)$ .
- $\rightarrow$  Menu zamknąć przez  $\left(\equiv\right)$ .
- $\rightarrow$  Część do ważenia postawić na pomost. *Pomost nie obciążać ponad jego nośność*1*.*
- " Wartość ciężaru z jedostką pokazane są na wskaźniku głÛwnym.
- " Belka analogowa znajdująca się poniżej wartości ciężaru pokazuje procentualne obciążenie pomostu. Belka analogowa jest zawsze aktywna i pokazuje całkowity ciężar na pomoście. Osiągnęła belka analogowa 100 %, jest zakres wagowy<sup>2</sup> zupełnie wykorzystany.
- √ Osiągnięcie ostatecznej wartości ciężaru\* pokazane jest przez o.

**Przykłady**

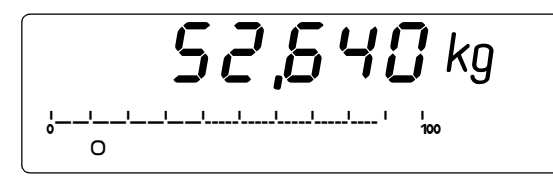

Pomost przez 52,64 kg obciążyć. Wartość ciężaru jest w stanie spokoju. Max wagi wynosi 60 kg.

75. Ti  $\Omega$  $\ddagger$ 

Pomost jest przez 25,72 t obciążony. Wartość ciężaru nie jest jeszcze wstanie spokoju. Max wagi wynosi 100 t.

kg

# **8.1 Niedociążenie i przeciążenie**

Wartości ciężaru, które leżą w zakresie wagowym od 0 kg do maximum, są pokazane na wskaźniku głównym.

**Niedociążenie**

Przy odciążaniu pomostu pokazuje wskaźnik NIEDOCIążENIE od 9 skoków cyfrowych poniżej 0 kg.

Do likwidacji położyć prawidłowy ciężar wstępny (np.

szalkę) i przez  $\Theta$  wyzerować lub miernik przez  $\textcircled{})$  wyłączyć i znowu włączyć.

**Przeciążenie**

Od 9 skoków cyfrowych ponad Max pokazuje wskaźnik PRZE-CIążENIE.

Do likwidacji obciążyć pomost tylko w zakresie wagowym albo używać pomostu o większym zakresie wagowym.

**Wydrukowanie**

Wydruk przez  $(F)$  na drukarce zawierający wartość ciężaru jest poniżej 0 kg lub powyżej max nie możliwy.

Przy aktywnym wyznaczeniu ceny jest wydrukowanie poniżej min nie dozwolone i nie możliwe<sup>3</sup>.

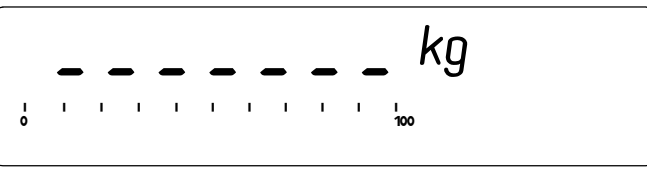

--------<br>-

Min i Max poszczególnych pomostów znajduje się na tabliczce znamionowej.

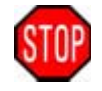

\* = stan spokoju

<sup>1)</sup> Nośność wagi patrz tabliczka znamionowa

<sup>2)</sup> Zakres ważenia i maxymalnie możliwy do ważenia ciężar patrz MAX na tabliczce znamionowej. Przy przekroczeniu zakresu ważenia zostaje pokazane <sup>- - - - - -</sup> przeciążenie.

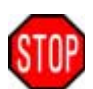

Według przepisów dla zlegalizowanych wag<sup>1</sup> jest ważenie poniżej Min w zlegalizowanym zastosowaniu nie dozwolone.

## **8.2 RÛżne zakresy**

skok cyfrowy= d Zakres ważenia= Min do Max Jeżeli całkowity zakres ważenia nie posiada jednolitego skoku cyfrowego, lecz różne skoki cyfrowe, mówi się o wadze wielozakresowej lub wielodziałkowej. Te poszczególne zakresy ważenia i ich skoki cyfrowe widoczne są na tabliczce znamionowej.

- Zmiana tych zakresów i zarazem skoków cyfrowych następuje automatycznie.
- Przy wagach z różnymi zakresami pokazany będzie aktualny zakres ważenia przez symbol  $\exists$   $\in$  lub  $\exists$   $\in$  na wskaźniku głównym.

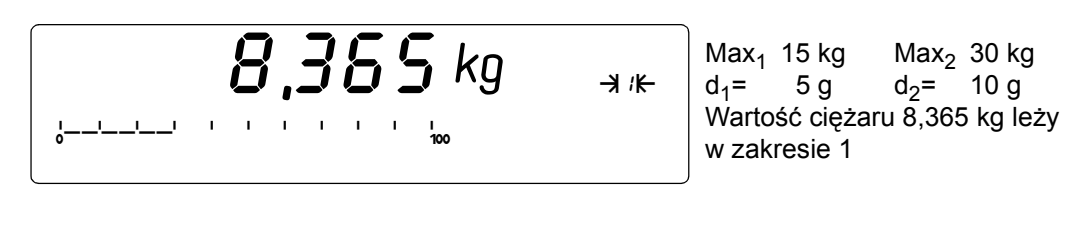

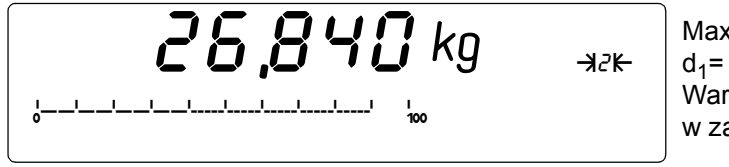

Max<sub>1</sub> 15 kg Max<sub>2</sub> 30 kg<br>d<sub>1</sub>= 5 g d<sub>2</sub>= 10 g  $d_1$ = 5g Wartość ciężaru 26,84 kg leży w zakresie 2

## **Waga wielozakresowa**

Przy przekroczeniu granicy zakresu (wartość ciężaru > Max<sub>n</sub>) zostanie automatycznie użyta podziałka następnie wyższego zakresu. Podziałka wyższego zakresu zostanie ustawiona, również wtedy gdy wartość ciężaru spadnie poniżej max ostatniego zakresu. Dopiero przy ciężarze brutto dokładnie 0 kg zmienia waga na zakres 1 i użyta będzie podziałka najmniejszego zakresu.

**Waga wielodziałkowa**

Przy przekroczeniu granicy zakresu (wartość ciężaru > Max<sub>n</sub>) zostanie automatycznie użyta podziałka następnie wyższego zakresu. Opadnie wartość ciężaru poniżej min. aktualnego zakresu (wartość ciężaru < min<sub>n</sub>), zostanie użyty skok cyfrowy następnie mniejszego zakresu.

Po tarowaniu znajduje się waga w zakresie 1 i używany będzie skok cyfrowy pierwszego zakresu.

- 3) Według przepisów dla zlegalizowanych wag EN 45501:1992 § 4.17 paragraf 4.
- 1) EN 45501:1992

## **8.3 Zmiana pomostu wagowego**

Do miernika 84 można podłączyć najwięcej 9 pomostów wagowych.<sup>1</sup> Przełączanie między tymi pomostami następuje poprzez przycisk ( $\overline{w}$ ). Wartość ciężaru i numer aktualnej wagi pokazane są na wskaźniku głównym.

- $\rightarrow$  Następny pomost wybrać przez  $(\vec{m})$ .
- $\rightarrow$  Dowolny numer żądanego pomostu przez  $\binom{n}{\mathbb{Z}}\binom{2}{\mathbb{Z}\mathbb{Z}}$  podać i przez  $\widehat{\mathbb{Z}}$  wybrać.
- $\checkmark$  Numer pomostu pokazany jest jako ⊼הַ, גַּזֹם lub אַזַּגַ na wskaźniku głównym.

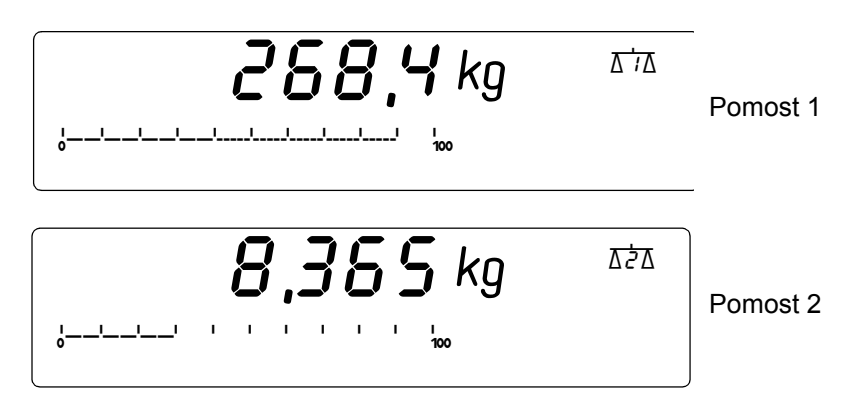

## **8.4 Wyzerowanie**

Przez wyzerowanie zostanie ustawiona wartość ciężaru przy nieobciążonym pomoście na  $0.000\ \text{kg}$ . Przez to zostaną wszystkie zmiany ciężaru przy nieobciążonym pomoście<sup>2</sup> wyrównane. To płożenie zerowe<sup>3</sup> pokazane jest przez  $\rho > 0$  <.

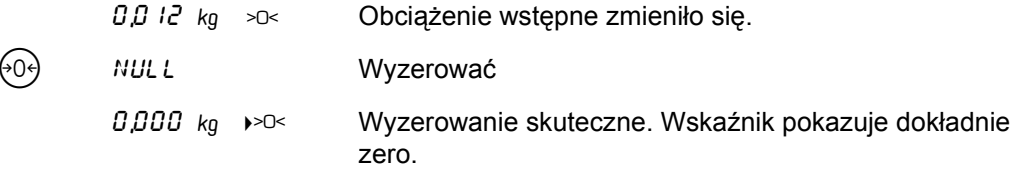

Przy udanym wyzerowaniu zostaje tara skasowana.

**Wyzerowanie nie udane, gdy poza zakresem zerowania.**

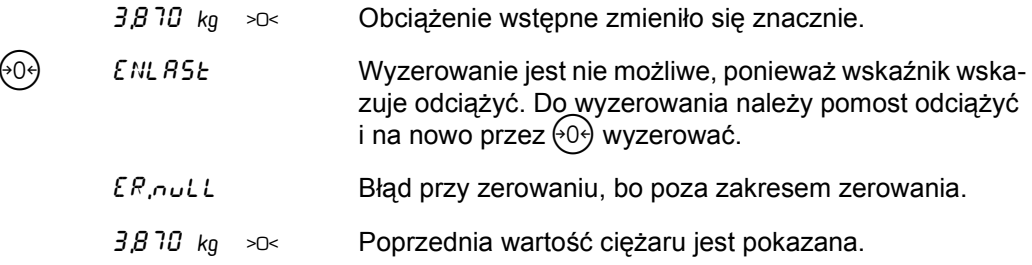

Jeżeli manualne wyzerowanie przez  $(0)$  nie jest możliwe, należy miernik wyłączyć i znowu włączyć aby wykorzystać większy włączeniowy zakres wyzerowania.

Jeżeli przez to nie może być ustawiony punkt wyzerowania, patrz "b) Wyzerowanie niemożliwe" w "13 Komunikaty błędów" strona 78.

2) przez np. zanieczyszczenia lub inne pozostałości z produkcji. Również małe zmiany przy obudowach na pomoście wzięte są pod uwagę. Zmieni się znacznie obciążenie wstępne np. przez nową obudowę, należy wagę skalibrować albo przynajmniej na nowo ustawić punkt zerowy. Patrz kalibracja.

<sup>1)</sup> Max. 3 pomosty z komórkami miary. Dalsze pomosty są definowane przez interfejs seryjny (digitalne komórkami miary lub dalsze mierniki 83plus lub 84 jako źródło wartości miar) lub jako waga łączona z pojedyńczych pomostów.

<sup>3)</sup> Dokładna definicja znajduje się pod "Położenie zerowe" w "15 Glosarium" strona 90.

## **8.5 Tara**

Funkcja tary ustawia przy każdym przyciśnięciu przycisku wskaźnik na  $\overline{G}$ ,  $\overline{G}$  coner.

**Objaśnienie znaczeń**

- ï Ciężar całkowity pojemnika i jego zawartość oznacza się jako BRUTTO.
- NETTO jest ciężarem zawartości danego pojemnika.
- ï Pod pojęciem TARA rozumie się ciężar danego pojemnika.
- WYRÓWNANIE TARY jest to zważona tara. Tą tarę ustawia się przez  $\widehat{Y}$ P. WYRÓWNANIE TARY ustawia wskaźnik *dokładnie* zero, a nie tylko na pokazany skok cyfrowy.
- ï WPROWADZENIE TARY wprowadza się jako wartość przez blok dziesiętny i potwierdza przez  $\leftrightarrow$ ). Owa wprowadzona tara jest tak dokładna jak wskazywany skok cyfrowy.

**Skróty** 

Następujące skróty międzynarodowe są w użytku:

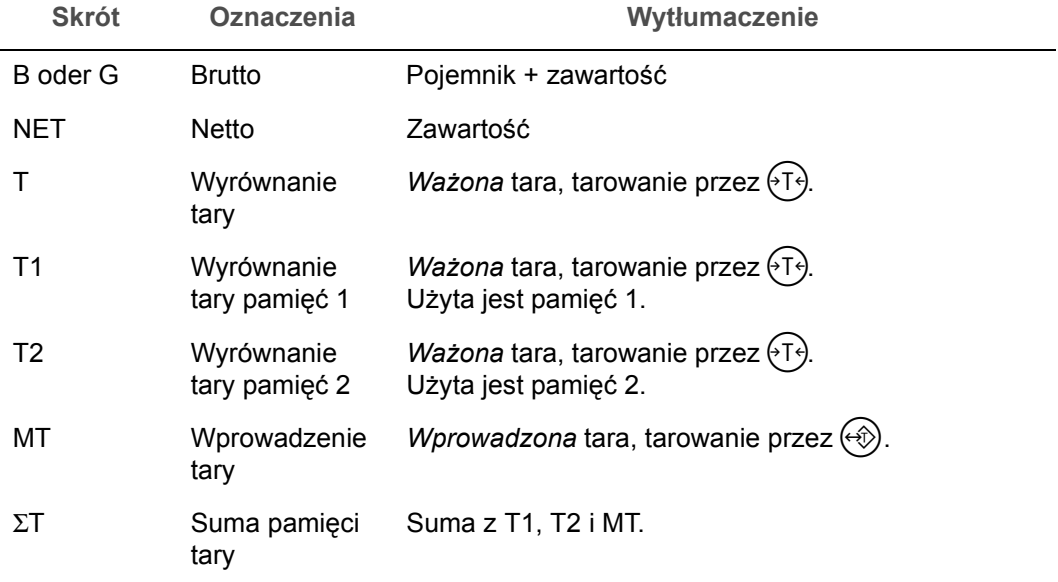

Wartość ciężaru pokazana jest na wskaźniku głównym lub bocznym jako butto, tara lub netto.

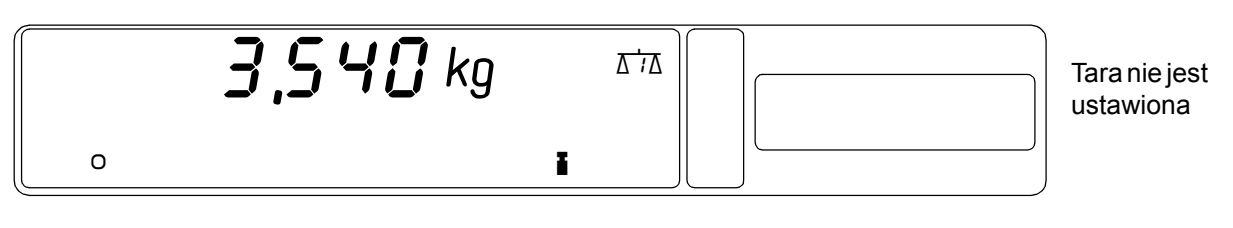

Wartość ciężaru nie jest oznaczona. Aktualne obciążenie pomostu jest pokazane.

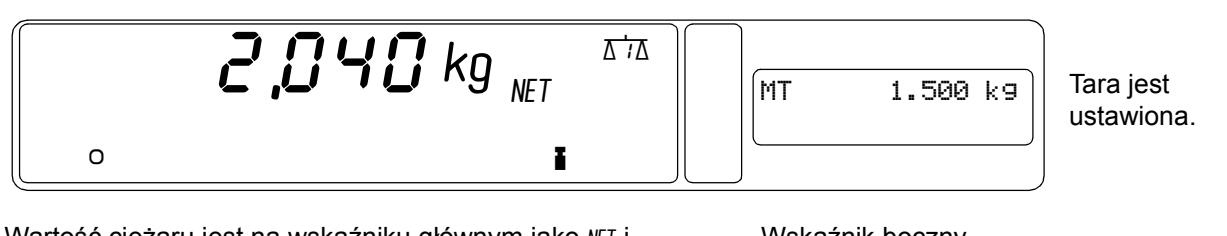

Wartość ciężaru jest na wskaźniku głównym jako NET i oznacza NETTO..

Wskaźnik boczny pokazuje wartość tary

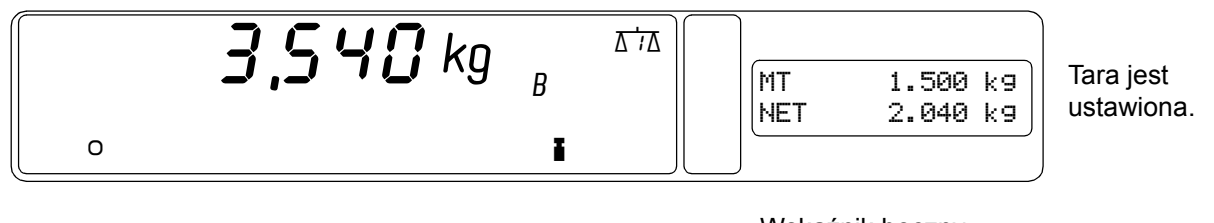

Wartość ciężaru jest na wskaźniku głównym jako Bi oznacza BRUTTO .

Wskaźnik boczny pokazuje wartość tary i netto.

## **8.5.1 Ustawienie tary**

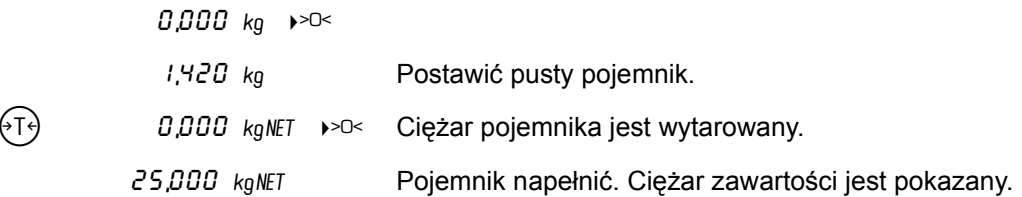

Tarowanie dowolnego pojemnika może też nastąpić automatycznie, patrz poniżej "8.6 Tara automatyczna<sup>"</sup>

## **Do informacji**

Tarowanie ustawia wartość ciężaru netto na *dokładnie* 0,000 kg.

## **8.5.2 Kasowanie tary**

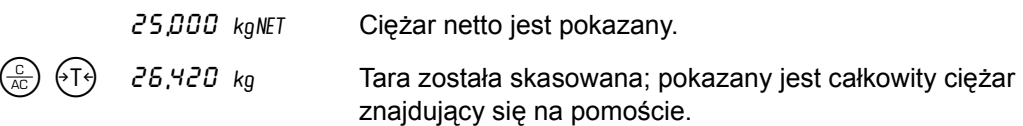

## **Do informacji**

Aby pokazać ciężar brutto, nie trzeba kasować tary, natomiast wskaźnik przez 
Sprzełączyć.

- Tylko przez  $\left( \sqrt{13} \right)$  ustawione wyrównanie tary zostanie skasowane. Wartość wprowadzonej tary pozostaje.
- $\left(\frac{c}{AC}\right)$   $\left(\frac{c}{AC}\right)$  kasuje obie wartości tary i wszystkie inne aktywne funkcje.
- Tara zostanie skasowana, gdy przy nieobciążonym pomoście użyty będzie przycisk  $\left( \cdot \right)$
- Gdy wyzerowanie odbędzie się przez  $\Theta$  $\Theta$  zostanie tara skasowana.

## **8.5.3 Ustawienie wprowadzenia tary**

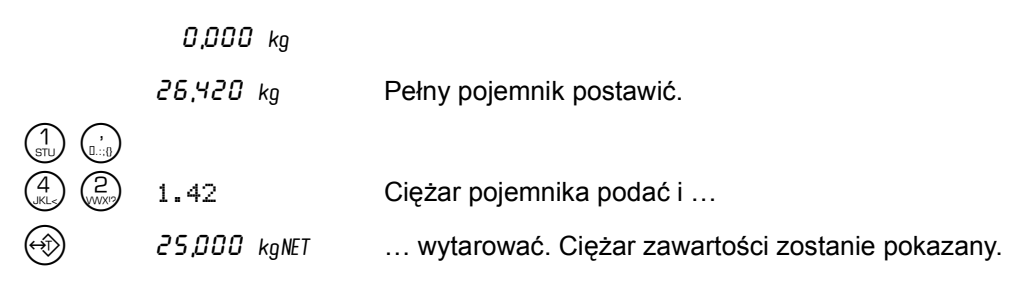

## **Do informacji**

- ï Wprowadzenie tary zostaje też przy dokładnym podaniu zaokrąglone na aktualny skok cyfrowy. To znaczy, że tara jest tylko tak dokładna jak skok cyfrowy<sup>1</sup>.
- Zostało *po* wprowadzeniu tary jeszcze dalsze tarowanie przez  $\{T\}$  przeprowadzone, nie może wprowadzenie tary być zmienione lub skasowane<sup>[1](#page-41-0)</sup>. Kasowanie obu wartości tary jest możliwe przez przyciśnięcie  $\left(\frac{c}{AC}\right) \left(\frac{c}{AC}\right)$ .

### **8.5.4 Kasowanie wprowadzonej tary**

25,000 kgNET Ciężar netto jest pokazany.

26,420 kg Wprowadzona tara jest skasowana, całkowity ciężar znajdujący się na pomoście jest pokazany.

#### **Do informacji**

- Aby pokazać ciężar brutto, nie trzeba kasować tary, natomiast wskaźnik przez (c) przełączyć
- Tylko przez  $(\rightarrow)$  podane wprowadzenie tary jest skasowane. Wyrównanie tary pozostaje.
- $\left(\frac{c}{AC}\right)$   $\left(\frac{c}{AC}\right)$  kasuje obie wartości tary i wszystkie inne aktywne funkcje.
- ï Wprowadzenie tary zostanie skasowane, gdy jako wartość zostanie podane 0.
- Gdy zerowanie odbędzie się przez  $(0)$  zostanie tara skasowana.

## **8.5.5 Pokazanie wartości ciężarÛw**

- $\rightarrow$   $\odot$  zmienia pokazaną na wskaźniku głównym wartość miedzy brutto i netto. Wszystkie inne wartości pokazane są na wskaźniku bocznym.
- $\rightarrow$  (i)  $\leftrightarrow$  pokazuje wartość(i) wyrównania tary na wskaźniku bocznym.
- $\rightarrow$  (i)  $\circledast$  pokazuje wartość wprowadzonej tary na wskaźniku bocznym.

<span id="page-41-0"></span><sup>1)</sup> Zaokrąglenie na skok cyfrowy oraz niemożliwość zmiany wprowadzenia tary spowodowane jest przepisami dla zlegalizowanych wag EN 45501:1992 § 4.7.1 i § 4.7.2

## <span id="page-42-0"></span>**8.6 Tara automatyczna**

Tara automatyczna taruje postawiony pojemnik automatycznie. Do użytku automatycznej tary musi ona zostać uaktywniona.

Uaktywnienie automatycznej tary jest opisane w podręczniku systemowym w rozdziale "2.2 Opcje tary".

## **8.6.1 Praca z tarą automatyczną**

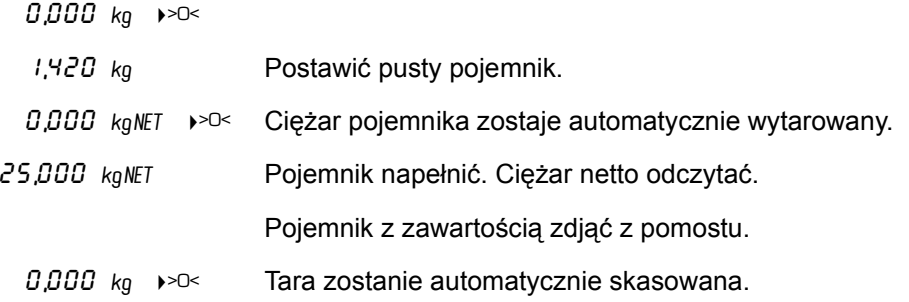

Dalsze manualne tarowanie po napełnieniu pojemnika jest możliwe (patrz poniżej).

Sposób funkcjonowania

- ï Ciężar pojemnika zostaje wpisany do pamięci jako ciężar tary. Następujące tarowania zostaną również wpisane do pamięci tary jako ciężar tary.
- Automatyczna tara pracuje dopiero od ciężaru brutto ponad 5d\*.
- Jest ciężar brutto mniejszy niż ciężar pojemnika, zostanie tara automatycznie skasowana.

## **8.6.2 Automatyczną tarę manualnie kasować**

Aby pokazać ciężar brutto, nie Jeżeli pojemnik zostanie z pomostu zdjęty, zostanie automatyczna tara automatycznie skasowana. Aby automatyczną tarę przy obciążonym pomoście manualnie skasować, należy:

trzeba kasować tary, natomiast wskaźnik przez (c) przełączyć

\* d =Dzialka elementarna. Patrz tabliczka znamionowa.

25,000 kgNET Ciężar netto jest pokazany.

 $26, 420$  kg Automatyczna tara jest skasowana, całkowity ciężar znajdujący się na pomoście jest pokazany.

Po manualnym skasowaniu tary musi ciężar brutto wynosić 0\*,, zanim na nowo *automatycznie* można tarować. Funkcja automatycznej tary nie zostanie przez skasowanie tary zasadniczo unieaktywniona. \* = Pomost całkiem odciążony

#### **8.6.3 Dalsze manualne tarowanie**

Po automatycznym tarowaniu są dalsze manualne tarowania zawsze możliwe:

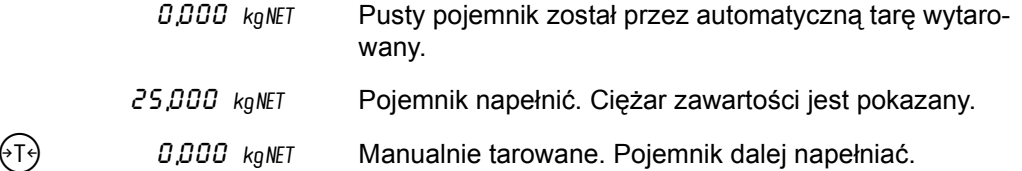

## **8.7 Automatyczne kasowanie tary**

Przy automatycznym kasowaniu tary zostaną przy odciążeniu pomostu wszystkie pamięci tary skasowane. Do użytku tej funkcji musi ona być uaktywniona.

Uaktywnienie automatycznego kasowania patrz w podręczniku systemowym w rozdziale "2.2 Opcje tary".

#### **8.7.1 Praca z automatycznym kasowaniem**

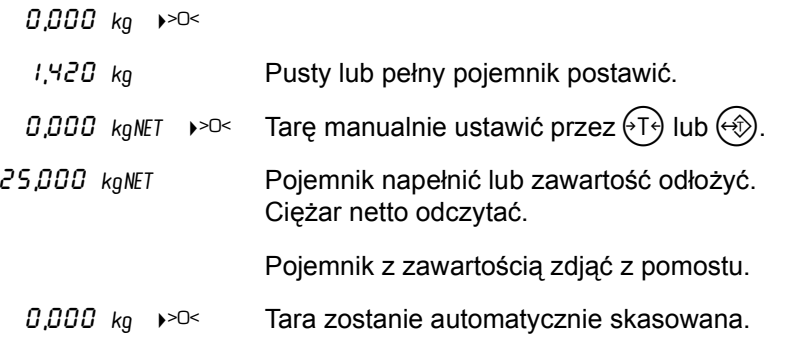

**SposÛb funkcjonowania**

- Skoro tylko ciężar brutto będzie mniejszy niż 5 d\*, zostaną wyrównanie tary przez  $(1)$ oraz wprowadzona tara przez  $\leftrightarrow$ ) skasowane.
- ï Tarowanie przy ciężarze brutto niższym niż 5 d jest neimożliwe.

## **8.8 Praca z dwoma pamięciami tary**

Miernik potrafi pracować dowolnie z 1 lub z 2 pamięciami tary. Obsługa funkcji tary opisana jest w powyżej stojącym sposobie funkcjonowania. Różnice podane są poniżej.

Ustawienie ilości pamięci tary opisane jest w podręczniku systemowym w rozdziale "2.2 Opcje tary".

#### **8.8.1 SposÛb funkcjonowania tary**

Pamięć tary 1 zostaje ustawiona przy pierwszym tarowaniu. Każde dalsze tarowanie ustawia pamięć tary 2.

#### **8.8.2 SposÛb funkcjonowania automatycznej tary**

Ciężar pojemnika zostaje automatycznie wpisany do pamięci tary 1. Wszystkie inne manualne tarowania wpisane będą do pamięci tary 2.

#### **8.8.3 Pokazanie wartości ciężarÛw**

Wartości ciężarów obu pamięci tar pokazane będą przy wywołaniu ich przez  $(i)$   $(1)$ 

\* d = skok cyfrowy, patrz tabliczka znamionowa

Za pomocą funkcji liczenia zostaje określona liczba sztuk tych samych części.

Określony lub wprowadzony ciężar referencyjny obowiązuje dla wszystkich podłączonych pomostów. Przy zmianie pomostu zostanie ciężar referencyjny przejęty. Liczba sztuk zostaje nadal pokazana.

**Wskaźnik**

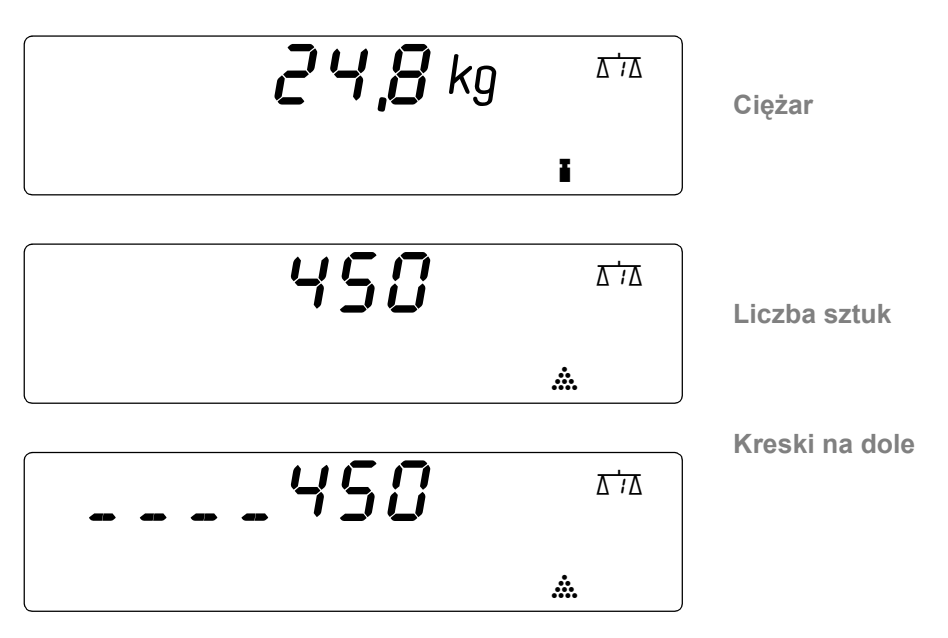

Ciężar referencyjny lub ciężar danych części jest dla tego pomostu za mały. Liczenie jest możliwe, ale nie z wysoką dokładnością. Zmienić na pomost z mniejszą podziałką, aby liczyć z wększą dokładnością.

## **9.1 Określenie ciężaru referencyjnego**

## **9.1.1 Liczenie**

 $\rightarrow$  Przez  $(\overline{m})$  wybrać pomost z najmniejszą podziałką.

Z pojemnikiem: → Pojemnik postawić, jego ciężar przez <sup>(</sup>T<sup>}</sup>) wytarować.

Bez pojemnika: **>Wskaźnik wyzerować przez**  $(0, 0)$ .

- → Początkową liczbę sztuk położyć.
- $\rightarrow$  Podać liczbę sztuk i...
- $\rightarrow$  ... liczenie przez  $(F)$  $\hat{\mathcal{R}}$  rozpocząć.
- $\checkmark$  Komunikat  $0$ <sup>K</sup> odczekać. Ciężar referencyjny został obliczony.
- → Wszystkie części położyć.
- $\checkmark$  Liczba sztuk jest pokazana.

## **9.1.2 Optymalizacja**

Optymalizacja poprawia ciężar referencyjny i podwyższa zarazem dokładność liczenia.

W celu optymalizacji należy po uruchomieniu funkcji liczenia dołożyć do początkowej ilości sztuk dalsze części. Po stabilizacji wskaźnika przejmuje miernik *automatycznie* tę nową ilość sztuk i optymalizuje ciężar referencyjny. Strzałki tendencyjne  $\Delta$  i  $\bar{v}$  pokazują kroki do optymalizacji.

Są dane części cięższe niż zakres ważenia danego pomostu, wybrać następnie wyższej obciążany pomost.

Do podwyższenia dokładości liczenia szczególnie lekkich części , przeprowadzić optymalizację.

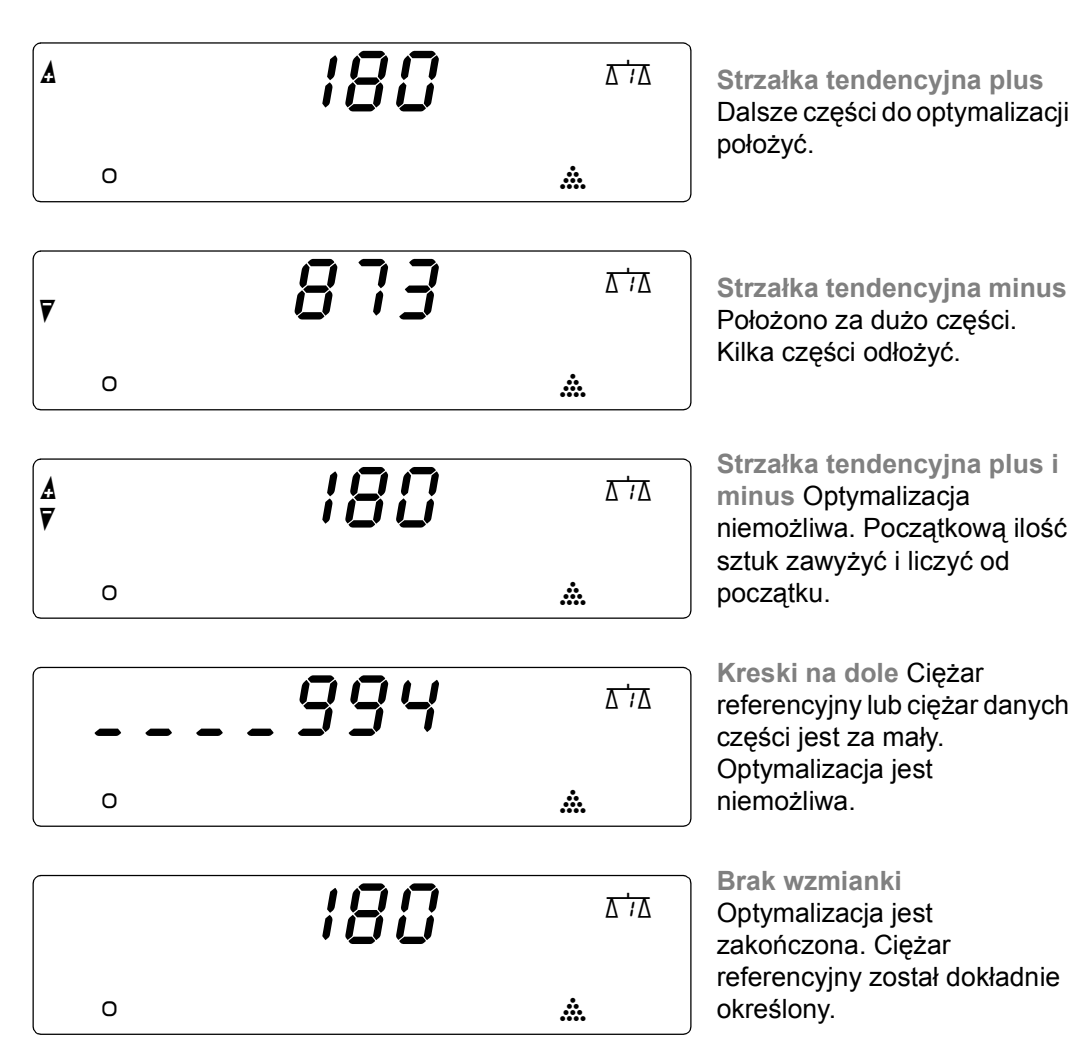

Minimalny ciężar referencyjny patrz tabliczka znamionowa

Wskaźnik boczny pokazuje:

– aktualny ciężar referencyjny CRef. Polepszenie ciężaru referencyjnego jest bezpośrednio widoczne.

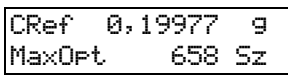

- z iloma częściami może być dalsza optymalizacja przeprowadzona. Do MaxOPt. położyć części do optymalizacji.
- $\rightarrow$  Liczenie rozpocząć w powyżej opisany sposób.

Przy ∆: →Dalsze części dołożyć.

**Przy :** !Części odłożyć.

 $\checkmark$  Komunikat  $\mathcal{B}k$  odczekać. Ciężar referencyjny został zoptymalizowany.

Przy ∆: →Dalsze części dołożyć.

**Przy :** !Części odłożyć.

- $\checkmark$  Komunikat  $\mathcal{B}k$  odczekać. Ciężar referencyjny został zoptymalizowany.
- $\angle$  Dalei optymalizować, dopuki nie pojawi się żadna strzałka tendencyjna  $\angle$  lub  $\overline{r}$ .
- " Ciężar referencyjny został dokładnie określony.

#### **Zakończenie optymalizacji**

Optymalizację można przez zmianę pomostu wagowego ( $\widehat{\mathfrak{m}}$ ) lub przez przyciśnięcie przycisku funkcyjnego zakończyć. Patrz również podręcznik systemowy "Pokrycie przycisków funkcyinych".

Funkcja liczenia nie zostanie przez to przerwana.

# **9.2 Wprowadzenie ciężaru referencyjnego**

- $\rightarrow$  Ciężar referencyjny podawać tylko w g.
- $\rightarrow$  (F) $\cdot\mathcal{D}$  przycisnąć.
- " Funkcja liczenia zostaje uaktywniona przez podanie ciężaru referencyjnego.
- $\checkmark$  Liczba sztuk jest pokazana.

# **9.3 Liczenie zakończyć**

 $\rightarrow$   $\left(\frac{c}{AC}\right)$   $\left(\overline{F}\right)$   $\rightarrow$   $\mathbb{R}$  a przycisnąć.

" Funkcja liczenia jest zakończona.

**Do informacji Alternatywnie można też użyć**  $\left(\frac{C}{AC}\right)$  **(F)** $\frac{1}{AC}$ **do zakończenia funkcji liczenia..**  $\left(\frac{c}{AC}\right)$   $\left(\frac{c}{AC}\right)$  wyłącza wszystkie funkcje.

## **9.4 Ponowne liczenie za pomocą ostatniego ciężaru referencyjnego**

Jeżeli po zakończeniu funkcji liczenia powinien być ponownie użyty ostatni ciężar referencyjny:

- → Nie wprowadzać ciężaru referencyjnego.
- $\rightarrow$  (F) $\otimes$  przycisnąć.
- " Funkcja liczenia zostanie przez ostatni ciężar referencyjny uaktywniona.

**Do informacji** Optymalizacja ciężaru referencyjnego jest niemożliwa.

## **9.5 Wskaźnik przełączyć**

→ Przez () wartość na wskaźniku głównym między liczbą sztuk i ciężarem przełączyć.

## **9.6 Wywołanie wartości**

- $\rightarrow$  (i)  $(F)$  $\rightarrow$   $\rightarrow$  pokazuje liczbę sztuk i ciężar referencyjny.
- Nie została optymalizacja zakończona, pokazane będą informacje optymalizacyjne. Dalsza optymalizacja jest możliwa.

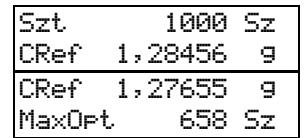

## **9.7 Informacja**

**Objaśnienie pojęć**

CIĘżAR REFERENCYJNY = Teoretyczny ciężar jednej części. REFERENCYJNA LICZBA SZTUK = Liczba do określenia ciężaru referencyjnego używanych

części.

Za pomocą funkcji liczenia jest przy tych samych częściach zamiast ciężaru pokazana liczba sztuk. Miernik wylicza z ciężaru znajdującego się na pomoście i ciężaru referencyjnego liczbę sztuk i pokazuje ją.

Określony ciężar danej części nazywamy CIĘżAREM REFERENCYJNYM. Ciężar referencyjny używany jest do obliczania liczby sztuk z danego ciężaru. Ciężar referencyjny zostaje przez ważenie próbnej ilości i podanie liczby próbnych części przez miernik określony. Liczba części używana przy określeniu ciężaru referencyjnego nazywamy REFERENZYJNą LICZBą SZTUK. Początkowa liczba sztuk zostanie podana. Przez optymalizację może owa referencyjna liczba sztuk zostać podwyższona.

Referencja = powołanie Ciężar referencyjny = ciężar powoławczy

**Możliwe źrÛdła błędÛw**

Liczba sztuk określona przez miernik jest bardzo zależna od jednakowości danych części. Posiadają poszczególne części tolerancję, różni się odpowiednio też wynik obliczeń.

Przykład: Oznaczony ciężar pewnej części wynosi 2,5 g. Przez tolerancje wykonawcze zmienia się rzeczywisty ciężar danych części o 1% z 2,475 g na 2,525 g. Liczba sztuk pokazana przez miernik wynosi 1000. Rzeczywiście mogą z powodu różnic ciężaru znajdować się na pomoście od 990 do 1010 sztuk.

Minimalny ciężar referencyjny patrz tabliczka znamionowa

- Nie zostanie przy określaniu ciężaru referencyjnego przeprowadzona optymalizacja, nie może być ciężar referencyjny wystarczająco dokładnie określony, aby gwarantować poprawny wynik obliczeń. Odpowiednio niedokłandna jest też pokazywana liczba sztuk. To dotyczy części, których ciężar leży zaledwie powyżej najmniejszego ciężaru referencyjnego.
- ï Poniżej najmniejszego ciężaru referencyjnego nie może być żadna optymalizacja przeprowadzona.
- W granicach błedów legalizacji dozwolone są małe odchyłki ciężaru rzeczywistnego od pokazanego ciężaru. Odpowiednie odchyłki pokazanej liczby sztuk są też możliwe.

## **9.8 Przykład zastosowania**

#### **9.8.1 Liczenie przy pełnym pojemniku**

- → Pojemnik z częściami postawić na pomost.
- $\rightarrow$  Ciężar pojemnika podać i przycisnąć  $(\rightarrow)$ .
- " Ciężar zawartości pojemnika zostanie pokazany.
- $\rightarrow$  Zawartość pojemnika wytarować za pomocą  $(1)$ .
- → Pewną ilość części wyjąć np. 3 sztuki.
- $\rightarrow$  Wyjętą ilość sztuk wprowadzić i przycisnąć  $(F)$  $\otimes$ .
- " Ilość wyjętych sztuk zostanie pokazana.
- → Części włożyć z powrotem do pojemnika.
- $\rightarrow$  Wytarowanie zawartości pojemnika cofnąć za pomocą  $\left(\frac{c}{AC}\right)$   $\left(\frac{c}{AC}\right)$
- $\checkmark$  Liczba sztuk znajdująca się w pojemniku zostanie pokazana.

## **10.1 Funkcja**

Funkcja sumy dodaje wartości ciężarów, oraz jeżeli są uaktywnione, liczby sztuk oraz ceny. Owe wartości zostają wpisane do pamięci sumy. Tutaj mogą być używane rozmaite pamięci sumy.

Nazwę pamięci sumy można podać przed wykonaniem funkcji sumowania. Do tej pamięci będzie tak długo sumowane, aż zostanie nowa pamięć wywołana. Nazwy pamięci sumy mogą być podane jako alfabetyczne lub numerowe wartości.

Jeżeli nie zostanie podana żadna nazwa pamięci, wówczas zostanie używana pamięć wyborowa 0.

Narośnięta suma w poszczególnych pamięciach może być w każdej chwili wywołana i pokazana na wskaźniku bocznym jako suma pośrednia.

Jeżeli ostatnio zsumowana pozycja jest błędna, może zostać ona bezpośrednio skasowana.

Po wydrukowaniu sumy końcowej mogą być wszystkie pamięci sumy skasowane. Kasowanie pojedyńczych pamięci sumy jest nie możliwe.

## **10.2 Obsługa**

## **10.2.1 Sumowanie**

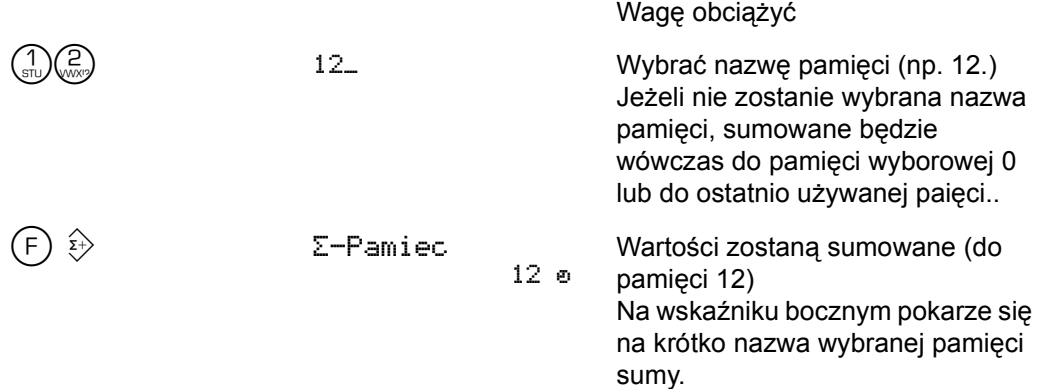

ñ Przy zerowym ciężarze brutto na wskaźniku nie nastąpi żadne sumowane.

– Przy po sumowanie nie zmieni się wartość ciężaru, wówczas nie nastąpiponowne sumowanie. Ta zaleta zapobiega podwójnemu sumowaniu.

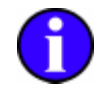

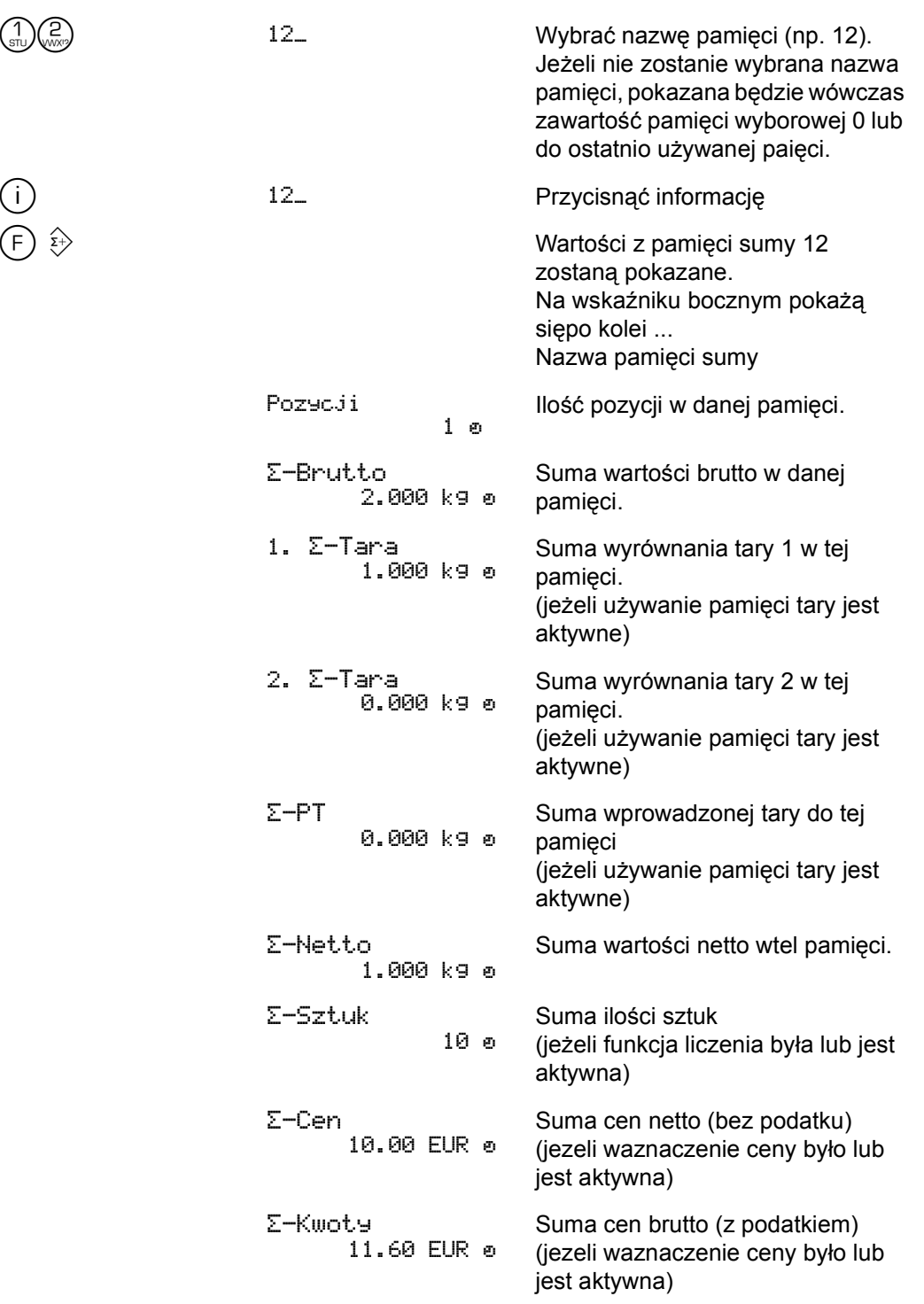

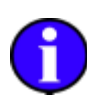

- Pamięć, z której pokazana była suma pośrednia, obowiązuje dla następnych sumowań jako wybrana.
- ñ Jeżeli powinno być sumowane do innej pamięci, należy przed przeprowadzeniem funkcji sumowania podać jej nazwę.

## **10.2.3 Kasowanie ostatniej pozycji**

Po przeprowadzeniu błędnego sumowania można ostatnią pozycję skasować.

Przeprowadzone zostało błędne sumowanie.

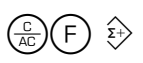

 $\left(\frac{c}{AC}\right)\left(\overline{F}\right)$   $\Rightarrow$  Skasowac ostat. POZYCJE 0

Błędne sumowanie zostało skasowane.

- Skasowanie ostatniej pozycji jest możliwe tylko jeden raz.
- ñ Po wyłączeniu miernika nie można już więcej skasować ostatnio sumowanej pozycji.
- Ostatnia pozycja zostanie skasowana z pamięci, do której było sumowane. Ta pamięć obowiązuje dla następnych sumowań, również wtedy gdy w międzyczasie inna pamięć została pokazana.

## **10.3 Drukowanie sumy pośredniej**

Poniższy opis obowiązuje tylko i wyłącznie przy podłączonej drukarce lub EPD.

#### **10.3.1 Obsługa manualna**

W ciągu 5 sekund po sumowaniu przycisnąć  $(F) \odot$ . Pokwitowanie sumowania zostanie wydrukowane, a na wskaźniku bocznym zostaną pokazazne wartości ciężaru.

Owe pokwitowanie, dopasowywuje się, jak i inne pokwitowania, do używanych funkcji.

## **10.3.2 Wydruk automatyczny**

Jeżeli został uaktywniony automatyczny wydruk dla sumy pośredniej, wówczas zostanie po każdym sumowaniu *automatycznie* wydrukowana suma pośrednia.

Uaktywnienie automatycznego wydruku patrz "10.5 Ustawienie" strona 53.

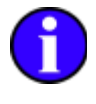

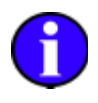

## **10.4 Wydrukowanie sumy końcowej**

Przez 3 sekundy przycisnąć $(F)$  $\overline{2}$ . Pokwitowanie sumy końcowej zostanie wydrukowane. Na nim znajdują się wartości sumy używanej pamięci oraz suma końcowa wszystkich pamięci. Jeżeli jest w menu tabulogram (zapis protokołowy) aktywny, wydrukowane będą również pojedyńcze pozycje z pamięci sumy. Pamięć sumy może być skasowana automatycznie lub przez poprzednie zapytanie.

Unieaktywnienie automatycznego kasowanie opisane jest w "10.5 Ustawienie" strona 53.

Wydrukowanie sumy końcowej nastąpi tylko wtedy, gdy przynajmniej jedna pozycja została zsumowana. Jeżeli brakuje pewnej pozycji, wydrukowane będzie normalne pokwitowanie.

Wzór pokwitowania sumy końcowej (drukarka DPU-414)

Tabulogram jest aktywny, bez pamięci tary, bez funkcji liczenie, bez wyznaczenia ceny) Została zsumowana tylko jedna pozycja do pamięci 12.

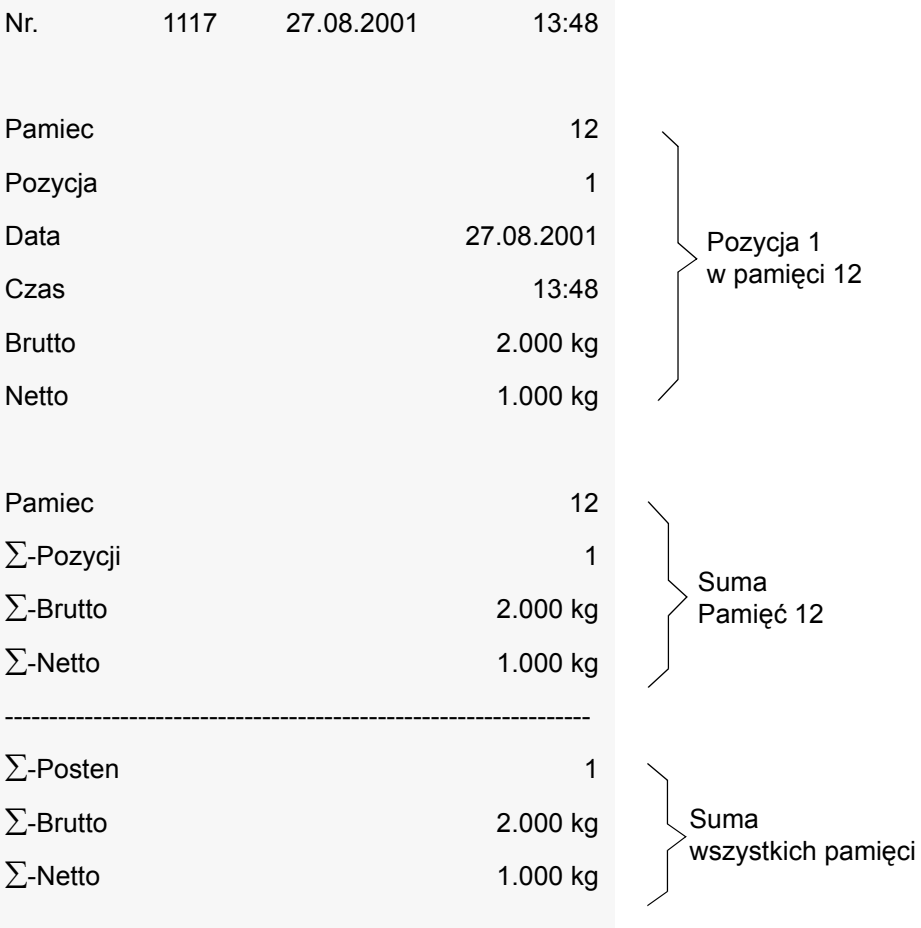

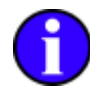

## <span id="page-52-0"></span>**10.5 Ustawienie**

Ustawienie sumowania następuje w menu Konfiguracja miernika | Sumowanie. Do ustawienia menu potrzebne kroki oraz funkcje przycisków opisane są w "6 Obsługa

ogólna" strona 21 oraz "6.5 Obsługa menu" strona 31.

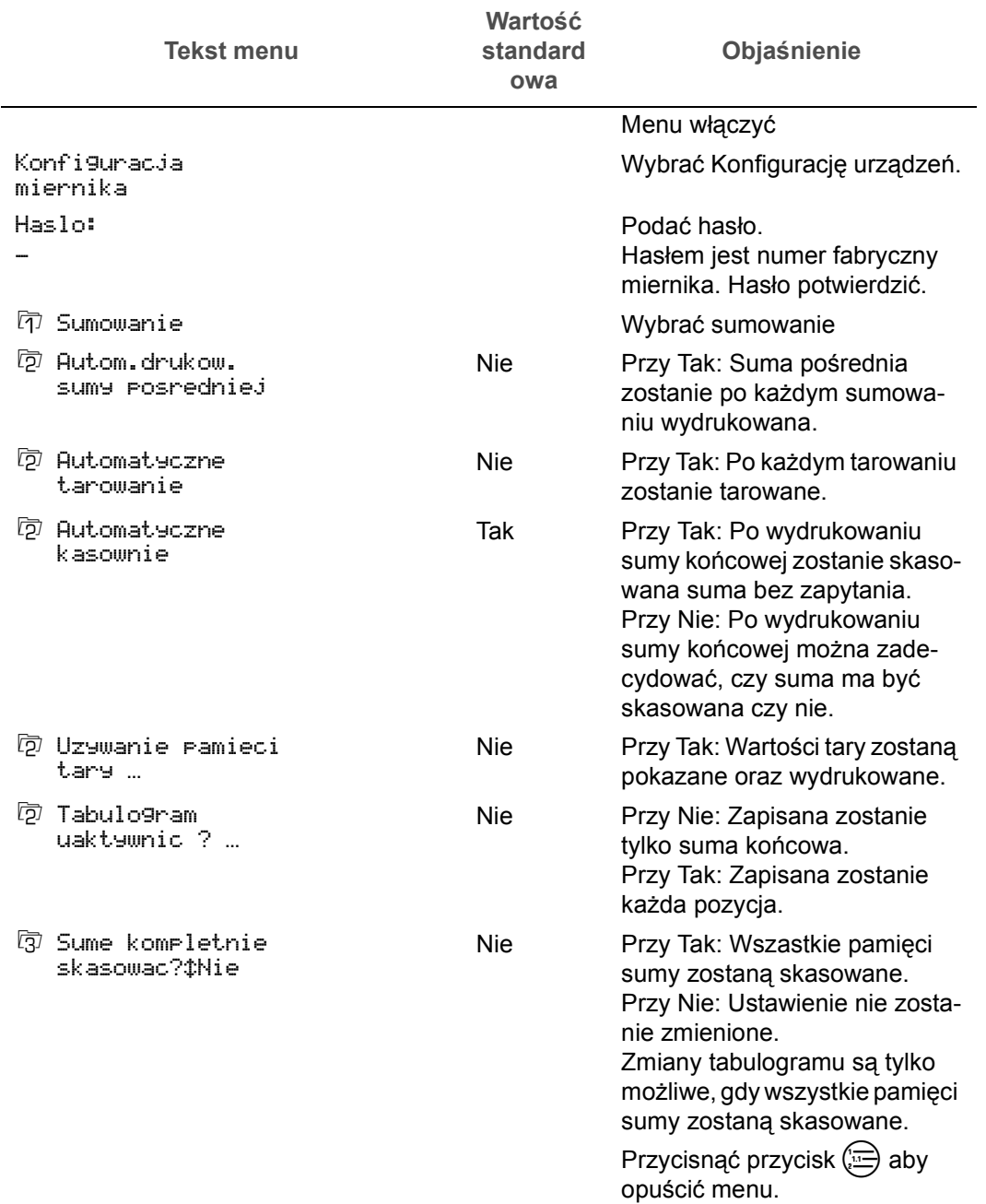

## **10.6 Przykład zastosowania**

## **10.6.1 Dodawanie wartości w pamięci sumy**

- $\rightarrow$  Obciążyć pomost wagowy.
- " Wartość ciężaru zostanie pokazana.
- $\rightarrow$  Podać nazwę pamięci (np. przycisnąć  $\binom{n}{s}$  dla pamięci 1)
- $\rightarrow$  Przycisnąć przycisk  $(F)$   $\gg$ .
- √ Pamięć, do której zostało sumowane, zostanie krótko pokazana.
- → Ponownie postawić ciężar na pomost wagowy.
- " Wartość ciężaru zostanie pokazana.
- $\rightarrow$  Przycisnąć przycisk  $(F)$   $\gg$ .
- √ Pamięć, do której zostało sumowane, zostanie krótko pokazana.
- → Ponownie postawić ciężar na pomost wagowy.
- " Wartość ciężaru zostanie pokazana.
- $\rightarrow$  Przy potrzebie podać inną nazwę pamięci (np. dla pamięci 2 przycisnąć przycisk  $\binom{2}{\text{odd}}$ ).
- $\rightarrow$  Przycisnąć przycisk  $(F)$   $\gg$ .
- √ Pamięć, do której zostało sumowane, zostanie krótko pokazana.

## **10.6.2 Odczytanie pamięci sumy**

- $\rightarrow$  Przycisnąć przycisk  $(i)$  a następnie  $(F)$   $\gg$ .
- " Nazwa pamięci oraz wartości sumy ostatnio używanej pamięci zostaną wskazane.

**lub**

- $\rightarrow$  Wpierw podać nazwę pamięci (np. dla pamięci 1 przycisnąć przycisk  $\binom{1}{s_{\text{U}}}$ ).
- $\rightarrow$  Następnie przycisnąć przycisk  $\binom{1}{1}$  oraz przycisk  $\binom{1}{1}$   $\gg$ .
- " Nazwa pamięci oraz wartości sumy ostatnio używanej pamięci zostaną wskazane.

## **10.6.3 Wydrukowanie pokwitowania sumy końcowej**

Przy podłączonej drukarce oraz odpowiedniej konfiguracji miernika:

 $\rightarrow$  Przetrzymać przez ok. 3 sekundy przycisk  $(F)$  ...

Pokwitowanie sumy końcowej ze wszystkimi pojedyńczymi pozycjami, sumami z pamięci oraz sumą całkowitą zostaną wydrukowane.

Do pamięci wartości stałej będą wpisane wartości określone lub podane. Nazwa pamięci będzie dowolnie podana, może to być numer lub też tekst. Wpisane wartości mogą być czytane z pamięci wartości stałej zawsze i dowolnie często. Przy czytaniu tych wartości zostaną potrzebne funkcje<sup>1</sup> uaktywnione.

**Przykład** Pamięć wartości stałej będzie użyta, gdy ciężary tary są jednoznacznie przyporządkowane numerowi pojemnika. Ciężar tary każdego pojemnika zostanie jednorazowo uchwycony i wpisany do pamięci pod numerem pojemnika. Przy późniejszym ważeniu pełnego pojemnika może być ciężar tego pojemnika jako tara bezpośrednio wywołana z pamięci.

w<br>Możliwe jest, odłożenie większej ilości wartości<sup>2</sup> pod jednym numerem pamięci. Przy odczytaniu zostaną wszystkie wartości ustawione.

## **11.1 Obsługa**

#### **11.1.1 Wpisanie wartości do pamięci**

Ostatnio podana, określona lub przez $(i)$  pokazana wartość zostanie wpisana do pamięci.

→ Podać nazwę pamięci

- $\rightarrow$  Przycisk  $(F) \Leftrightarrow$  przycisnąć.
- $\checkmark$  Wartosc wrisana o

#### **Kroki obsługi**

Ciężary pojemników powinny być wpisane do pamięci pod numerem owego pojemnika.

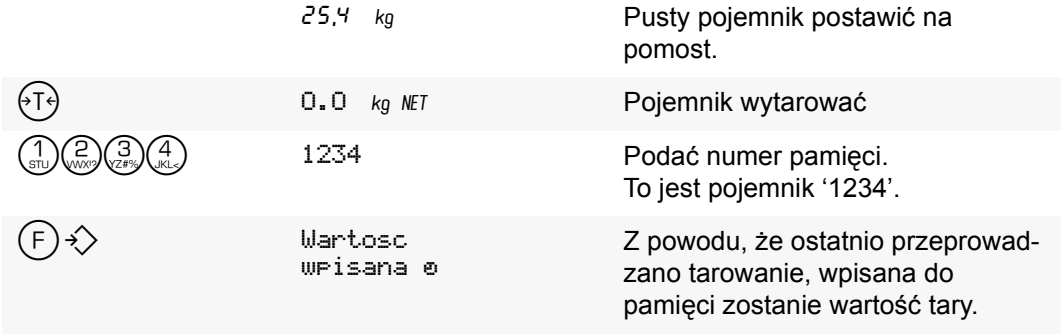

#### **a) Ostatnią wartość przepisać**

Jeżeli znajduje się już pod numerem pamięci pewna wartość, musi być przepisanie tej starej wartości potwierdzione.

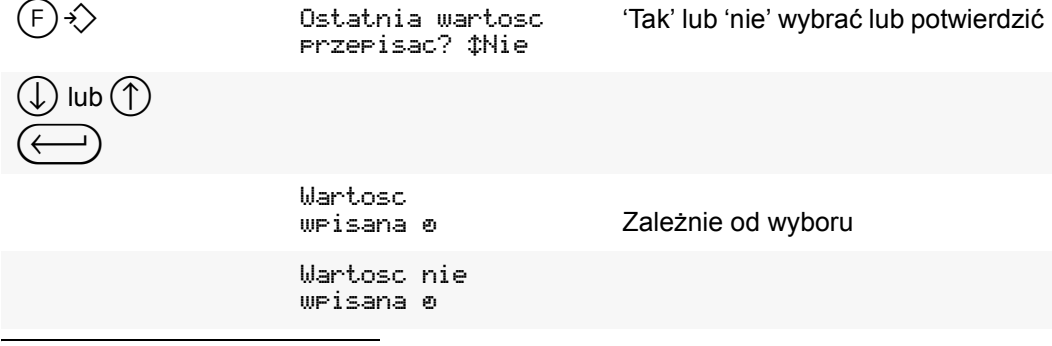

1) Jak funkcja liczenia lub wyznaczenie ceny

2) np. ciężar tary i ciężar referencyjny

#### **b) Pamięć jest pełna**

Jeżeli wszystkie miejsca pamięci stojące do dyspozycji są zajęte:

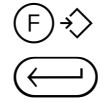

 $(\mathsf{F})$ - $\diamondsuit$  Pamiec  $\mathsf{P}$ elna electrom Pamięć do dyspozycji jest pełna

Meldunek potwierdzić

Wartość nie została wpisana do pamięci.

Skasować nie potrzebną zawartość pamięci<sup>1</sup> żeby uzyskać miejsce, lub wprowadzić rozszerzenie pamięci.

Do wydrukowania listy wszystkich wartości pamięci stałej patrz: "11.2.1 Wszystkie pamięci wartości stał[ej wydrukowa](#page-56-0)ć".

## **11.1.2 Wartość odczytać**

→ Podać nazwę pamięci

 $\rightarrow$  Przycisk  $(F) \diamondsuit$  przycisnąć.

" Wszystkie wartości odłożone pod tą nazwą pamięci zostaną odczytane i ustawione.

**Kroki obsługi**

Do zważenia pełnego pojemnika ma być wyżej podany ciężar pojemnika odczytany z pamięci.

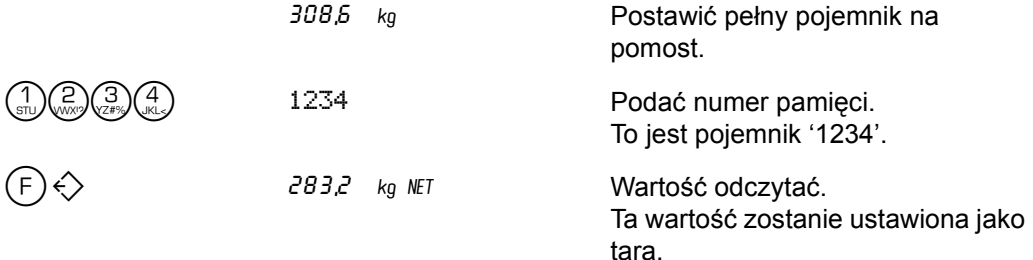

#### **a) Brak wartości**

Jeżeli nie ma żadnej wartości pod numerem pamięci:

 $(F)$   $\Leftrightarrow$ 

Brak Pamiecie

Komunikat potwierdzić

#### **11.1.3 Wartość skasować**

- $\rightarrow$  Podać nazwę pamięci
- $\rightarrow$  Przyciski  $\left(\frac{c}{AC}\right)$   $\left(\overline{F}\right)$   $\leftrightarrow$  przycisnąć.
- / Wartosc skasowana ø

**Kroki obsługi**

Wartość wpisana do pamięci (patrz powyżej) ma być skasowana:

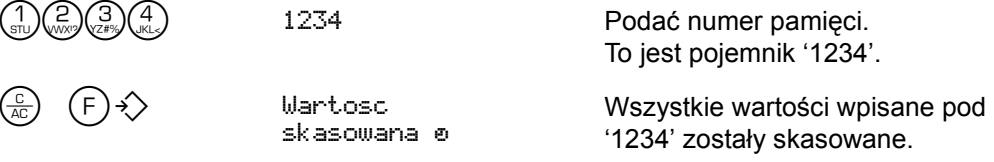

**Do informacji**

*Wszystkie* wartości wpisane do pamięci pod tą samą nazwą zostaną skasowane.

1) Pamięć wartości stałej lub inne pamięci.

# **11.2 Zarządzanie**

Pamięć wartości stałej zarządzana jest przez menu z wpisem Pamiec wartosci sta wraz z jego podpunktami.

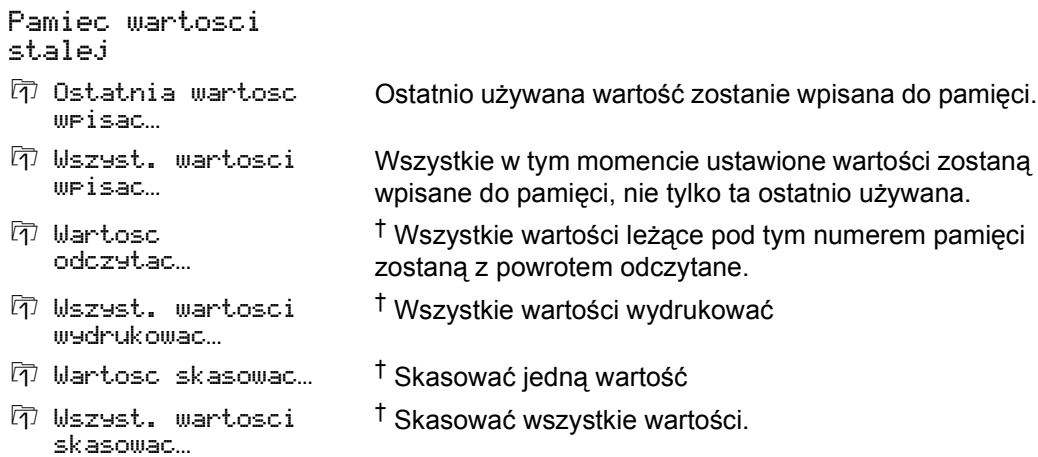

Ü Zostnie tylko pokazany, gdy w pamięci wartości stałej znajdują się jakieś wartości.

## <span id="page-56-0"></span>**11.2.1 Wszystkie pamięci wartości stałej wydrukować**

- > Przez menu Pamiec wartosci stalej! Wszyst.wartosci wydrukowac... wybrać i potwierdzić.
- → Celowy interfejs do wydania wybrać i potwierdzić.

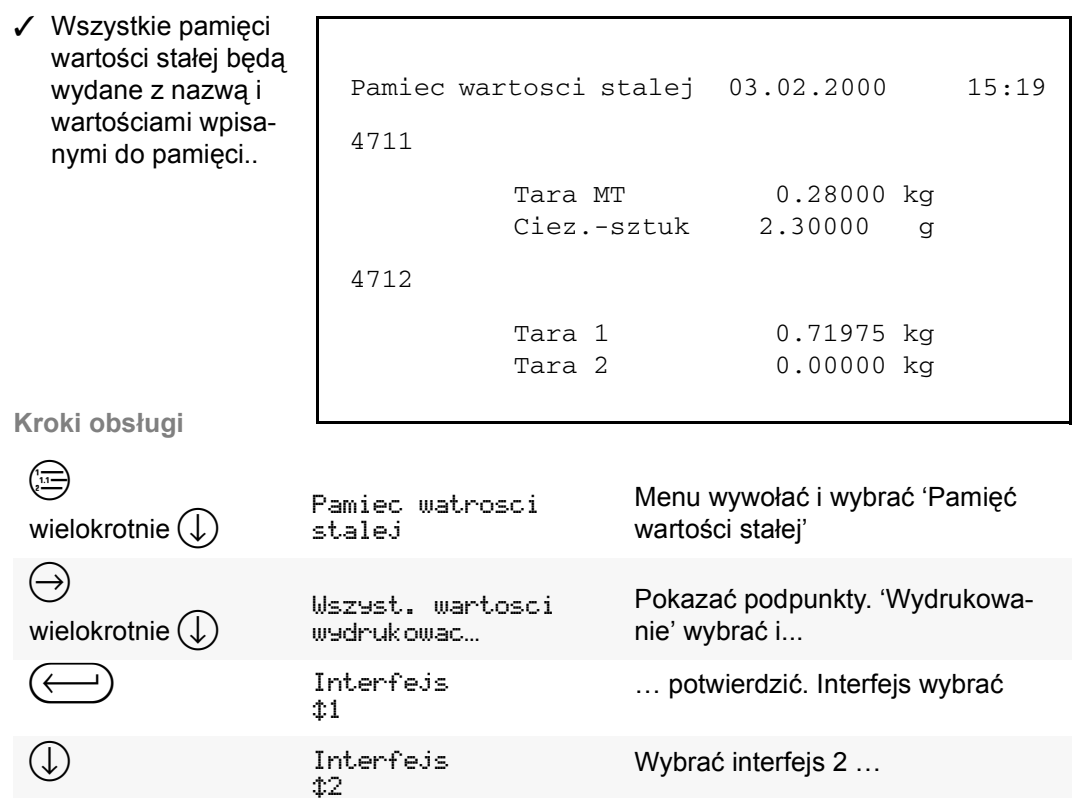

Menu zamknąć

... i potwierdzić

Lista zostanie wydrukowana.

#### **11.2.2 Wszystkie pamięci wartości stałej skasować**

- $\rightarrow$  Przez menu Pamiec wartosci stalej! Wszyst.wartosci skasowac... wybrać i potwierdzić.
- → Jeżeli rzeczywiście mają wszystkie pamięci wartości stałej być skasowane, zapytanie potwierdzić przez Tak.
- " Wszystkie pamięci wartości stałej zostały skasowane.

**Kroki obsługi**

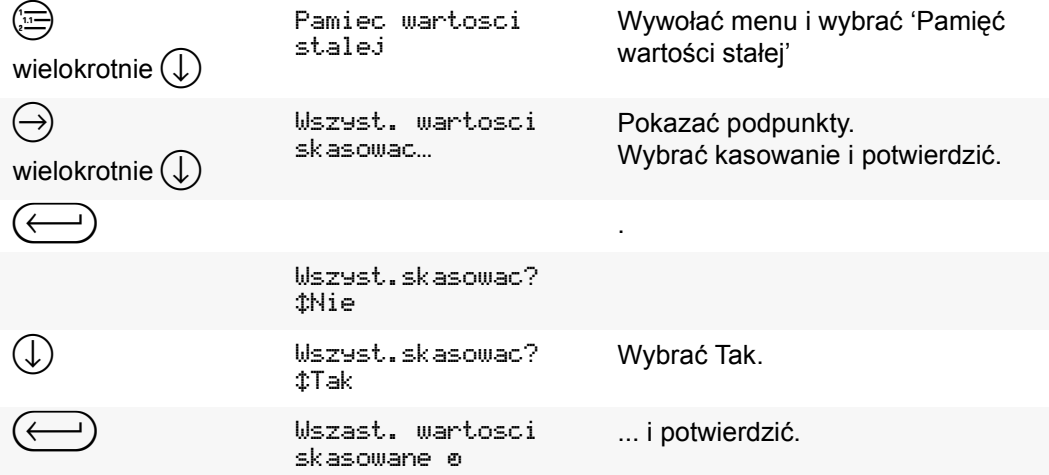

## **11.3 Techniczna informacja**

#### **a) Miejsce pamięci**

Ilość pamięci jest ograniczona tylko przez stojące do dyspozycji miejsce pamięci. **Ilość** pamięci: Jeżeli pamięć nie jest zajęta przez inne funkcje<sup>1</sup>, stoją do dyspozycji najmniej 5.000 miejsc pamięci z 20cyfrowymi oznaczeniami i 3 wartościami2 dla każdej pamięci wartości stałej.

- **b) Wartości, ktÛre mogą być wpisane do pamięci**
- W pamięci wartości stałej mogą być odłożone:
- Wyrównanie tary, oddzielnie dla pamięci tary 1 i 2
- Wprowadzenie tary
- Ciężar referencyjny, określony jak i również podany
- Cena referencyjna jako 'Cena od kilograma' lub 'Cena od sztuki'
- Ustawienie funkcji sterowania

2) Tara lub ciężary referencyjne

<sup>1)</sup> jak pamięć alibi, funkcja sumowania, dozowania lub receprury

## **12.1 Wywołanie wadruku**

- → Ciężar położyć na pomost.
- $\rightarrow$  Przez  $(F) \odot$  wydruk wywołać.
- → Jeżeli jest miernik odpowiednio skonfigurowany, wprowadzić do opisu dodatkowe oznaczenie. Patrz podręcznik systemowy rozdział "5.1 Definowanie znaku dodatkowego".
- $\checkmark$  Pokwitowanie zostanie wydane.

Które dane zostaną wydrukowane zależne jest od konfiguracji miernika oraz używanych funkcji. Dlatego wydrukowane będą netto i tara tylko przy ustawionej tarze, liczba sztuk przy aktywnej funkcji liczenia itd., patrz wzory wydruków.

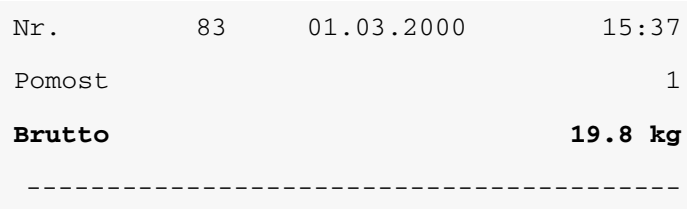

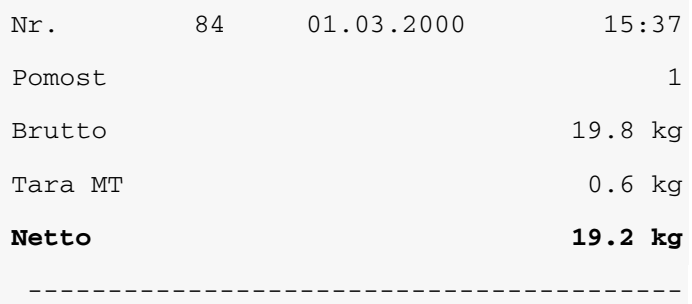

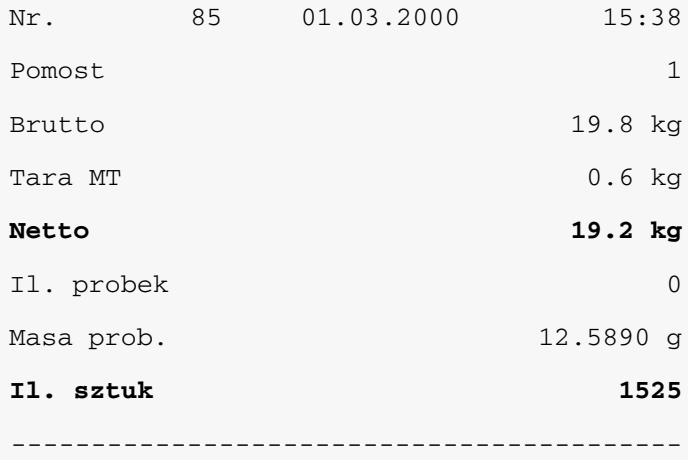

# **12.2 Ustawienie wydruku**

Ustawienie numeru pokwitowania, uzupełnienia przez nagłówek lub podnóże, definicję znaków dodatkowych oraz sporządzenie pokwitowań specjalnych następuje w Konfii 9u racji miernika pod punktem Drukowanie: :

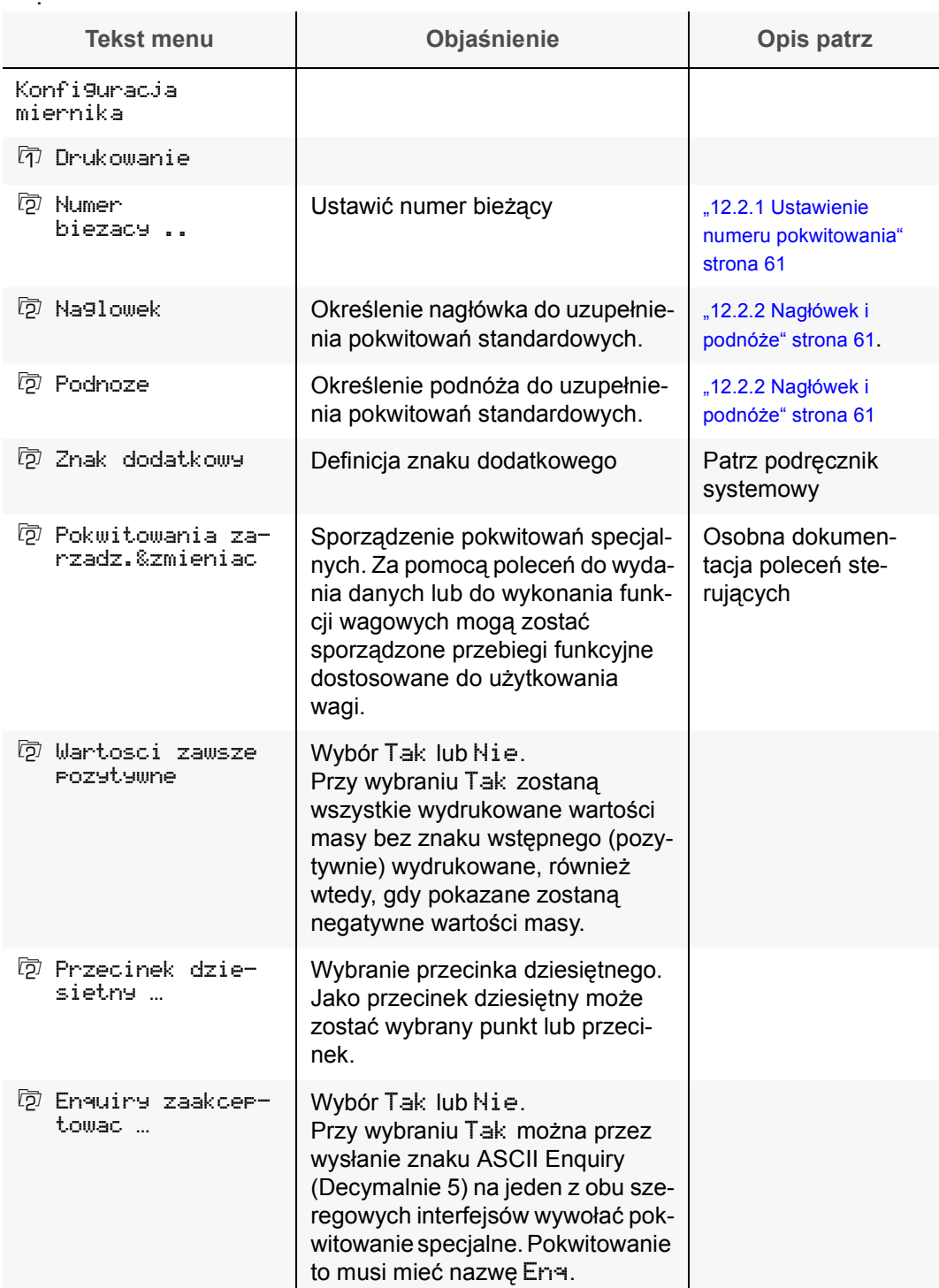

#### <span id="page-60-1"></span>**12.2.1 Ustawienie numeru pokwitowania**

Każdy wydruk zostaje oznaczony przez numer porządkowy. Ten podany numer zostanie użyty w następnym wydruku, a po wydrukowaniu o 1 podwyższony. Owy numer dotyczy wszystkich drukowych wydań.

Zakres wartości numerów wynosi od 0 do 4'294'967'295. Po osiągnięciu maxymalnej wartości, liczone będzie od początku od 0.

Numer ustawiony będzie manualnie przez:

 $\rightarrow$  Konfiguracja miernikal Drukowanie I Numer biezacy… wybraćipotwierdzić.

> Numer biezacy: 1854

- $\rightarrow$  Podać nowy numer.
- $\rightarrow$  Przez ( $\leftarrow$ ) potwierdzić.

 $\rightarrow$  Menu przez  $(\equiv)$  zakończyć.

# <span id="page-60-0"></span>**12.2.2 NagłÛwek i podnÛże**

- Pokwitowania standardowe mogą posiadać nagłówek oraz podnóże.
- Przy pokwitowaniach specjalnych zostaną nagłówek oraz podnóże nie uwzględnione.
- Sporządzony nagłówek zostanie wydrukowany zawsze jako pierwszy.
- Standardowe podnóże składa się z zakończeniowej linii oraz przesunięcia lub wyrzucenia papieru. Jeżeli nie istnieje żadne własne podnóże wydrukowane zostanie podnóże standardowe.

Przez definicję własnego podnóża odpada linia dzieląca oraz przesunięcie papieru. W zamian wydrukowany zostanie tekst podany jako podnóże.

- Nagłówek oraz podnóże mogą się składać z 250 znaków dla każdego. Oprócz "normalnych" znaków jak liter lub cyfr można też wpisać znaki do sterowania drukarki jak CD LF lub ESC.
- **Tekst menu Komentarz** Konfiguracja miernika 卬 Drukowanie **Zdefiniowanie nagłówka** Wybranie pokwitowania, dla którego obowiązuje dany nagłówek b Wszstkie PokwitowaniaO Wprowadzony tekst obowiązuje tylko dla wszystkich pokwitowań standardowych. Odmienny tekst zdefiniowany dla pojedyńczych pokwitowań zostanie skasowany. ? Wydruk normalny … Dla normalnego wydruku. **b** Wszystkie sumy Posrednie … Podany tekst obowiązuje dla wszystkich sum pośrednich. Odmienny tekst zdefiniowany dla pierwszej lub drugiej lub dalszych sum pośrednich zostanie skasowany. **The State State State State is a pierwsuej sumy pośredniej. Dalsze sumy pośred**nie zostaną wydrukowane bez nagłówka. b 2. i dalsze sumy posrednie … Tylko dla drugiej sumy pośredniej i dalszych. **b** Suma koncowa ... | Tylko dla sumy końcowei. **5 Wazenie Pierwsze** ... Nagłówek obowiązuje tylko dla ważenia pierwszego.
- **a) NagłÛwek**

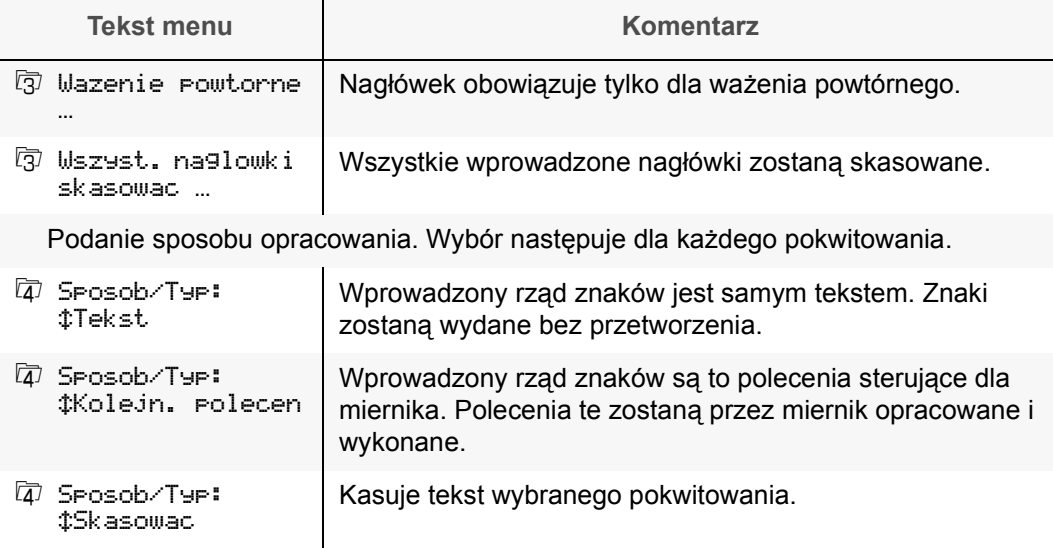

## **b)** Podnóże

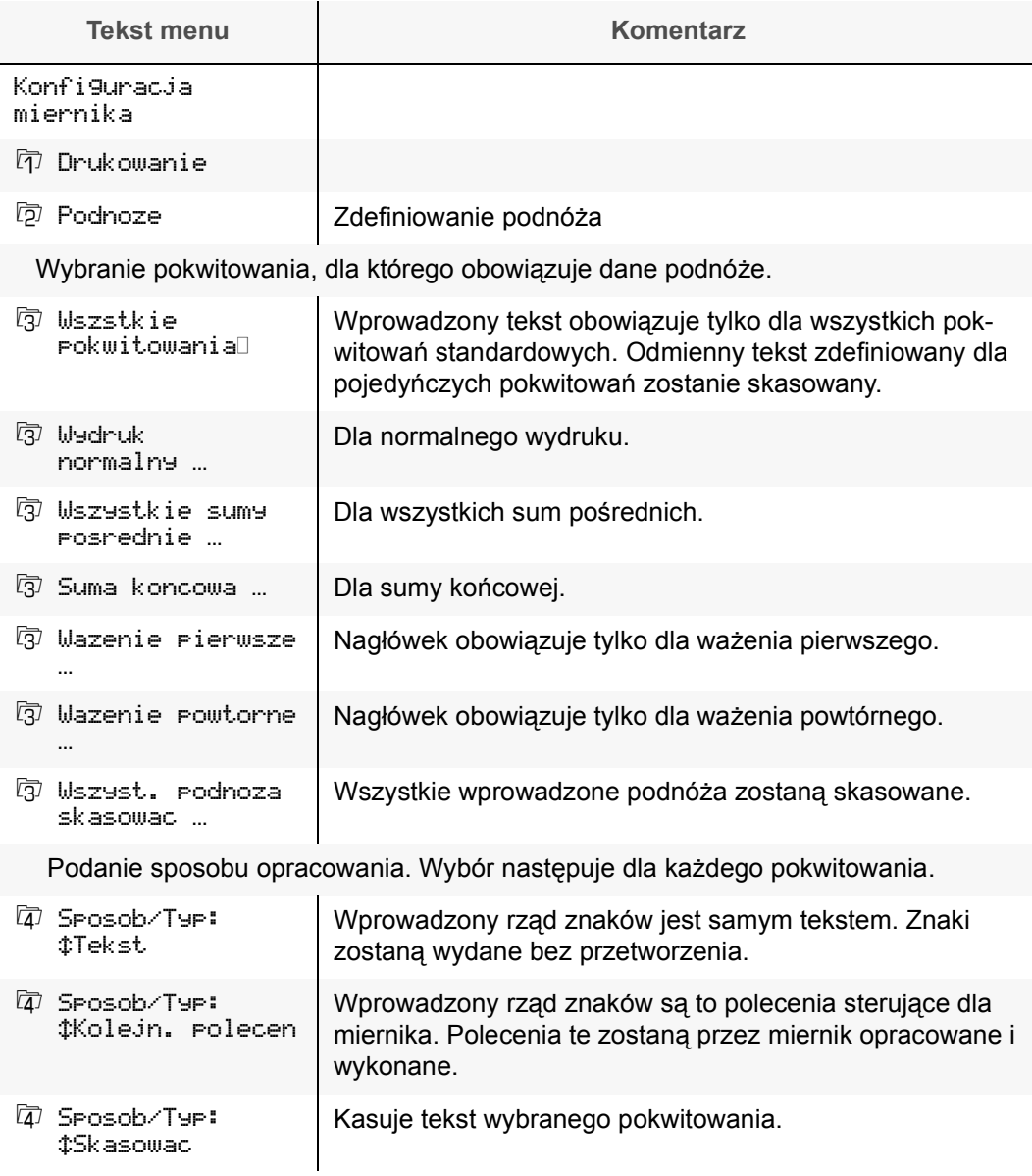

## **12.2.3 Przykład**

#### **Zadanie**

Używana jest drukarka bonowa typu DPU-414. Sam wydruk nie posiada żadnego spezialnego formatu. Jako nagłówek ma być wydrukowany adres firmy.

Wydruk sumy pośredniej wymaga spezialnego zabiegu. Tylko przed pierwszą sumą pośrednią ma być nagłówek firmowy wydrukowany. Następne sumy pośrednie zostaną bezpośrednio dodane. Po wydrukowaniu sumy pośredniej nie ma być papier wysunięty do oderwania, lecz ma być wydrukawany pusty szereg. Dopiero po wydrukowaniu sumy końcowej ma nastąpić wysunięcie papieru. Wydruk sumy końcowej posiada nagłówek z tekstem 'Suma końcowa'.

## **Rozwiązanie**

Nagłówek i podnóże będą w następujący sposób podane:

**The Common State** 

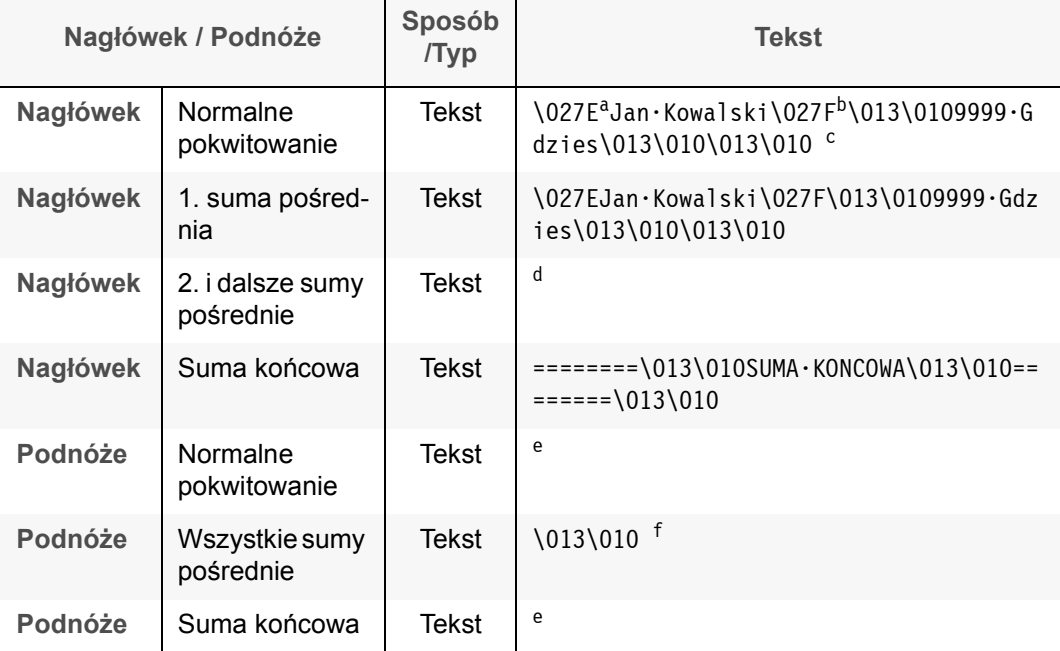

a. \027E = Tłusty znak włączony

b. \027F = Tłusty znak wyłączony

c. Przez podwójne CR LF (= \013\010) będzie na końcu tekstu wytworzony wolny szereg między nagłówkiem i pokwitowaniem.

- d. Brak zdefinowanego nagłówka.
- e. Brak zdefinowanego podnóża = wydrukowanie kreski końcowej i przesunięcie papieru do oderwania.
- f. Po każdej sumie pośredniej jeden wolny szereg

# **Wydruk**

## Pokwitowanie standartowe

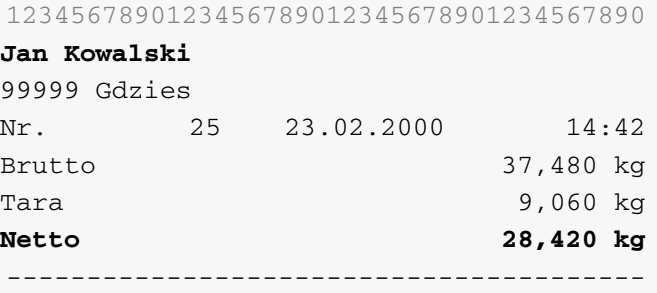

# Wydruk sumy

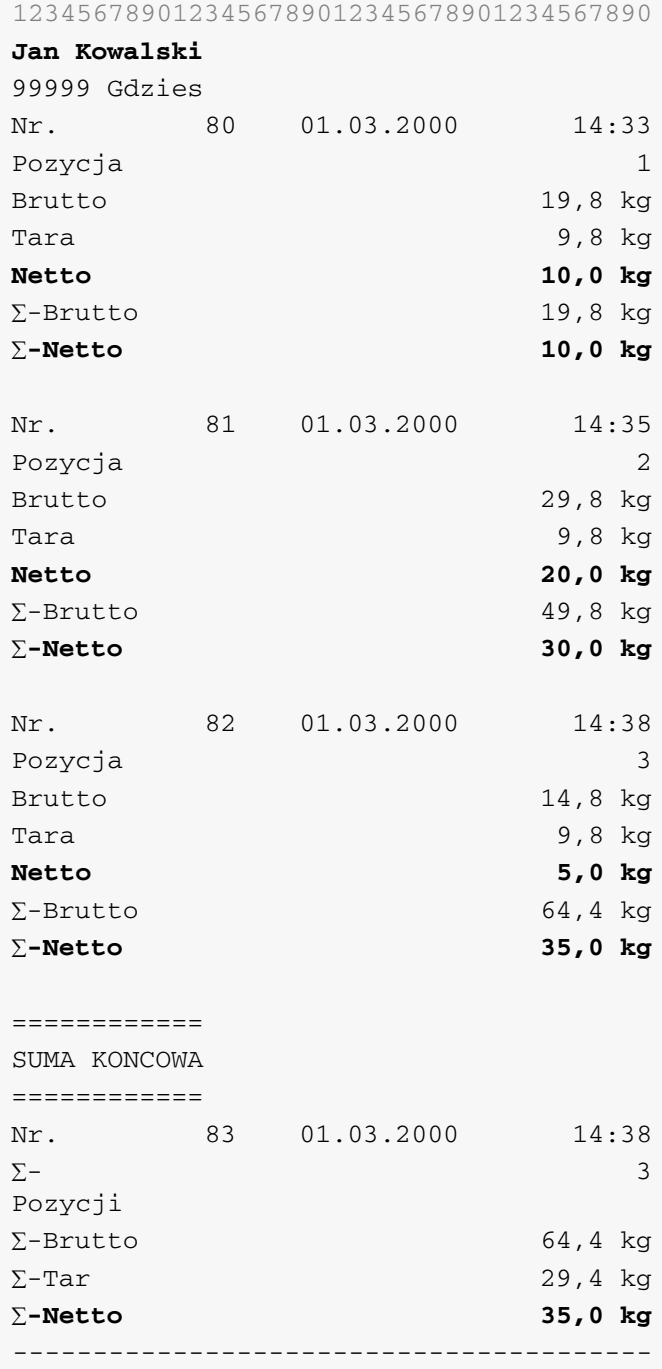

# **12.3 Typ drukarki oraz ilość pokwitowań**

Typ drukarki oraz ilość wydawanych pokwitowań może być dopasowana w ustawieniach interfejsu.

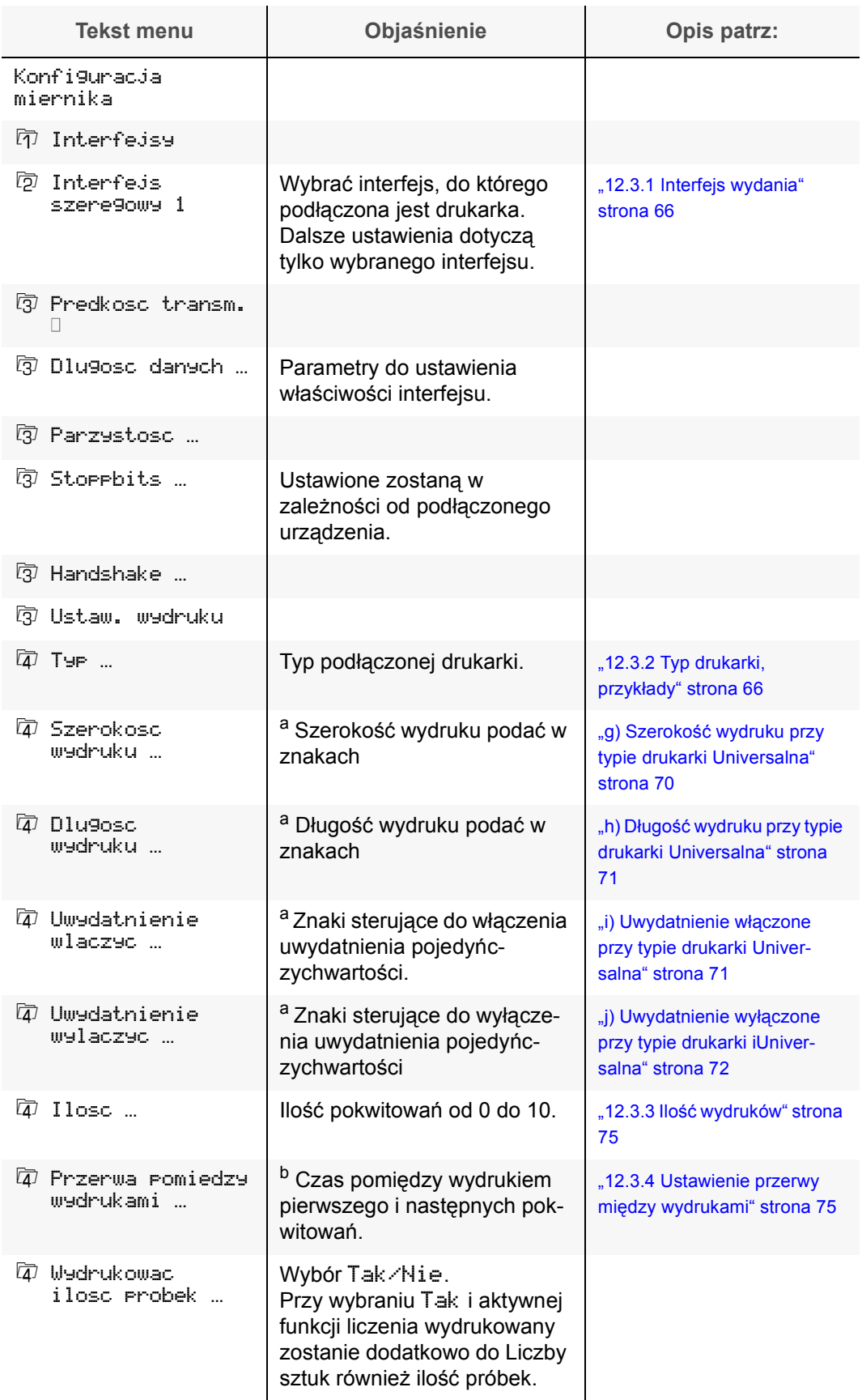

a. Wskazanie oraz ustwienie tych punktów menu jest tylko możliwe przy ustawionym typie drukarki "Uniwersalnie".

b. Wskazanie oraz ustwienie tych punktów menu jest tylko możliwe przy ustawionej ilości wydruków 2 lub więcej.

#### <span id="page-65-0"></span>**12.3.1 Interfejs wydania**

Ustawienie drukarki (Typ, ilość pokwitowań) następuje pod ustawieniami interfejsu danego interfejsu, do którego podłączona jest drukarka.

Różne drukarki podłączone są do różnych interfejsów. Ustawienie drukarki następuje niezależnie od siebie pod poszczegÛlnymi interfejsami.

#### <span id="page-65-1"></span>**12.3.2 Typ drukarki, przykłady**

- Wybór typu drukarki jest ważne tylko dla pokwitowań standardowych.
- ï Przy pokwitowaniach specjalnych jest ustawienie typu drukarki dowolne. Ustawienia formatu danego wydruku musi być w samym pokwitowaniu specjalnycm uwzględniona.
- Drukarke ustawić na zestaw znaków PC437 (US). Znaki specialne zostaną wówczas poprawnie wydane. Tabela znaków znajduje się w podręczniku systemowym pod "13 Zestaw znaków".

Dla pokwitowania standartowego można wybrać różne typy drukarek. Zależnie od ustawionego typu drukarki zmienia się optyczny wygląd, formacja wydruku, ale dane pozostają te same.

Jeżeli nie została żadna drukarka podłączona jest ustawienie dowolne.

Wybór typu drukarki jest tylko dla pokwitowań standartowych znaczne. Przy pokwitowaniach specialnych jest ustawienie typu drukarki dowolne.

Podane typy drukarki pokrywają pewien rząd modeli drukarek również innych producentów i innych typów. Jeżeli żadne z podanych ustawień do specialnego typu drukarki nie są potrzebne, musi być zdefiniowane pokwitowanie spezialne.

Jako typy drukarek można wybrać:

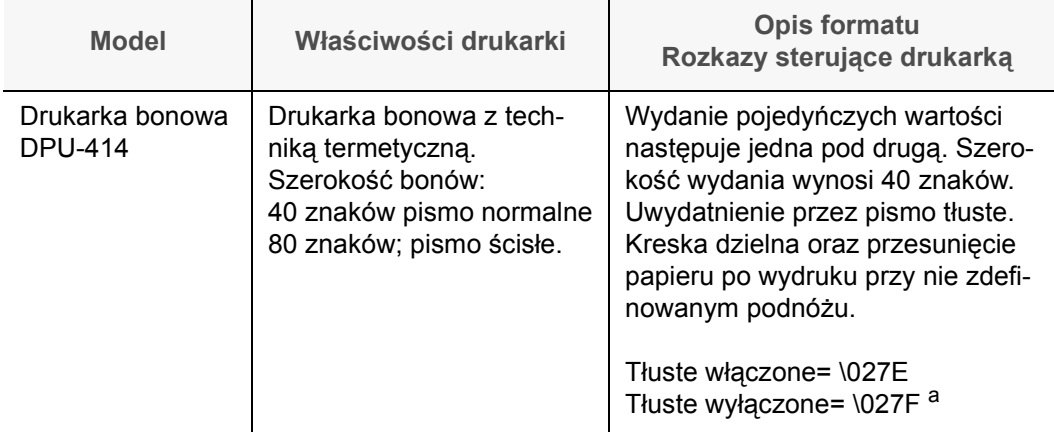

**a) Typ drukarki DPU-414**

a. Rozkazy sterujące drukarką odpowiadają rozkazom z EPSON ESC/P. Możliwe jest również używanie innej drukarki, która może być sterowana rozkazami ESC/P.

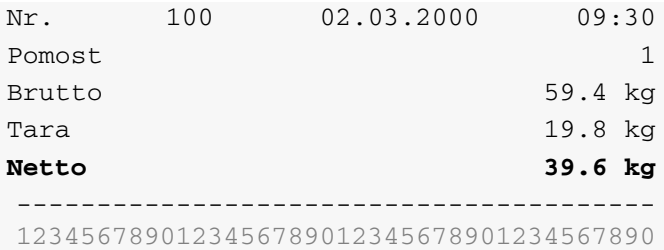

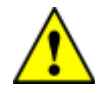

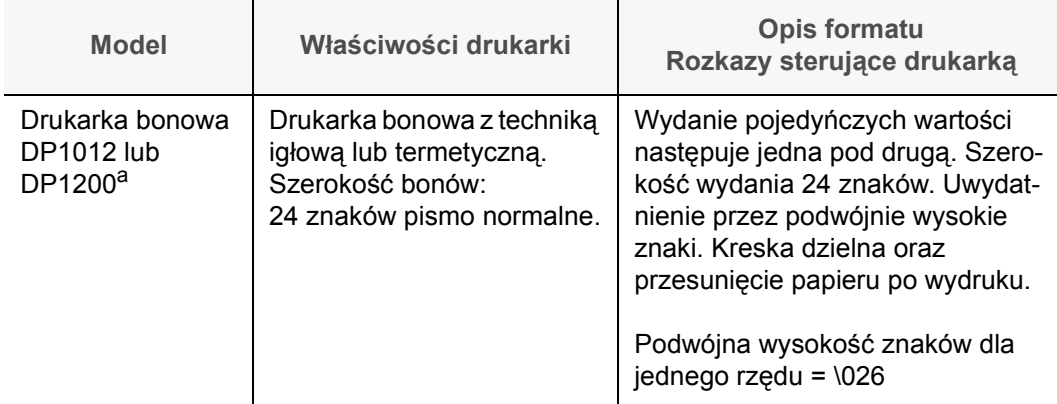

a. Ta drukarka powinna być tylko używana przy wymianie miernika przy istniejącej instalacji wagowej, a nie dla nowej dostawy.

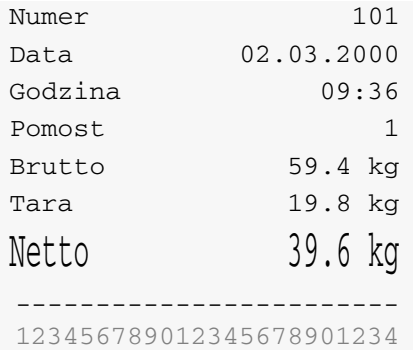

## **c) Typ drukarki CBM-270**

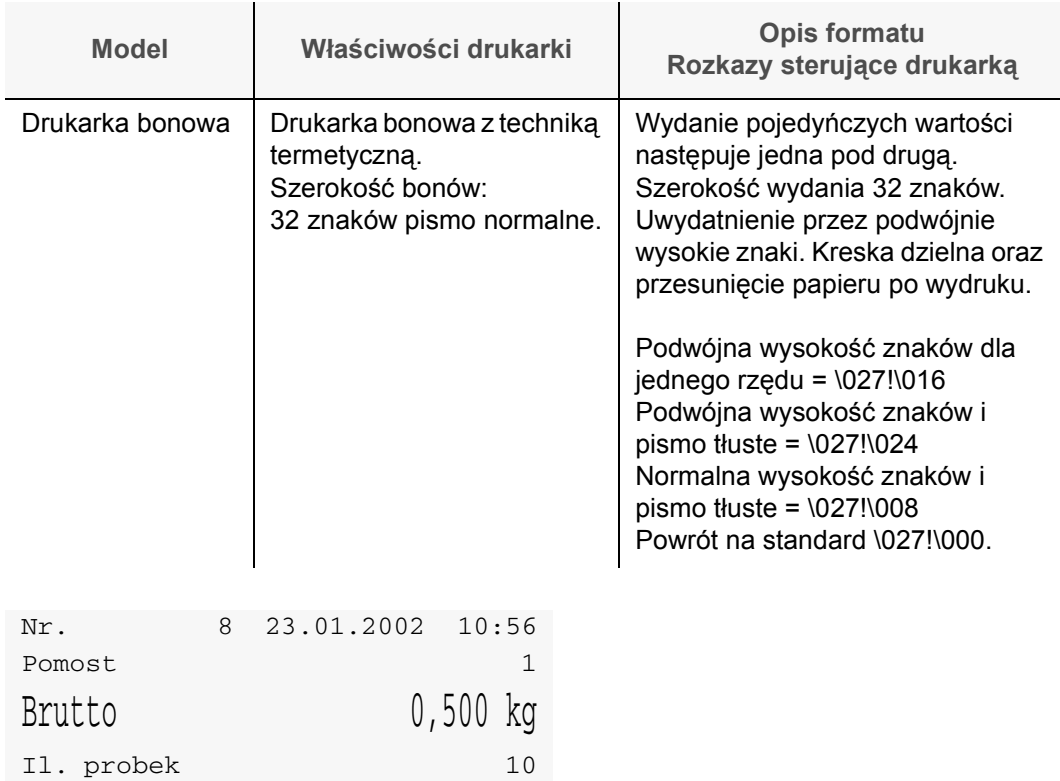

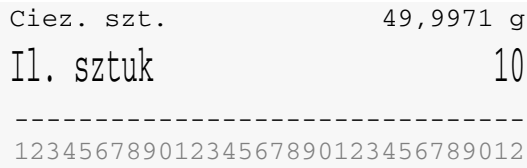

## **d) Typ drukarki; drukarka formularzowa**

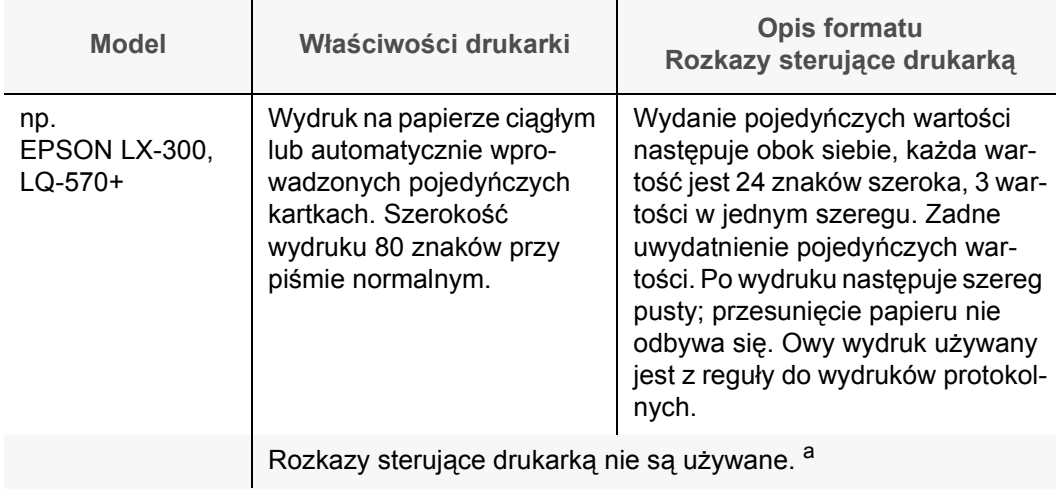

a. Ten format powinien być możliwy do wydania na wszystkich formularzowych drukarkach znajdujących się w handlu. Ponieważ nie są tu używane żadne spezialne rozkazy sterujące drukarką. Inicjalizację drukarki przeprowadza się przez nagłówek. Przez podnóże może być sterowane przesunięcie papieru.

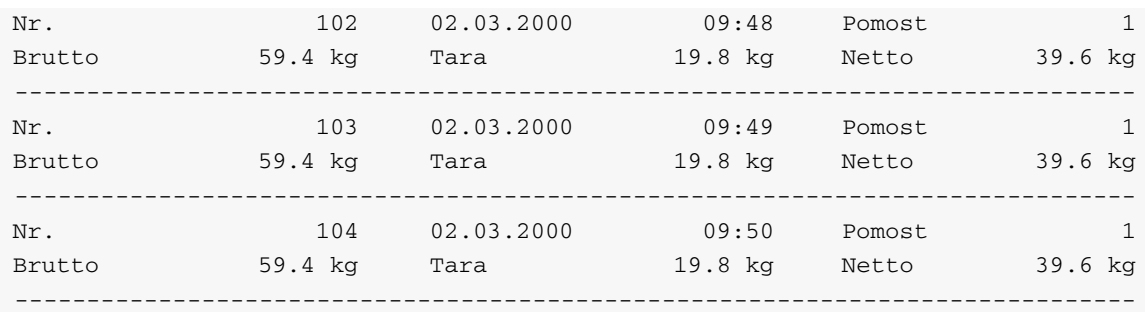

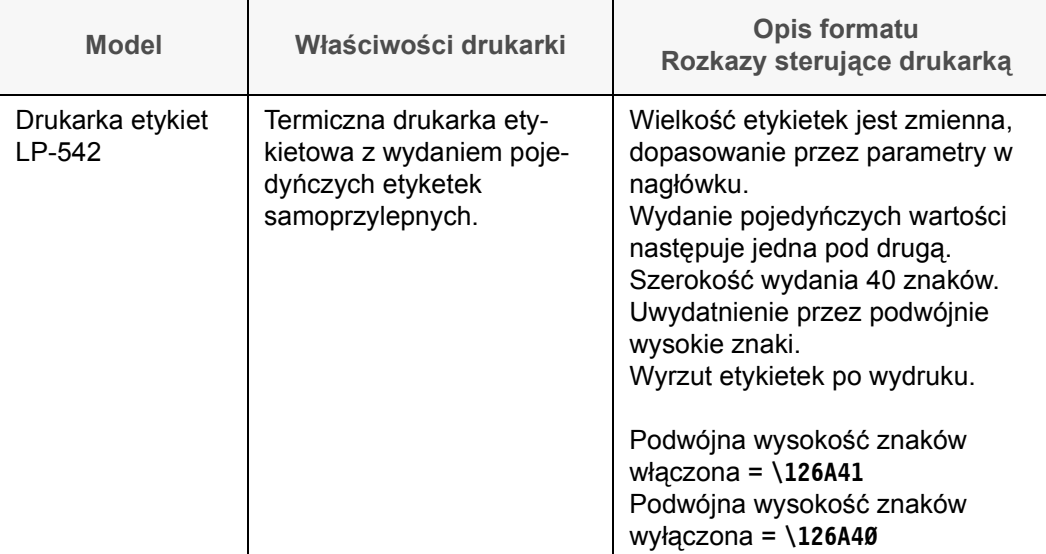

Interfejs miernika ustawić na 9600 Baud, nie posiada żadnej parzystości, ustawić 8 bits danych oraz Hardware-protokół . Inne wartości nie są przez tą drukarkę wspomagane.

Podać jako nagłówek do inicjalizacji: \126IØØ\126015\126M1Ø\126A4Ø <sup>a</sup> Poszczególne parametry znaczą:

- \126IØØ Zestaw znaków USA
- \126O15 Przesunięcie papieru przy rozdaniu. Ten parametr podaje, ile etykietek pozostaje na papierze nośnym. W zależności od odstępu etykietek można daną wartość dopasować.
- \126M1ÿ Lewy brzeg 10 mm. Przez ustawienie lewego brzegu może być wydanie dopasowane do innej wielkości etykietek.
- \126A4ÿ Wielkość pisma 16x18 normalna wysokość

Jako podnóże jest do podania: \012

To polecenie powoduje wyrzucenie etykietki.

a. Jeden parametr składa się ze znaku ASCII \126, jednej litery i dwuch cyfr.

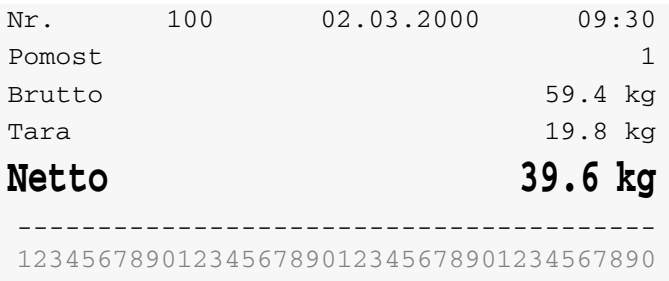

## **f) Typ drukarki Uniwersalna**

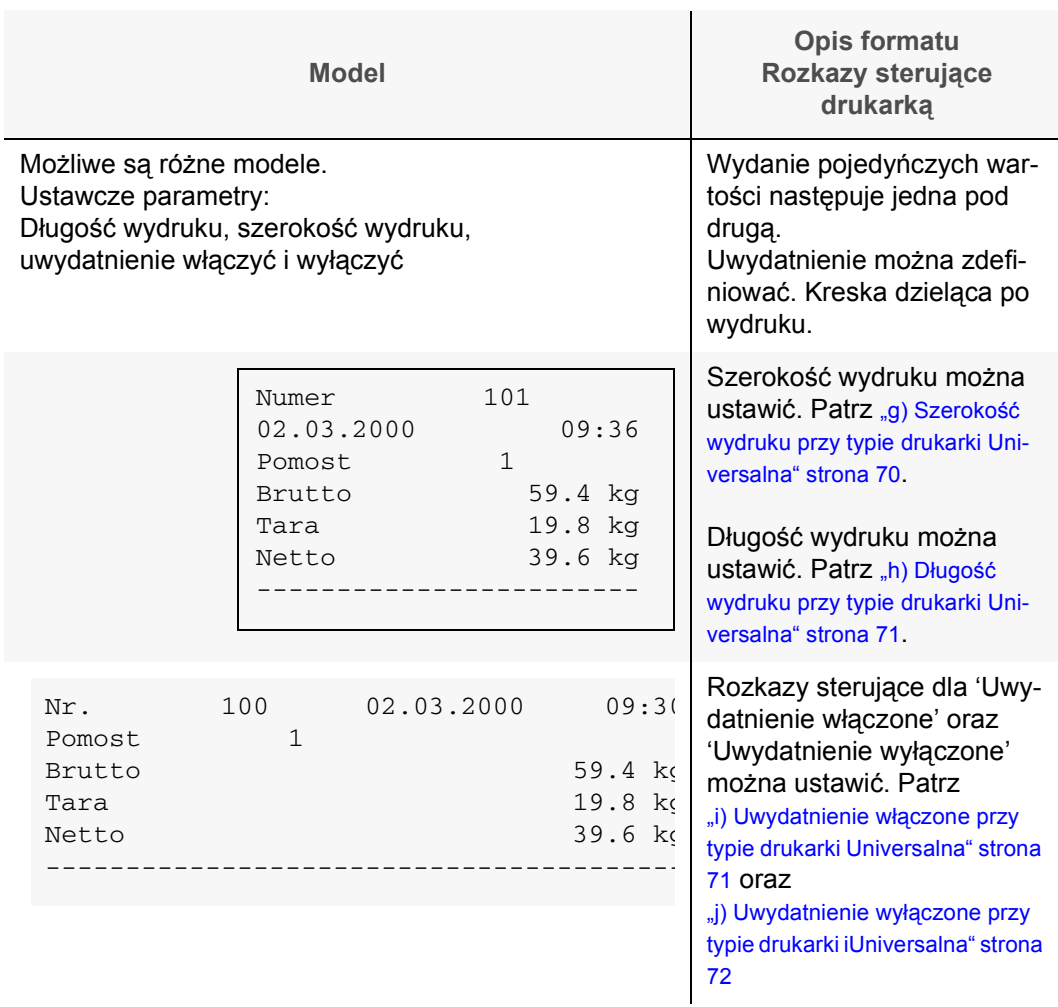

## <span id="page-69-0"></span>**g) Szerokość wydruku przy typie drukarki Universalna**

Szerokość wydruku może być tylko ustawiona przy typie drukarki 'Universlna'. Szerokość wydruku podaje szerokość wydania w znakach. Wydanie jest automatycznie tak ustawione, że używana zostanie cała szerokość wydruku. Opisanie wartości znajduje się po lewej stronie, wartości z jedostką po prawej stronie. Znaki brakujące zostaną wypełnione znakiem pustym.

**Minimalnie** 23 znaki.

Standartowo Standartowa szerokość wydruku wynosi 40 znaków. **Maximalnie 255 znaków.** 

## **Numer, data i godzina**

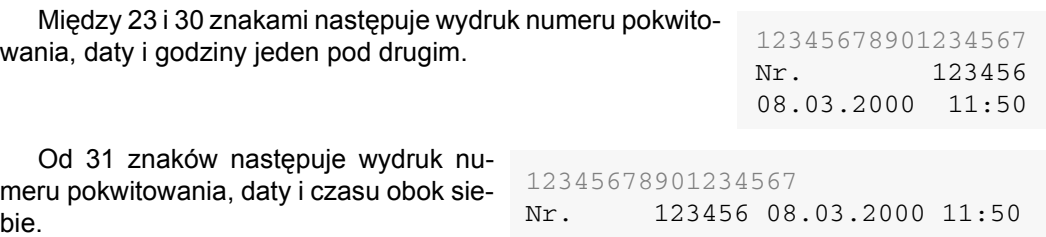

<span id="page-70-0"></span>**h) Długość wydruku przy typie drukarki Universalna**

Długość wydruku może być tylko ustawiona przy typie drukarki 'Universlna'.

- Przez długość wydruku może być podana najmniejsza długość wydruku. Przez to zostanie zapewnione, że wydrukowany bon jest wystarczająco długi aby go oderwać i przypiąć.
- Długość wydruku używana jest też, aby mimo różnych szeregów danych ustanowić wydruki z dokładnie tą samę długością. Jest to potrzebne przy wydrukach etykietowych, które nie są drukowane na specialnych drukarkach etykietowych z rozdaniem lub drukarkach z rozpoznaniem końca etykietki, lecz na drukarkach dla papieru ciągłego z wałem iglastym.

Długość wydruku podaje najmniejszą ilość szeregów, które są do wydania. Jeżeli nie jest po wydrukowaniu wszystkich danych osiągnięta ilość szeregów, zostaną te brakujące szeregi wydane jako przesuwy szeregowe  $\013\010 = CR$  LF. Jeżeli jest ilość szeregów danych dłuższa niż długość wydruku, nie zostaną owe dane odcięte, tylko wydane.

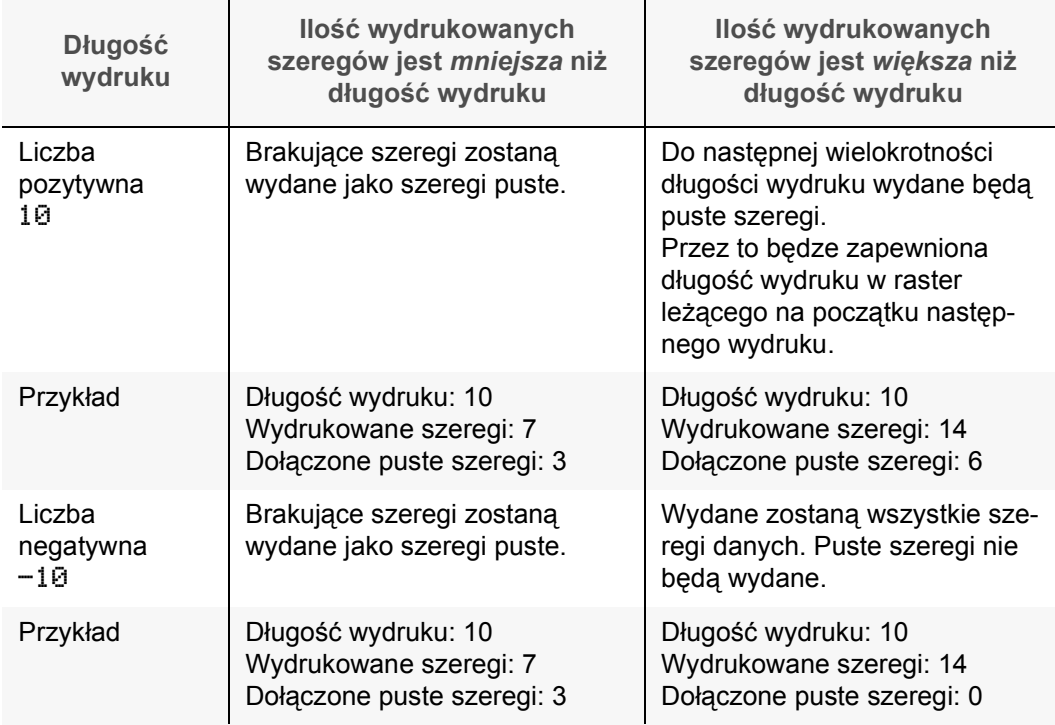

**Minimalnie -127 szeregów Standartowo 18 szeregów Maximalnie 127 szeregów** 

- Każdy rząd danych liczy się jako jeden szereg.
- Wieloszeregowe nagłówki i podnóża jak również znaki dodatkowe zostaną przy liczeniu szeregów automatycznie wzięte pod uwagę. Przyczym liczona jest każda kolejność znaku sterowania \013\010 = CR LF jako jeden szereg.
- <span id="page-70-1"></span>**i) Uwydatnienie włączone przy typie drukarki Universalna**

Znaki sterowania mogą być ustawione tylko przy typie drukarki 'Universalna'. W zależności od aktywnych funkcji wagowych zostaną przy pokwitowaniach specjalnych nie które wyniku inaczej wydrukowane tzn. uwydatniono (np. Brutto, netto lub ilość sztuk). Odcinki wydruku z uwydatnionym tekstem są wpokwitowaniach standardowych na stałe i nie mogą zostać zmienione.

Sposób uwydatnienia zdefiniowany zostanie przez tutaj podane znaki sterujące.

Jako uwydatnienie możn użyć np. znaki tłuste lub znaki podwójnie wysokie.

Potrzebne znaki sterujące znajdują się w podręczniku drukarki.

Przykład: Dla drukarki typu EPSON ESC/P włącza się tłusty znak znakiem sterowania = \027E.

Jeżeli nie jest uwydatnienie żądane, nie trzeba nic podać.

**Wartość standartowa** Brak podania

**j) Uwydatnienie wyłączone przy typie drukarki iUniversalna**

Znaki sterowania mogą być tylko przy typie drukarki 'Universalnie ' ustawione. Tutaj będą podane znaki sterowania do *Wyłączenia* uwydatnienia. Potrzebne znaki sterowania znajdują się w podręczniku drukarki. Przykład: Dla drukarki typu EPSON ESC/P wyłącza się *tłuste pismo* znakiem sterowania = \027F.

Jeżeli nie jest uwydatnienie żądane, nie trzeba nic podać. **Wartość standartowa** Brak podania

## **k) Typ drukarki: Wskaźnik duży**

Ustawiono jako typ drukarki "Wskaźnik duży" nastąpi permanentne wydawanie zawartości wskaźnika na wskaźnik duży lub na miernik 83plus, który został podłączony jako wskaźnik odległy.

Aby móc używać miernik 83plus jako wskaźnik odległy, potrzebna jest specjalna wersja programu.

Wydawane wartości to zawartość wskaźnika oraz stan wagi.

Przy każdej aktualizacji zawartości wskaźnika zostanie wydany zestaw danych.

Struktura zestawu danych oraz przykłady znajdują się w "I) Wskaźnik duży; struktura zestawu danych." strona 72.

Jeżeli nie spełnia wydany zestaw danych wymagania podłączonego wskaźnika, musi zostać sporządzone połwitowanie specjalne, który wytworzy potrzebny zestaw danych. W konfiguracji miernika w menu automatyczne wydanie mogą zostać określone warunki wydania ustawione.

**l) Wskaźnik duży; struktura zestawu danych.**

Zestaw danych zawiera 22 Bytes i jest następująco zbudowany:

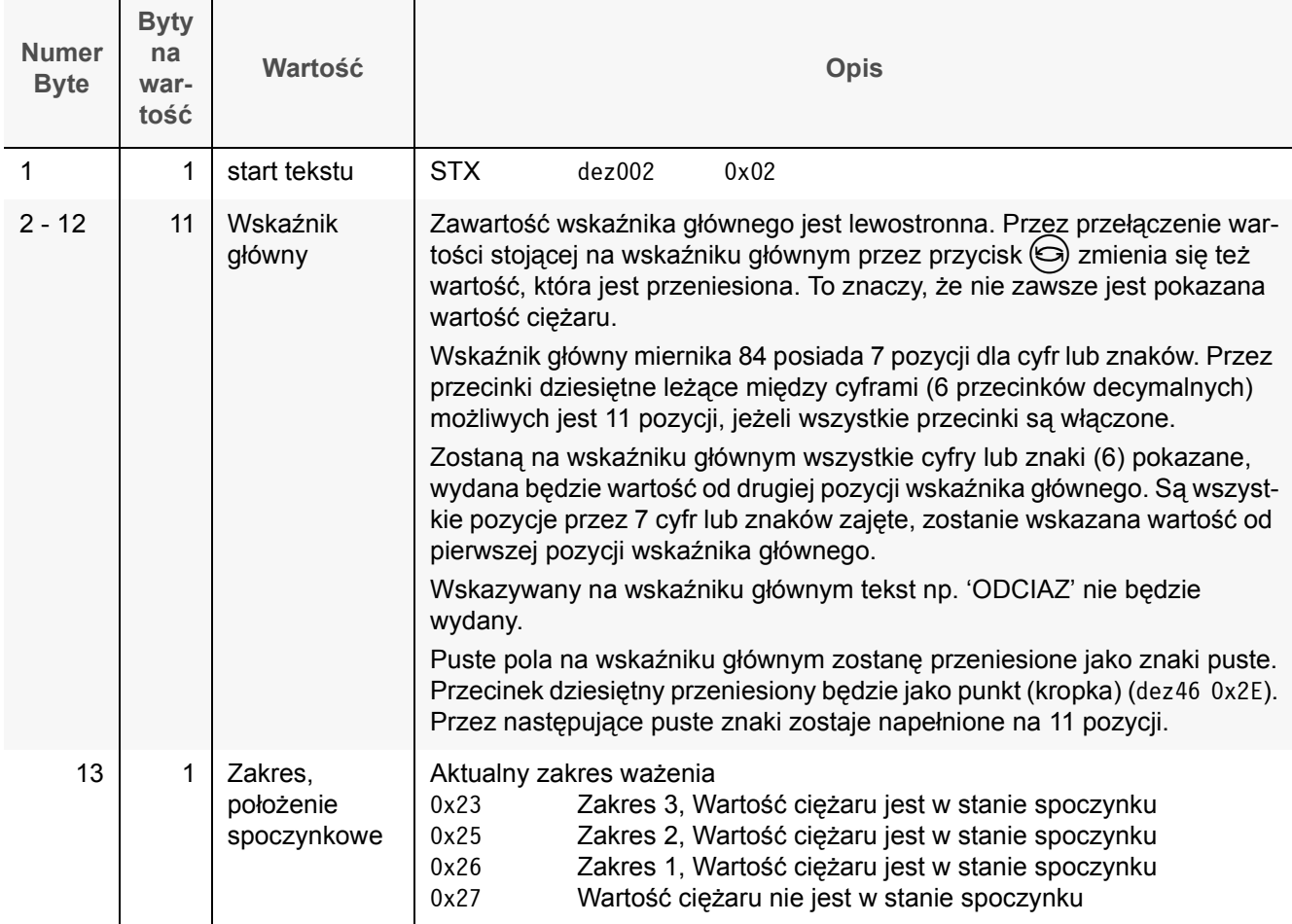
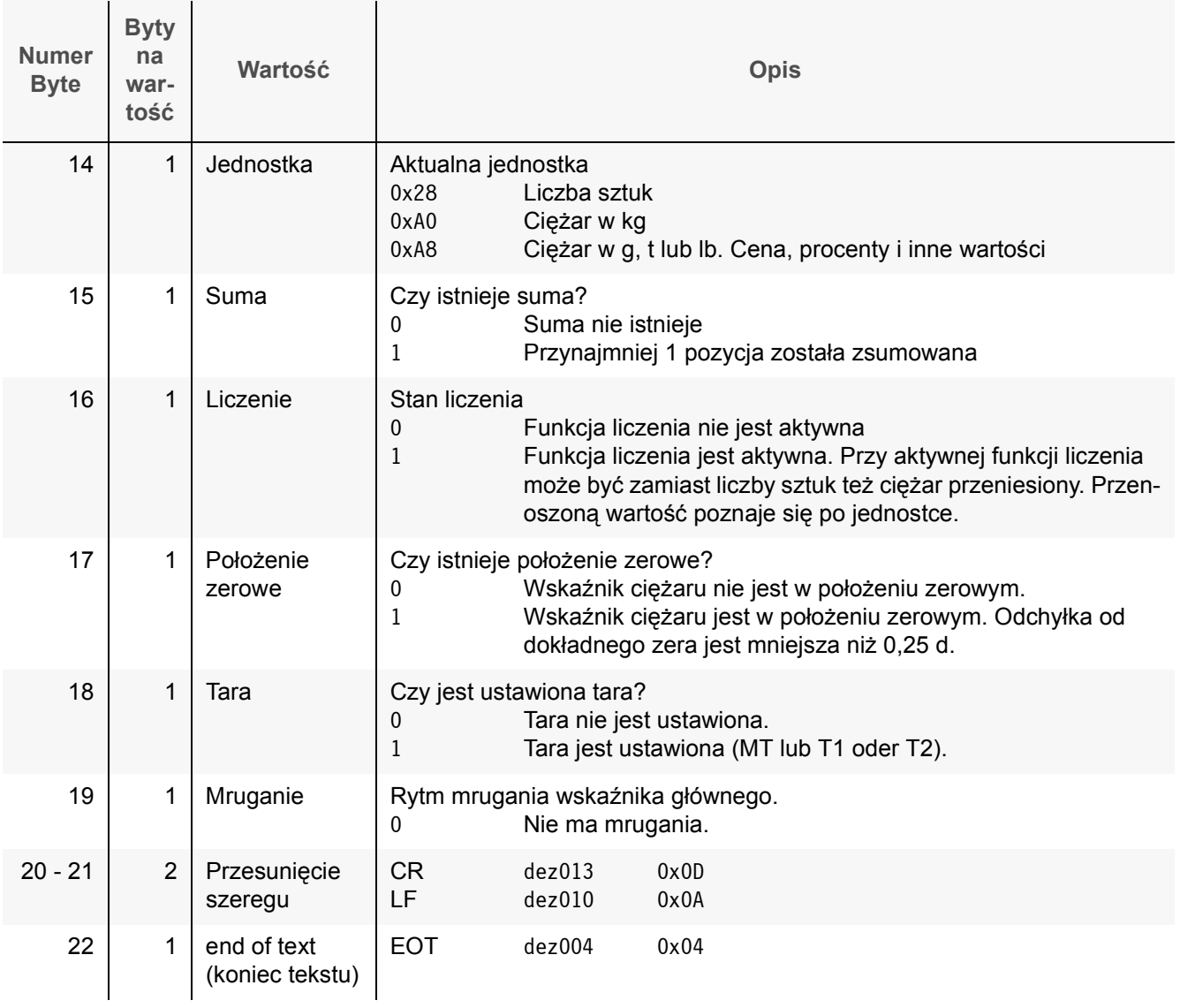

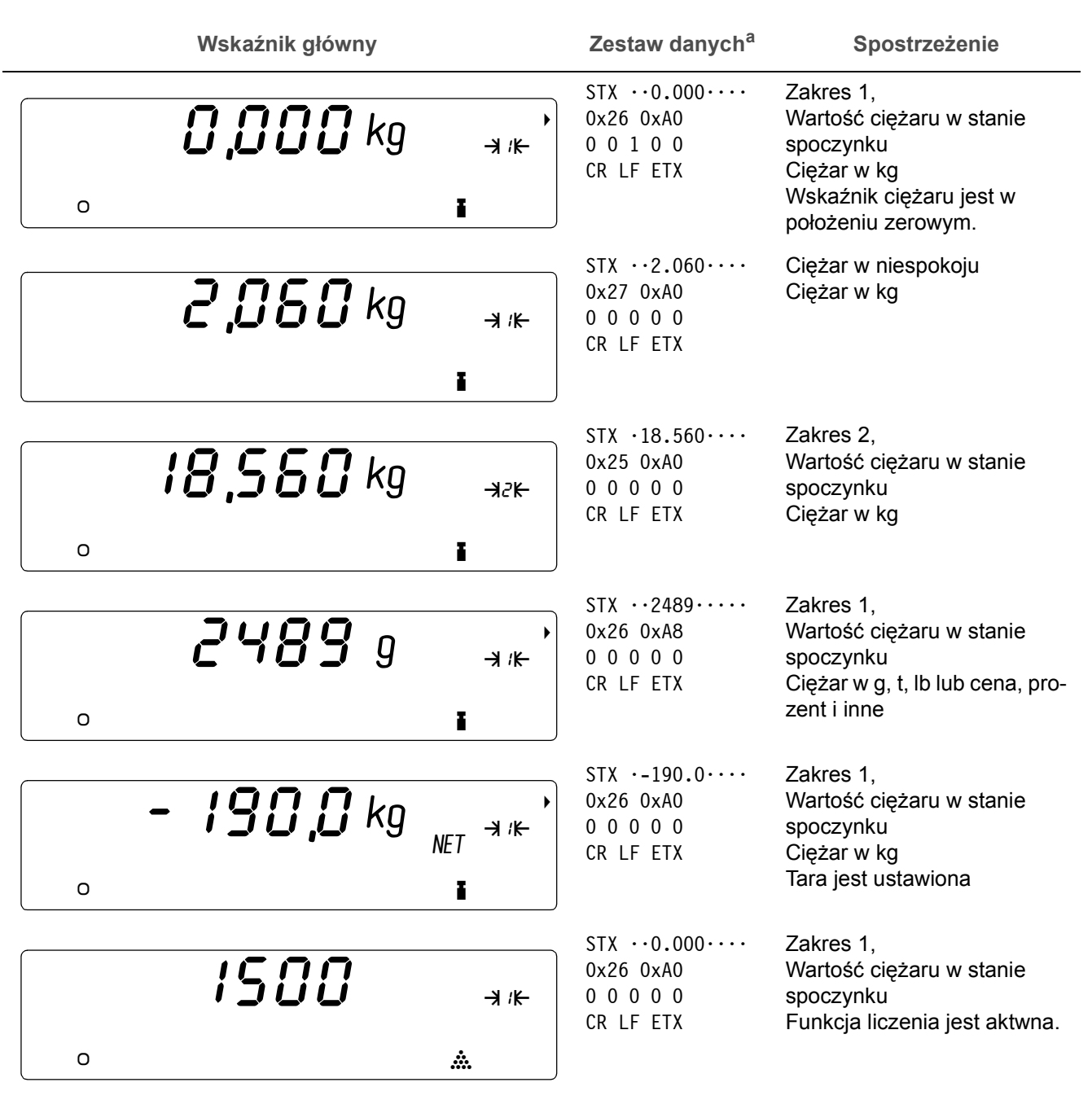

a. Puste znaki oznaczone są przez środkową kropkę <sup>?</sup>.

#### 12.3.3 llość wydruków

Ilość wydruków można ustawić osobno dla każdej podłączonej drukarki od 0 do 10 pokwitowań. Wydrukowana będzie większość pokwitowań z identycznymi danymi. Wielokrotne wydrukowanie może być używane zamiast przebitek.

Przy niektórych funkcjach wagowych należy ustawić ilość wydruków na odpowiednie wartości, również wtedy, gdy dane nie są przesyłane na interfejs.

**Wymagane ustawiena**

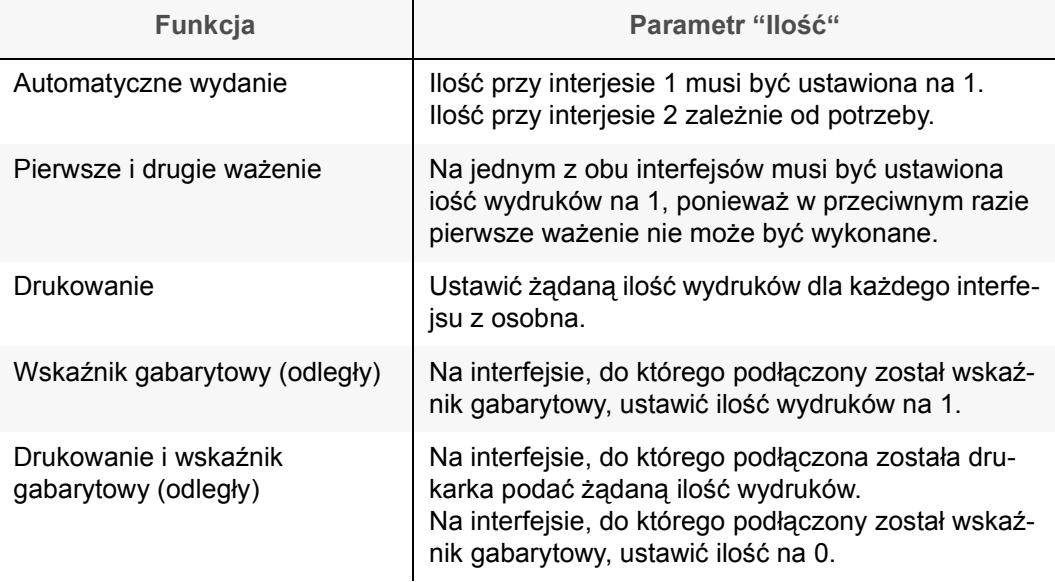

#### **12.3.4 Ustawienie przerwy między wydrukami**

Przy wielokrotnym wydrukowywaniu pokwitowań na drukarkach bonowych jest ustawienie przerwy między poszczególnymi bonami rozsądne. Przerwa ta umożliwia oderwanie bonu.

Do czasu przerwy musi być też z reguły wliczony czas drukowania pokwitowania. Powód: Czas przerwy liczy się od zakończenia przenoszenia danych pierwszego pokwitowania do drukarki. Z powodu, że drukarka wpisuje dane do pamięci i drukuje dużo wolniej, liczy się czas przerwy z reguły od rozpoczęcia drukowania.

Jako czas przerwy można podać wartości od 0 do 250 sekund.

### **13.1 Komunikaty błędÛw na wskaźniku głÛwnym**

błędów **Wskaźnik <sup>g</sup>łÛwny Opis a) Przeciążenie** Aktualny pomost wagowy jest przeciążony o120%. W zależności od nośności wagi stanowi niebezpieczeństwo uszkodzenia. **b) Przepełnienie wskaźnika** Wartość, która ma być pokazana na wskaźniku jest dłuższa niż 7 znaków. Wartość ta nie może być pokazana. Ten błąd może się przytrafić, jeżeli przy liczeniu podany lub określony ciężar referencyjny jest taki mały, że aktualna liczba sztuk jest większa niż 9.999.999 sztuk lub mniejsza niż -999.999. **c) Ciężar referencyjny wynosi 0,0 kg** Przy nieobciążonym lub wytarowanym pomoście spróbowano postanowić ciężar referencyjny. Zauważ, że należy wpierw położyć części na wagę a potem określić ciężar referencyjny. Patrz instrukcja obsługi "9.1.1 Liczenie" strona 45

### **13.2 Ostrzeżenia na wskaźniku głÛwnym**

Wszastkie ostrzeżenia wyświetlone na wskaźnikach muszą być przestrzegane. Wskaźnik główny nie pokazuje wtedy wartości ciężaru, lecz tekst 05t - 202. Wskaźnik boczny pokazuje dalsze informacje. Ostrzeżenia ze wskaźnika bocznego są w następującej tabeli alfabetycznie zapisane.

Tabela 13-2: Ostrzeżenia

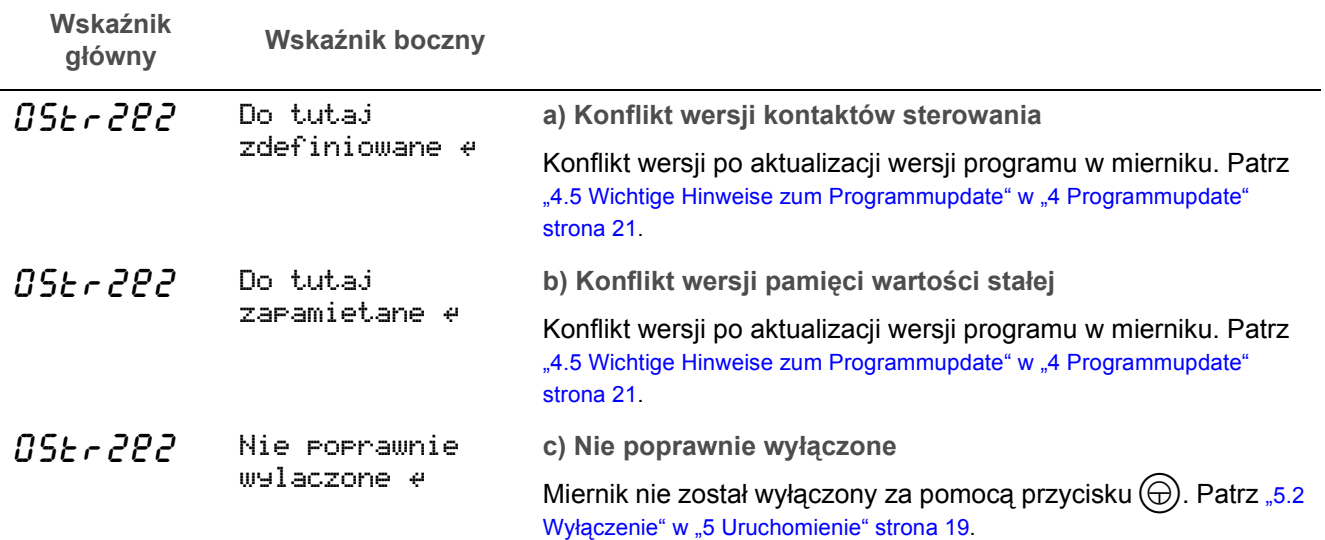

Tabela 13-1: Komunikaty

### **13.3 Komunikaty błędÛw na wskaźniku bocznym**

Komunikaty błędów posiadają numer oraz tekst opisujący. Komunikaty błędów są tutaj uporządkowane według numeru.

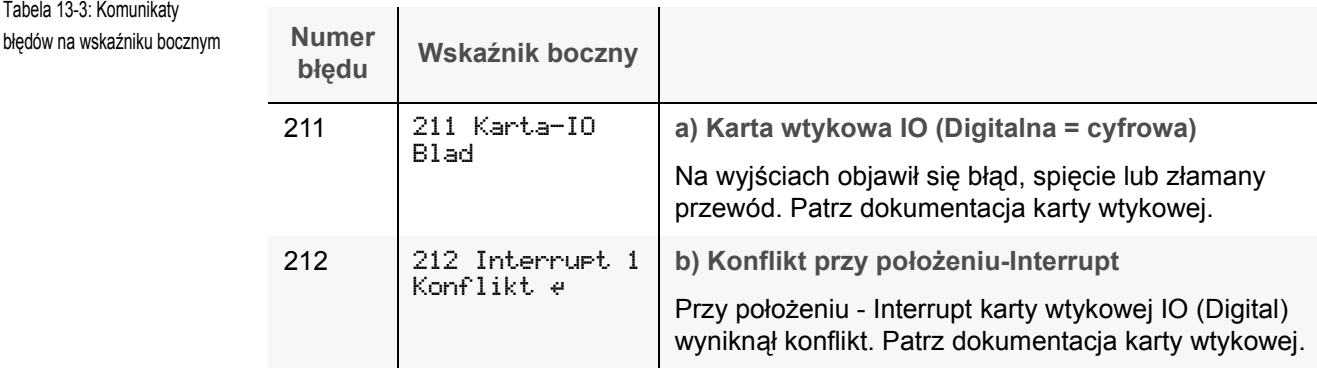

### **13.4 Komunikaty na wskaźniku bocznym**

Komunikaty ogÛlne na wskaźniku bocznym nie posiadają żadnego numeru. Zapisane one sę tutaj w alfabetycznej kolejności.

#### **a) Cecha legalizacji zniszczona**

Cecha legalizacji jest zniszczona. Waga jest nie legalizowana! Używanie w ruchu legalizowanym jest niedozwolone.

#### **b) Wyzerowanie niemożliwe**

```
Nie wyzerowane!
```
Tabela 13-3

Przed włączeniem lub manualnym wyzerowaniem urządzenia należy wszystkie pomosty odciążyć.

### **c) Błąd inicjalizacji**

Pamięć nie mogła być poprawnie odczytana. Po przyciśnięciu  $(\leftarrow)$  będzie próbowane naprawienie błędu. Pewne dane mogą zostać utracone.

#### **d) Dongle-Nr. błędny!**

Identyfikacyjny numer pomostu nie istnieje lub jest błędny.

**Możliwy powÛd**

- Podłączono inny pomost.
- ï Pamięć numerowa w skrzynce z zaciskami jest uszkodzona.
- Zabudowana została skrzynka z zaciskami nie od firmy RHEWA.
- ï Osłona położona na *obu stronach* oraz *na zacisku osłony*?

### **13.5 Dalsze wzmianki i komunikaty**

#### **a) Podświetlenie wyłącza się samoczynnie**

Jeżeli pojawi się symbol  $\blacksquare$ , oznacza to, że napięcie wejśiowe jest za niskie. Podświetlenie zostanie automatycznie wyłączone.

#### **b) Za niskie napięcie**

Symbol  $\Xi$ . Napięcie wejściowe jest za małe.

# **13.6 Ruch wagowy jest niemożliwy**

### **13.6.1 Przy włączeniu**

**a) Wskaźnik zatrzymał się przy pokazaniu numeru wersji**

**Błąd Po załączeniu miernika przez (b), zatrzymuje się wskaźnik przy pokazaniu numeru** wersji. Miernik nie reaguje na przyciśnięcie przycisków. Powód Spięcie

- 1. Kabel został zaciśnięty przy zamykaniu miernika.
- 2. Wystające druty przy zaciskach śrubowych powodują spięcie z innymi zasilaniami lub masą.

Sprawdzić podłączenie osłony isolacyjnej kabla! Osłona mie może być sfrędzlowana.

**Usunięcie** Zlikwidować spięcie. Uważać, aby nie zostały zaciśnięta żadne kable przy zamykaniu miernika. Uwaga! pojedyńcze żyłki (druciki) mogą leżeć też pod uszczelką gumową, prosimy skontrolować.

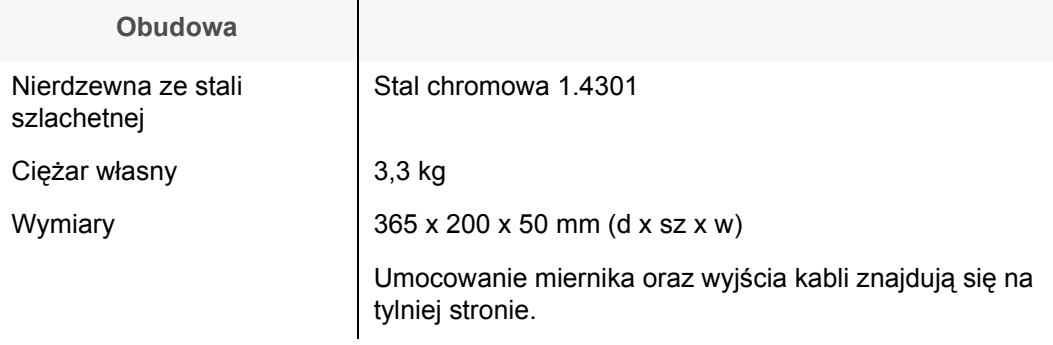

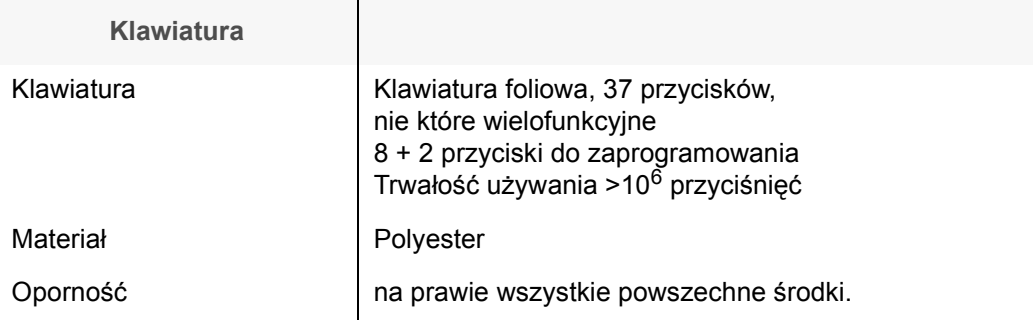

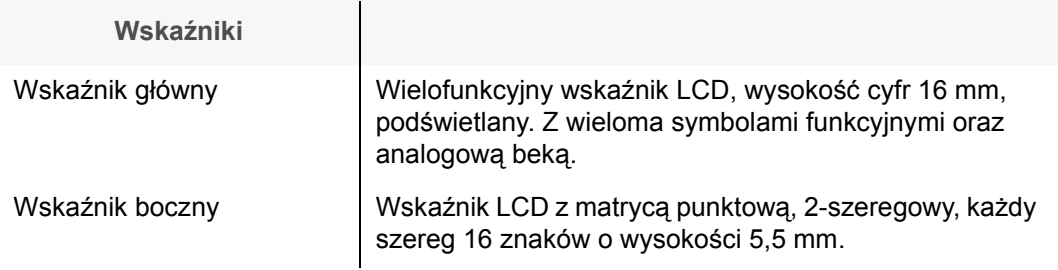

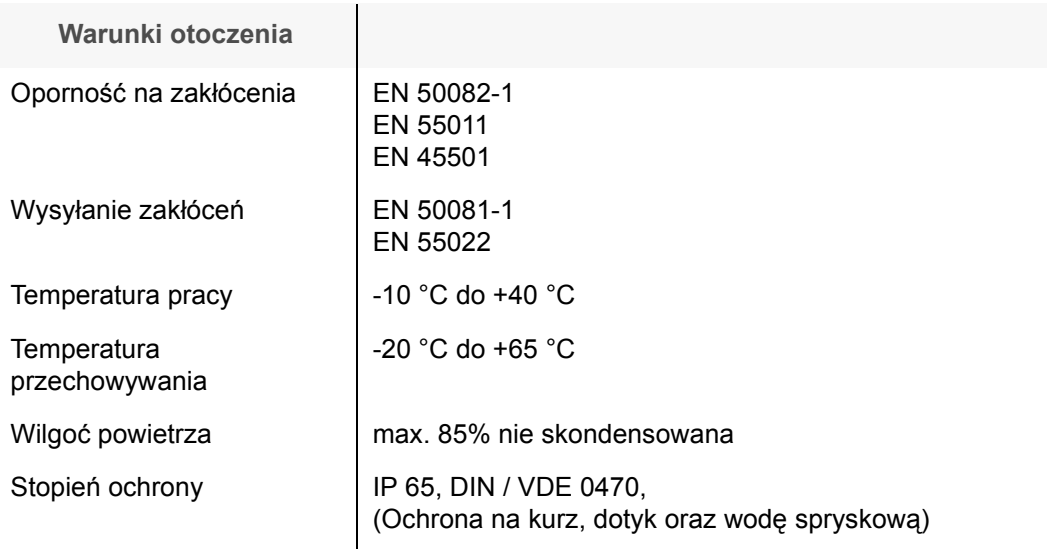

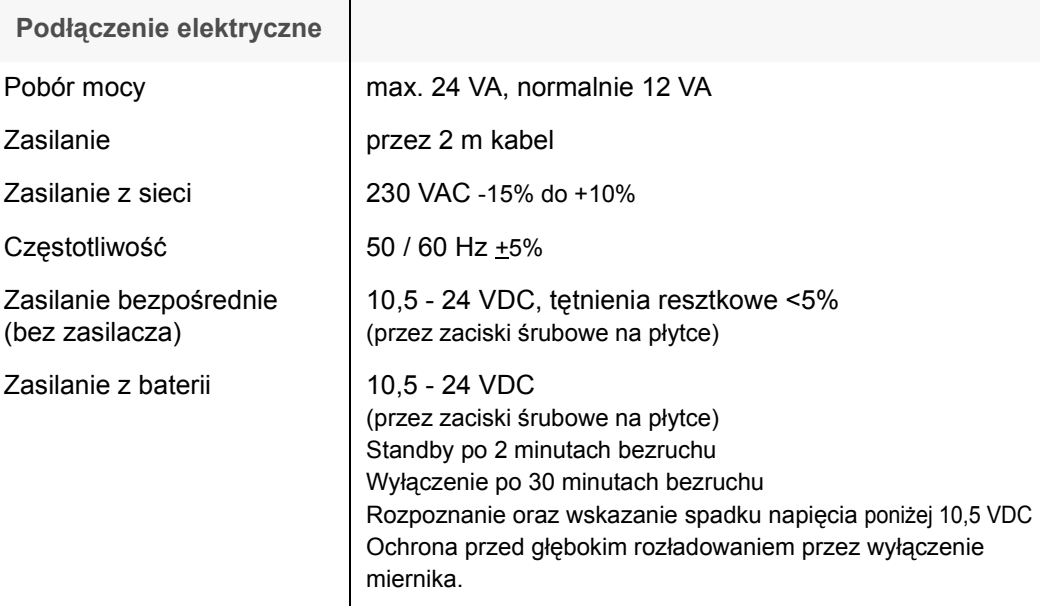

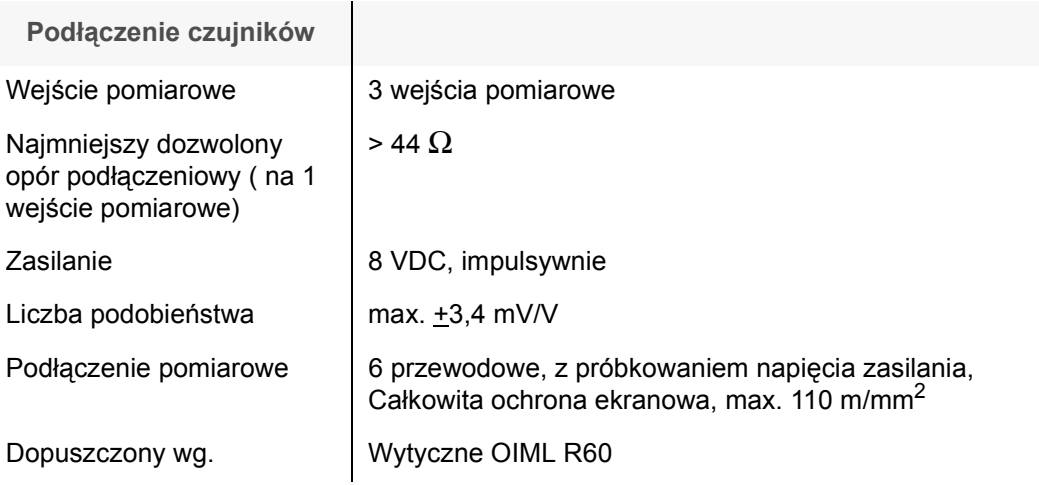

# **Przetwornik analogowo-cyfrowy**

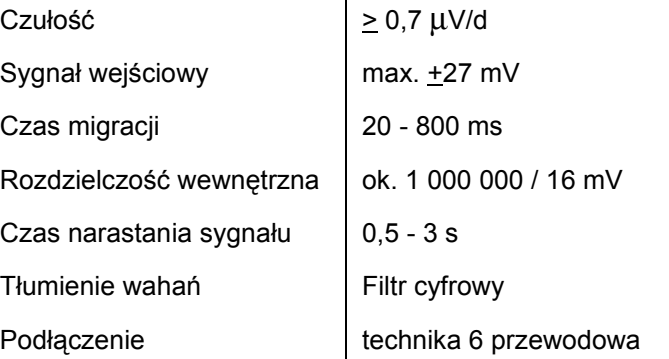

Î.

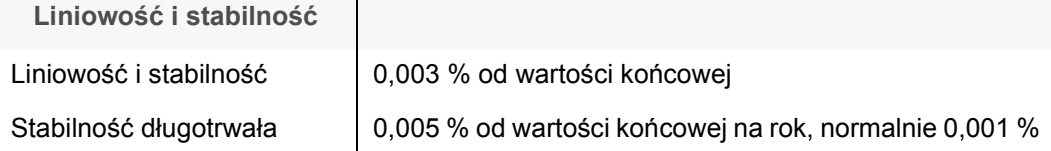

# **Zakres ważenia i podziałka**

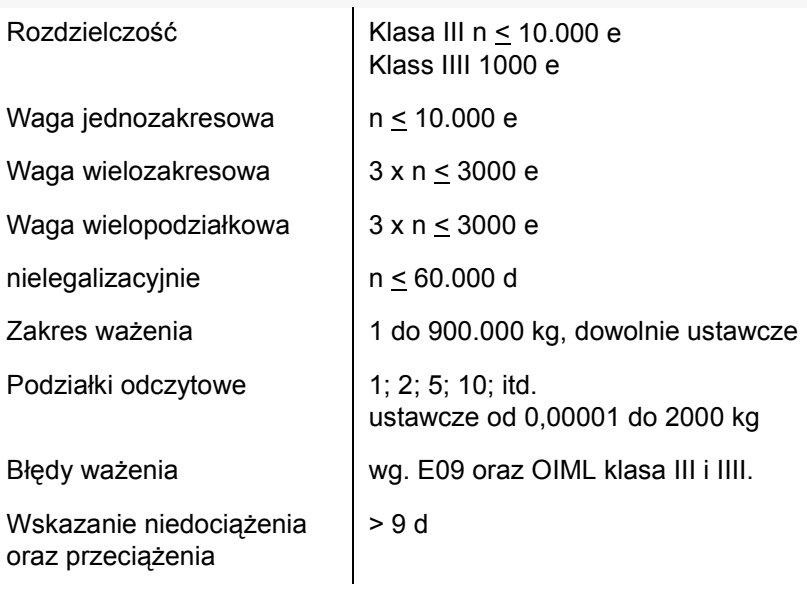

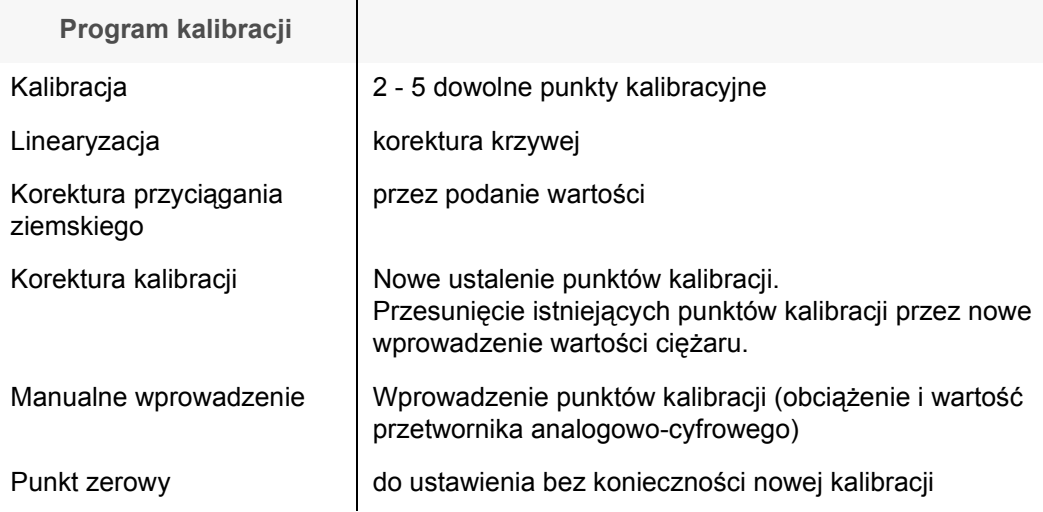

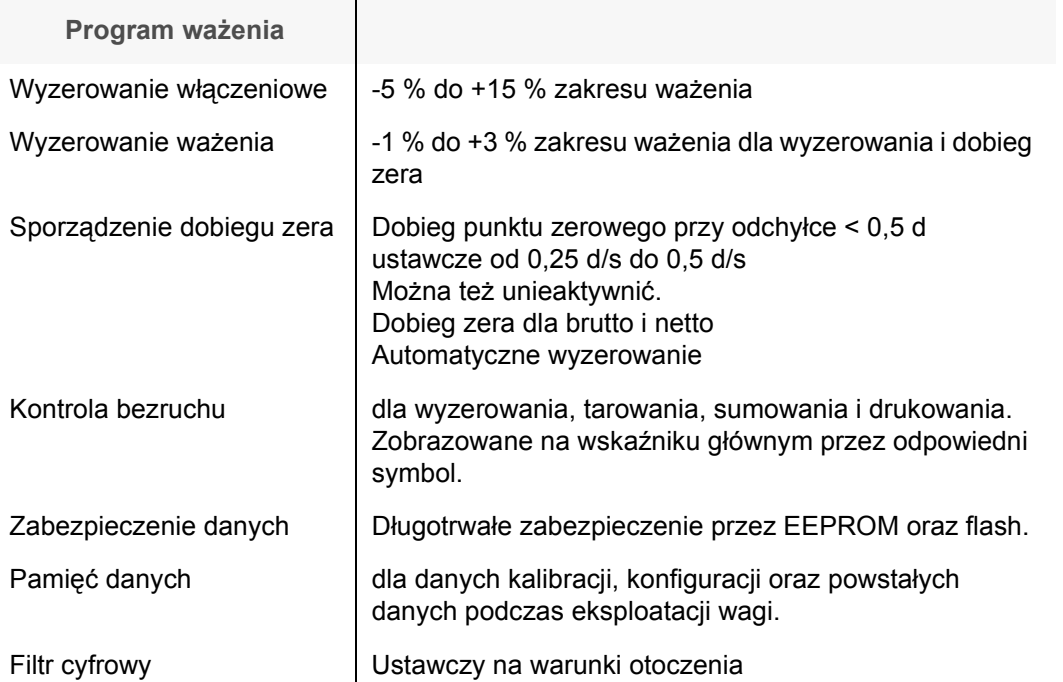

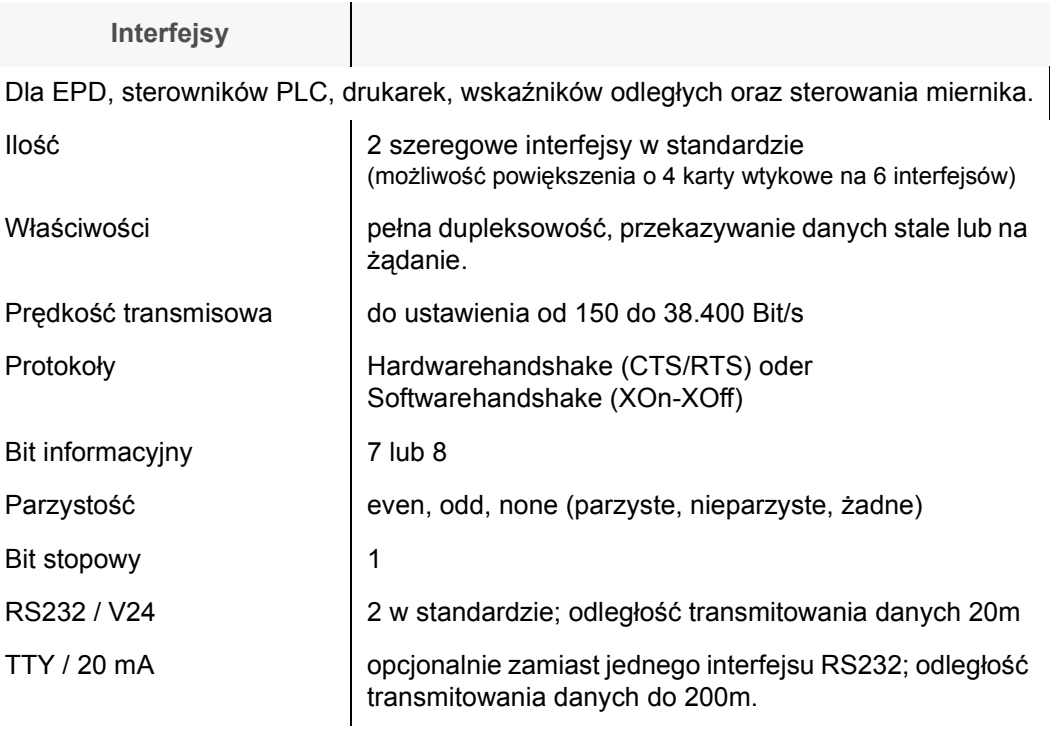

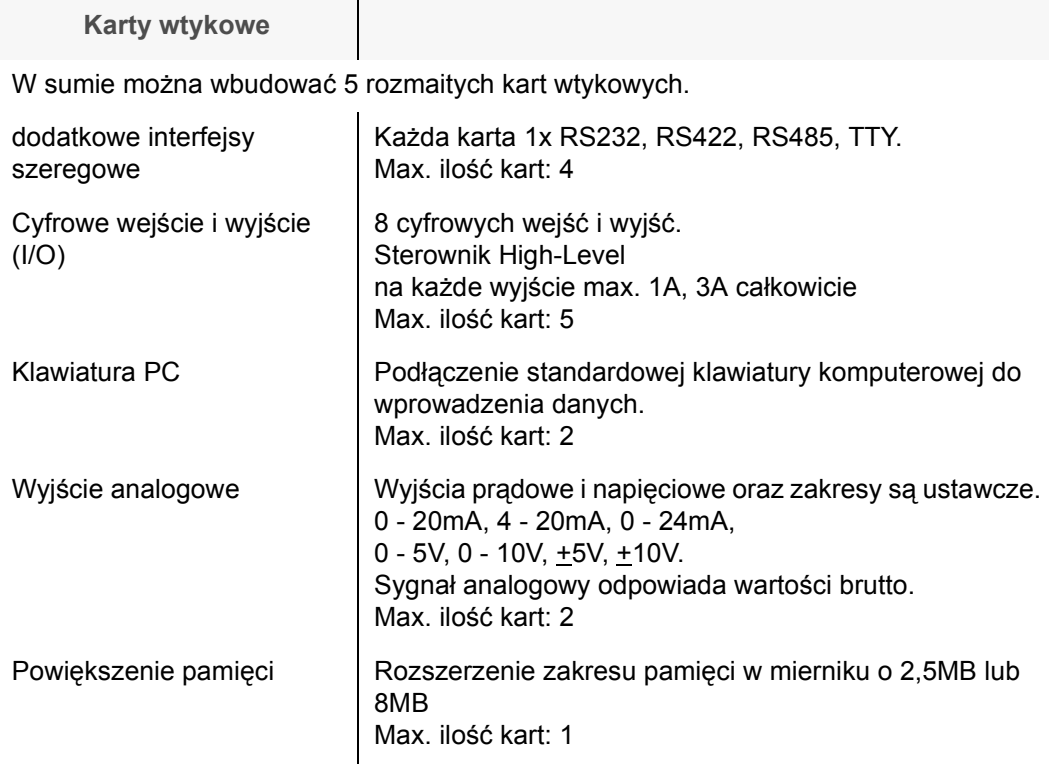

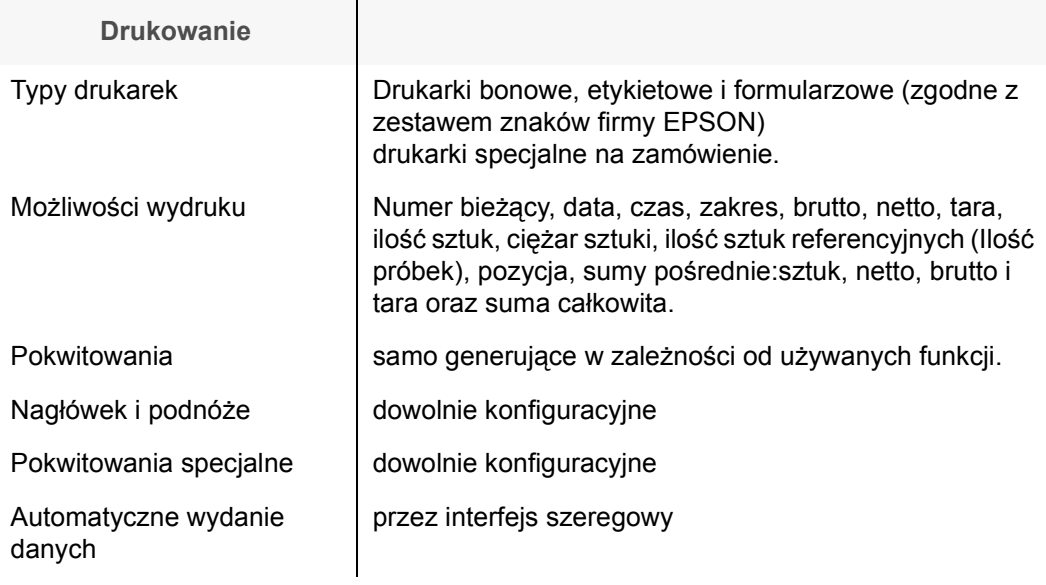

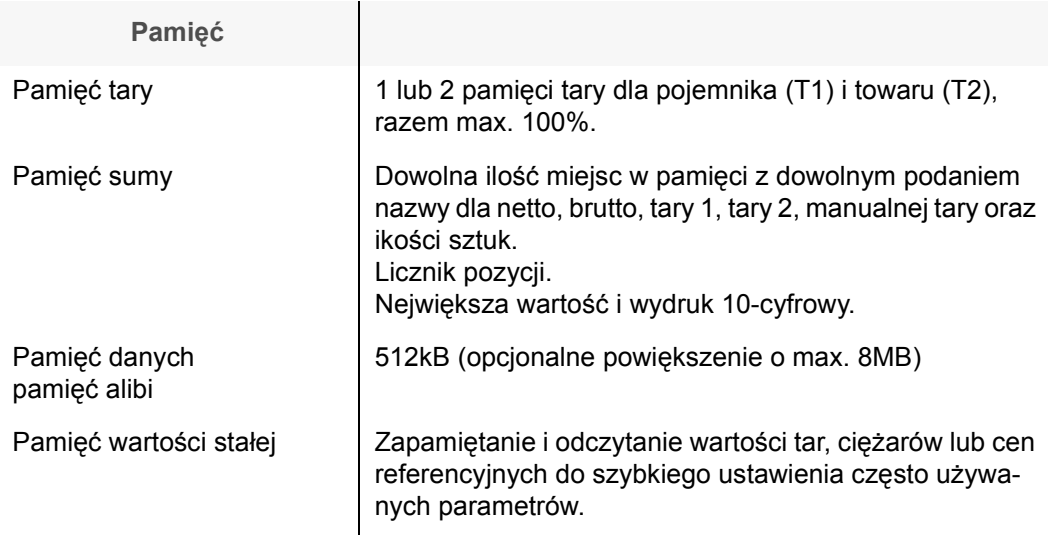

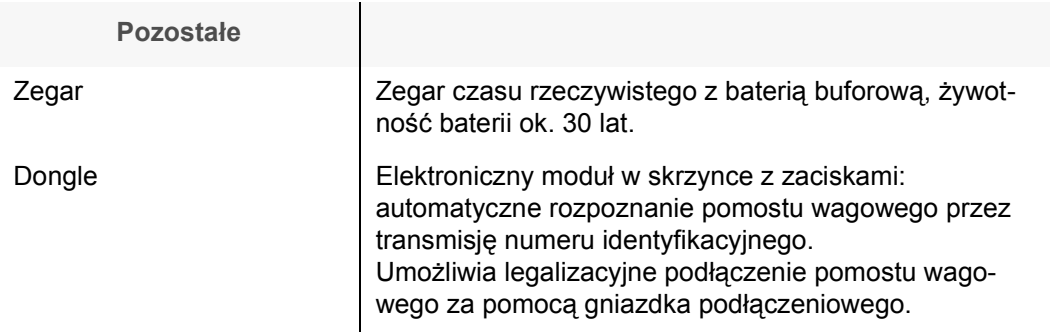

# **14.1 Opis świadectwa CE**

# **14.1.1 Opis świadectwa CE dla zalegalizowanych wag**

To oświadczenie obowiązuje jedynie razem z zaświadczeniem jednego z podanych miejsc.

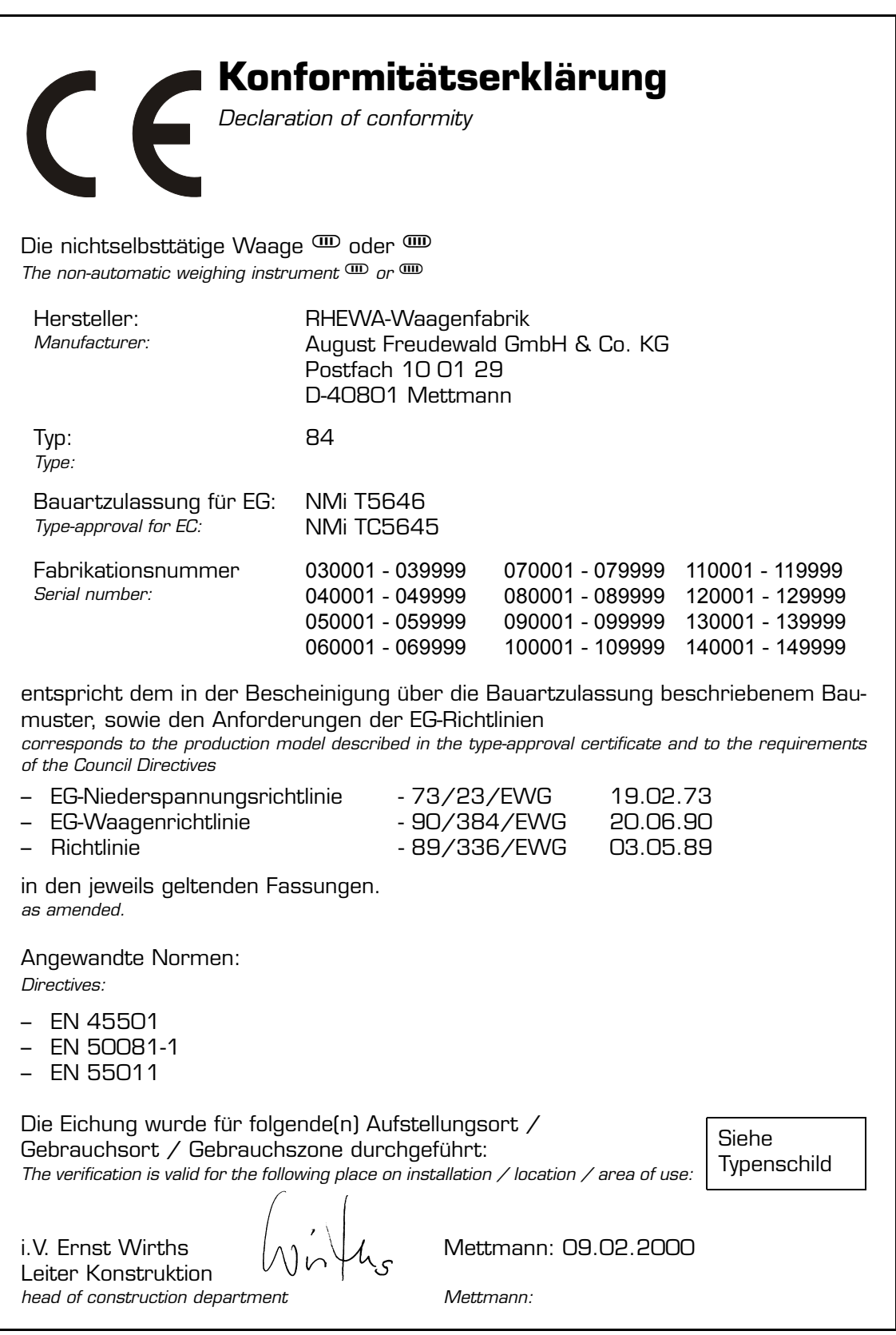

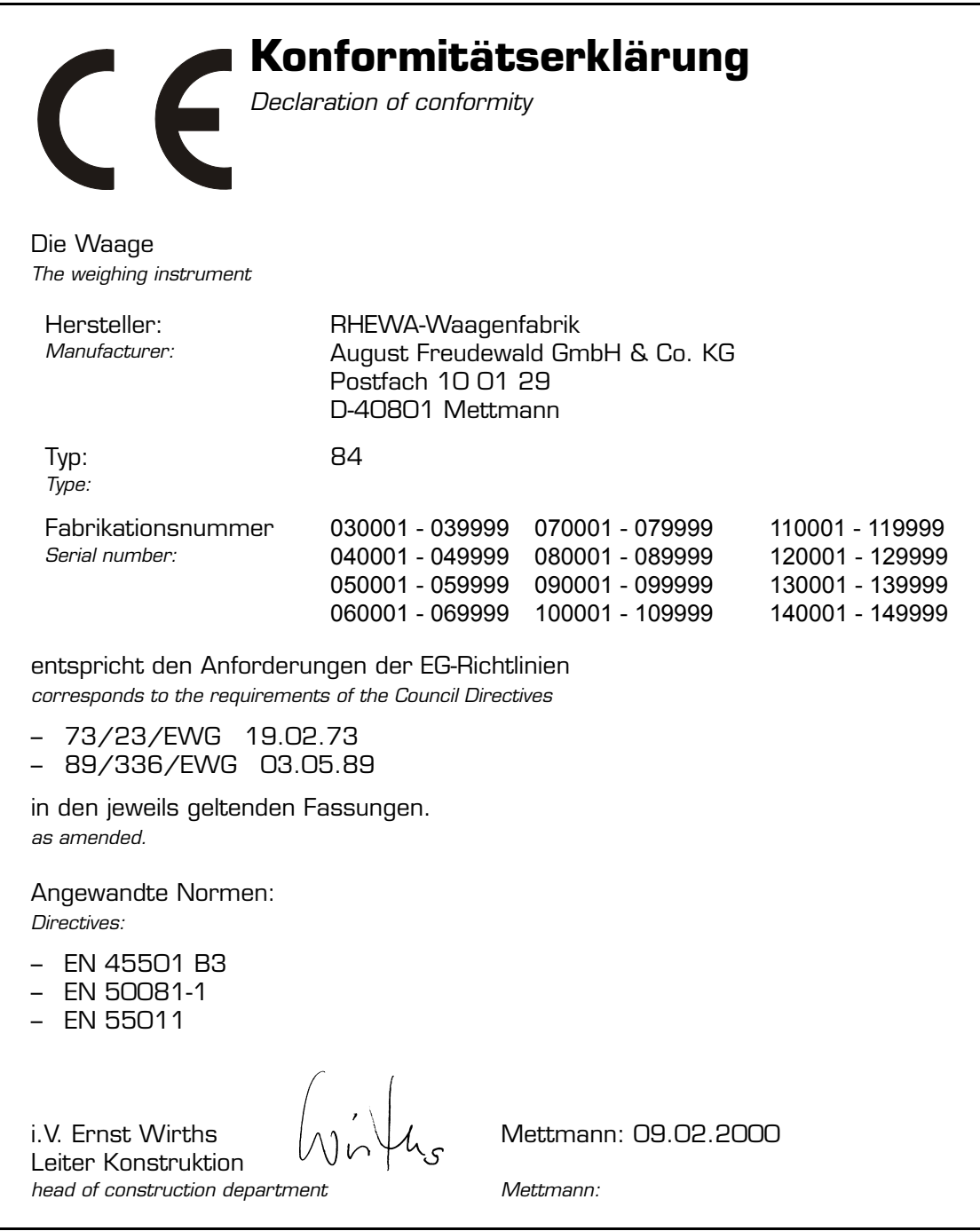

### **14.2 Tabliczka znamionowa**

**Z przodu miernika**

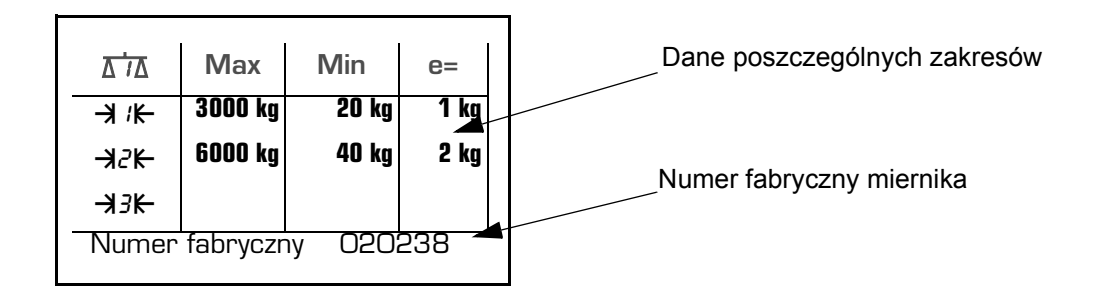

#### **Z tyłu miernika**

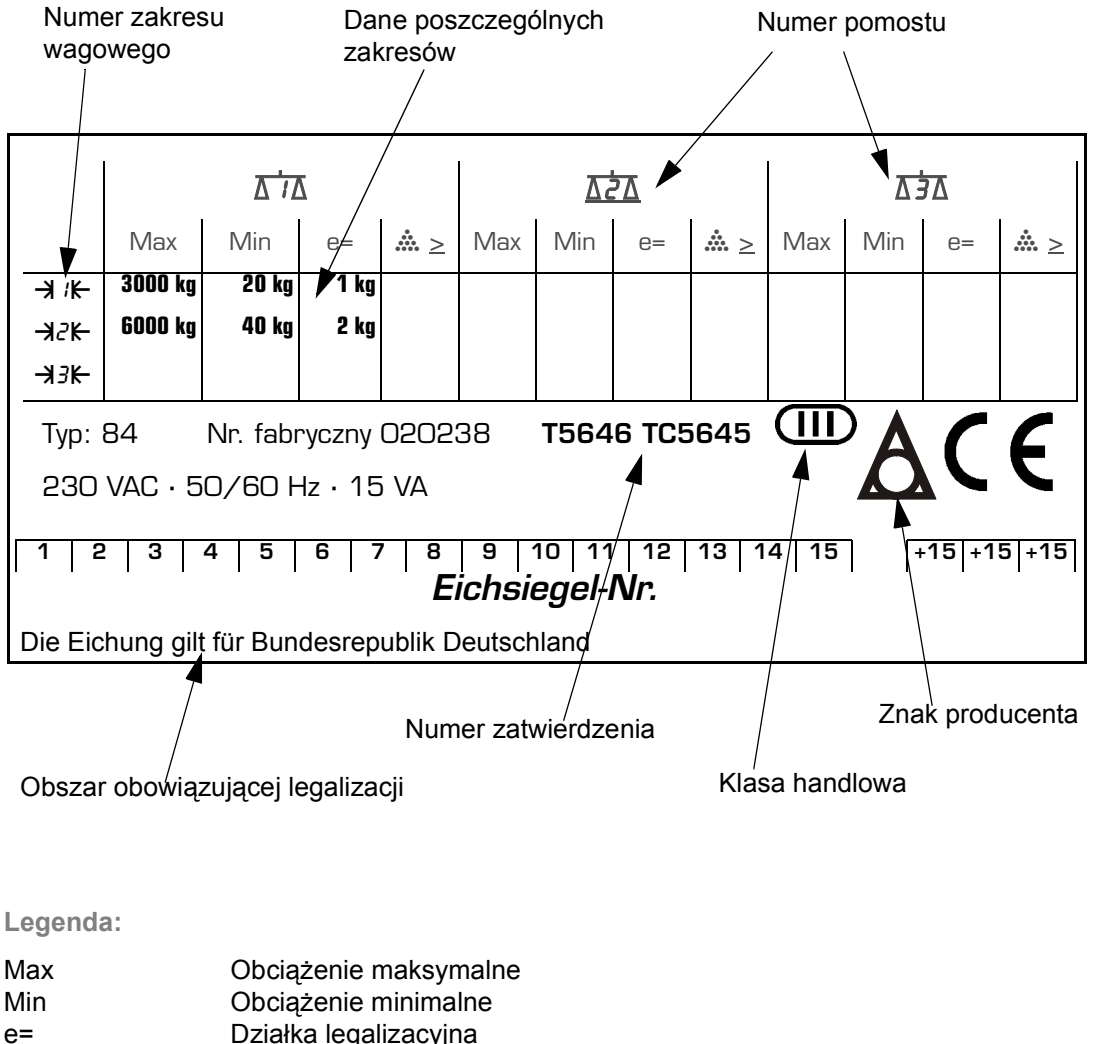

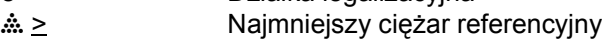

Typ Typ miernika

Nr. fabryczny Numer fabryczny miernika

**ADU.** Przetwornik analogowo-cyfrowy. Jest to elektroniczny zespół montażowy, który przetwarza analogowe ↑napięcie sygnałowe ↑czujnika tensometrycznego na cyfrowe sygnały, które mogą być przez ↑głÛwną płytkę dalej przepracowane.

**Brutto.** Całkowity ciężar pojemnika wraz z zawartością.

**Ciężar referencyjny.** Ciężar pewnej części określony przez liczenie nazywa się ciężaren referencyjnym. Używany on jest do obliczenia ilości sztuk z wartości ciężaru. Im dokładniejszy jest ciężar referencyjny, tym bardziej dokładny jest wynik liczenia.

**Ciężar sztuki.** ↑Ciężar referencyjny.

**CPU.** Skrót dla "central processing unit" (ang.) oznacza mikroprocesor. CPU jest elektronicznym podzespołem, który zawiera całkowitą logikę liczenia i sterowania. Jeden CPU znajduje się na ↑głównej płytce.

**Czas migracji.** Jest to czas, który potrzebuje ↑ADU aby przetworzyć sygnał analogowy na sygnał cyfrowy. Czas migracji jest zależny od ustawienia parametrów ↑ADU w ↑menu kalibracji.

**Czujnik tensometryczny.** Jest to elektro-mechaniczna część w pomoście wagowym. Czujnik tensometryczny przetwarza siłę, która wywołana została przez ciężar na ↑pomoście wagowym, na analogowy elektryczny sygnał. Ten sygnał zostanie przez ↑ADU dalej opracowany.

**Dobieg zera.** ↑Miernik ustawia automatycznie zero w ↑zakresie zerowania również wtedy, gdy ↑punkt zerowy się nieznacznie zmienił.

**Dongle.** Elektroniczny podzespół w ↑skrzynce z zaciskami ↑pomostu wagowego, który posiada na stałe zapisany numer. Przy włączeniu ↑miernika zostaje owy numer odczytany i podłączony pomost wagowy w ten sposób zidentyfikowany. Jednoznaczny numer identyfikacyjny, numer skrzynki z zaciskami, numer pomostu wagowego.

**Dowodem legalizacji.** jest cecha legalizacyjna umieszczona na przyrządzie albo świadectwo legalizacji. Wzory cech legalizacyjnych określa Prezes Urzędu.

**Drukarka rolkowa.** Mała przystawna drukarka drukująca na wąskim papierze. Papier ten nie jest złożony lecz zawinięty na rolce, dlatego też nazwa drukarka rolkowa.

**Działka elementarna (d).** Znormowany skrót dla "digit" (ang.) potocznie nazwana odczytową - jest to wartość różnicy między kolejnymi wskazaniami wyrażona w jednostkach masy.

**Działka legalizacyjna (e).** Pod tym pojęciem rozumie się ↑podziałkę wskaźnika ciężaru, który przez legalizowanie został zatwierdzony jako poprawny.

Jest to umowna wartość wyrażona w jednstkach masy, która jest podstawa do klasyfikacji wag i określenia dopuszczalnych błędów granicznych.

**e.** Skrót dla ↑działki legalizacyjnej.

EEPROM. Jest to elektroniczny podzespół pamięci, który można ponownie zapisać. W nim jest zapisana konfiguracja miernika, wartości kalibracji, pokwitowania oraz inne zmienne wartości.

**EPROM.** Jest to elektroniczny podzespół, w którym zapisany jest program miernika. Ten podzespół zostaje tylko jeden raz zapisany wartościami i programami i nie może być więcej zmieniony. Tylko jego odczytanie jest możliwe. Wartości kalibracji, pokwitowania i inne zmienne wartości zapisane są nie w EPROM-ie lecz w EEPROM-ie.

**Filtr.** Parametr ↑ADU, który ustawiony zostaje w ↑menu kalibracji. Ten filtr umożliwia wygładzenie drgań w ↑wartości ADU.

**GłÛwny stempel.** Składa się ze znaku legalizacji (wygięta wstęga z literą D, liczbą porządkową oraz gwiazdą), znaku roku (dwie ostatnie cyfry roku legalizacji). Główny stempel oznacza zalegalizowaną wagę. Dla dodatkowej informacji przyklejona zostanie okrągła naklejka z datą zakończenia legalizacji.

**Hasło.** Ustawienie przy wydaniu wagi. Przy wydaniu wagi ustawiony jest jako hasło numer fabryczny.

**Instalacja wagowa.** Komplekse ↑wagi z wieloma ↑pomostami wagowymi oraz opcjonalnymi funkcjami dodatkowymi.

Kalibracja. jest to zbiór operacji ustalających relacje między wartością wskazaną przez wagę, a masą wzorca (odważnika kalibracyjnego), stanowiącego obciążenie wagi oraz dokonujących korekcji wskazania, jeżeli zachodzi taka potrzeba. Przebieg, w którym zostanie ↑pomost wagowy dokładnie ustawiony według odważników a ↑miernik dopasowany do ↑pomostu wagowego.

**Kursor.** (marka wstawienia). Przy wprowadzeniu wartości przez klawiaturę zaznacza owa marka pozycję w łańcuchu znaków, na której pewien znak zostanie wprowadzony.

**Legalizowanie.** Pod tym pojęciem rozumie się skontrolowanie rodzaju budowy wagi oraz pomiarowo-techniczny test, przy którym są kontrolowane pokazane wartości ciężarów przy odpowiednim obciążeniu ↑pomostu wagowego. Waga jest wtedy zalegalizowana, gdy urzędnik legalizacji stwierdzi zgodność z urzędowymi przepisami. Zalegalizowana waga zostaje oznaczona przez ↑główny stempel. W legalizacyjnej wymianie towarowej dozwolone są tylko i wyłącznie zalegalizowane wagi.

**Legalizowalna.** Waga jest legalizowalna, gdy ze względu na jej rodzaj budowy oraz wykonania odpowiada ona urzędowym przepisom i przystosowana jest do ↑zalegalizowania.

**Legalizacja.** Jest sprawdzeniem, stwierdzeniem i poświadczeniem przez organ administracji miar, że przyrząd pomiarowy spełnia wymagania przepisów metrologicznych i może być stosowany do celów określonych w ust.1.

**Libela (poziomnica wodna).** Poziomnica służy do dokładnego ustawienia (wypoziomowania) ↑pomostu wagowego. Pomost wagwy stoi poziomo, jeżeli pęcherzyk powietrza znajduje się w krążku libeli. Jeżeli pomost nie zostanie ustawiony według poziomnicy, wystąpią systematyczne błędy ważenia.

**Lim.** Skrót dla Limitu. ↑Nośność.

**Liniowość.** jest zdolnością wagi do zachowania określonych tolerancji nie tylko w punktach kalibracji, lecz w całym przedziale ważenia.

**Max.** Skrót dla ↑Największego obciążenia.

Menu. Zobrazowanie przeróżnych poziomów konfiguracji (list wyboru) miernika, w których zostaną ↑parametry pokazywane lub zmieniane.

**Menu kalibracji.** ↑Menu w ↑Programie kalibracji.

**Menu ważenia.** Konfiguracja ↑miernika następuje poprzez strukturowaną listę, przez którą mogą być pojedyńcze ↑parametry oraz ↑wartości ustawcze odczytane lub zmienione. Niniejsza lista wartości nazwana została menu ważenia.

**Miernik.** Na mierniku zostaje odczytana wartość ciężaru. Na zewnętrzu miernika znajduje się klawiatura. W samym wewnętrzu miernika znajdują się ↑głÛwna płytka z regulacją napięcia, ↑przetwornik oraz ↑CPU. ↑Pomost wagowy nie przynależy do miernika.

**Min.** Skrót dla ↑obciążenia minimalnego.

**MLU.** Memory Look Up = Wyciąg z pamięci. Jako MLU oznacza się pamięć, z której zostają wywołane dane. Miejsce pamięci podane będzie przez numer lub przycisk funkcyjny. Dane zostaną odczytane, ustawione lub wydrukowane. Patrz również ↑NLU, ↑PLU, ↑TLU.

**Największe obciążenie.** Największy ciężar, który może być na danej wadze ważony. Powyżej tego ciężaru nie zostanie pokazany żaden ciężar.

**Napięcie sygnałowe.** Jest to wyjściowe napięcie czujnika tensometrycznego, które przeprowadzone zostanie do ↑ADU. Napięcie sygnałowe zmienia się proporcjonalnie do obciążenia ↑pomostu wagowego.

**Netto.** Ciężar zawartości pewnego pojemnika.

**NLU.** Name Look Up = Wyciąg nazwy z pamięci. Jako NLU oznacza się pamięć, z której zostają wywołane nazwy (oznaczenie artykułu). Miejsce pamięci podane będzie przez numer lub przycisk funkcyjny. Za pomocą funkcji banku danych miernika 84 jest możliwe wybranie miejsca pamięci przez przyciski kierunkowe. Dla informacji zostanie przy wyborze pokazana nazwa pamięci. Poza tym można pod miejscem pamięci odłożyć nie tylko jedną nazwę, lecz również inne oznaczenia jak. np. adressy i oznaczenia artykułów oraz wartości.

**Nośność.** Maksymalny ciężar, którym może być obciążony dany ↑pomost wagowy nie uszkodzajc jego mechaniki. Nośność może być większa niż ↑Największe obciążenie.

**Obciążenie minimalne.** jest to wartość obciążenia, poniżel której wynik ważenia może być obarczony dużym błędem względnym. Poniżej najmniejszego obciążenia dozwolone jest ważenie na legalizowanej wadze tylko i wyłącznie dla niezalegalizowanych ważeń. Wartość najmniejszego obciążenia dla zalegalizowanych wag znajduje się na tabliczce znamionowej. Przy wadze niezalegalizowanej brakuje tego zapisu.

**Pamięć sumy.** Jeden lub większość miejsc w pamięci, w których zapisane są pojedyńcze pozycje i ich wartości.

**Parametr.** Parametr jest to zmienna lub informacja wstępna dla odpowiedniej funkcji, który może być ustawiony na przeróżne ↑Wartości ustawcze. Przykład: Do ustawienia prędkości transmisji danych do zewnętrznej drukarki rolkowej, zostanie ustawiony parametr Baudrate na pewną możliwą wartość między 300 a 19200.

**PLU.** Price Look Up = Wyciąg ceny z pamięci. Jako PLU oznacza się pamięć, z której zostają wywołane ceny. Miejsce pamięci podane będzie przez numer lub przycisk funkcyjny. Z reguły zbramkowana jest pamięć PLU z pamięcią ↑NLU, w ten sposób, że dodatkowo do ceny wywołana jest nazwa artykułu.

Płytka główna. Płytka gówna opracowywuje przygotowane przez ↑ADU cyfrowe sygnały, ↑wartości ADU, oblicza z nich wartość ciężaru i wyświetla je. Płytka ta odbiera podania pochodzące z klawiatury i reaguje odpowiednio. Ona nadzoruje bezbłędną funkcję ↑ADU.

<span id="page-89-0"></span>**Położenie zerowe.** Położenie zerowe istnieje tylko wtedy, gdy wartość ciężaru nie odchyla się więcej niż 0,25 skoków cyfrowych od 0,0 kg. Przy odchyłce między 0,25 i 0,5 skoków cyfrowych od 0,0 kg pokazane zostaje jeszcze 0,0 kg, ale położenie zerowe już nie istnieje. Istniejące położenie zerowe pokazane jest przez » o<.

**Pomost wagowy.** Na pomost wagowy stawia sięciężar, który ma być ważony. Pomosty wagowe ustawiane są, zależnie od wykonania, obok miernika lub na podłodze, jako stołowe lub ścienne. Specjalne wykonania pomostów wagowych umożliwiają ich wbudowanie do podloża lub pomiędzy innymi urządzeniami np. między taśmy transportowe. Pomost wagowy składa się z jednego lub kilku ↑czujników tensometrycznych oraz nośnika.

**Program kalibracji.** Aby przeprowadzić ↑kalibrację zostanie w ↑mierniku przeprowadzony specjalny program; program kalibracji. Przez przeprowadzenie programu kalibracji straci dana waga swoją legalizację. Wtedy musi być ona na nowo zalegalizowana.

**Punkt zerowy.** Jako punkt zerowy określa się punkt, w którym ↑miernik nie tylko ciężar brutto 0 kg wskazuje, lecz również bez błędu powstałego poprzez zaokrąglenie wskaźnika posiada dokładnie ciężar brutto 0 kg. Jest to przypadek przy nie obciążonym ↑pomoście wagowym.

**RAM.** Jest to pamięć, ktróra może być zarówno zapisana jak i odczytana. Pamięć ta jest przelotna, to znaczy, że przez przerwanie zasilania zapisane dane zostaną utracone.

**Referencyjna ilość sztuk.** Używana przy określaniu ciężaru referencyjnego liczba części oznaczona jest jako referencyjna liczba sztuk.

**Rozdrobnienie precyzyjne.** W rozdrobnieniu precyzyjnym zostaje pokazana wartość ciężaru z 10krotnie dokładniejszą podziałką. Ta wysoko rozszerzona wartość ciężaru nie jest legalizacyjna.

**Rozkaz sterujący.** Odpowiednie rzędy znaków do sterowania ↑miernika oraz przeprowadzania wydania pokwitowań. Rozkazy sterujące podawane są do miernika przez interfejs seryjny. Pojedyńcze rozkazy sterowania oraz ich budowa opisane zostaną w instrukcji programowania.

**Skok cyfrowy.** Jest to najmniejsza dyferencja między dwoma bezpośrednio następującymi wartościami ciężaru. (1.wartość: 18,720 kg; 2.wartość: 18,740 kg; Skok cyfrowy wynosi 20g). Skok cyfrowy oznacza się również jako podziałkę.

**Stabilność.** Przez osiągnięcie stabilności zostanie, po zmianie ciężaru na pomoście wagowym, pokazana ostateczna wartość ciężaru. Istniejąca stabilność zaznaczona jest przez o. Pewne funkcje jak np. tarowanie lub drukowanie odczekują stabilności zanim zostaną przeprowadzone.

**Synał pomiarowy.** ↑Napięcie sygnałowe.

Syntaktyka. Sposób budowy pewnego języka, obojętnie czy mówionego czy języka programowania, oznacza się syntaktyką. Syntaktyka podaje między innymi kolejność używanych elementów języka. Przy języku programowym należy, w przeciwieństwie do języka mówionego, dokładnie przestrzegać syntaktyki. Jeżeli nie będzie syntaktyka przestrzegana, wówczas nie może ↑miernik, lub inne urządzenie opracowywujące dane, danych rozkazów ani zrozumieć ani wykonać. W najlepszym przypadku będzie ten rozkaz zignorowany, ale w zależności od rodzaju błędu może być też wykonana całkiem błędna funkcja.

**Tara.** Ciężar pojemnika.

**TLU.** Tare Look Up = Wyciąg tary z pamięci.

Jako TLU oznacza się pamięć, z której zostanie wywołana tara. Miejsce w pamięci podane będzie przez numer lub przycisk funkcyjny.

**Tryb ważenia. Normalna praca ↑miernika, w którei** odbywa się ważenie.

**Waga.** Jako wagę oznacza się całokształt ↑miernika, ↑pomostu wagowego oraz wszystkich innych podłączonych urządzeń dodatkowych.

**Wartość AD.** Skrót dla wartości analogowo-digitalnej (cyfrowej). To jest wartość, którą dostarcza ↑przetwornik analogowo-cyfrowy do dalszego opracowania do ↑CPU.

**Wartość ustawcza.** Wartość, na którą można ustawić pewien ↑Parametr.

**Włączeniowe ustawienie zera.** Jest to automatyczne ustawienie zera przy włączeniu miernika w zakresie wyzerowania.

Wyrównanie tary. Przez przyciśnięcie przycisku  $(51)$  zostanie przez miernik określony ciężar tary. Ten proces oznacza się wyrównaniem tary.

**Zakres.** Całkowity ↑zakres wagowy może być podzielony na różne segmenty z różnymi ↑skokami cyfrowymi (podziałkami). Niniejsze pojedyńcze segmenty = zakresy są numerowane. Przykład: Zakres1 z podzałką 5g, zakres2 z podziałką 10g. Takie dzielenie zakresu wagowego na różne zakresy (funkcja wielozakresowa) jest optymalne.

Zakres wagowy. Jest to zakres ciężaru, w którym są ważenia możliwe lub dozwolone. Przy nie zalegalizowanych wagach rozciąga się ten zakres wagowy od zera do ↑największego obciążenia a przy zalegalizowanych wagach w legalizowalnej wymianie towarowej od ↑najmniejszego obciążenia do ↑największego obciążenia.

**Zakres wielokrotny.** ↑Zakres.

Zakres zerowania. Zakres, w którym zostanie ↑miernik manualnie lub automatycznie ustawiony na zero.

<span id="page-90-0"></span>**Zegar czasu rzeczywistego.** Zegar czasu rzeczywistego prowadzi w dalszym ciągu czas (godziną) oraz datę, również wtedy gdy miernik zostanie wyłączony z prądu. Aby wydrukowayć datę i godzinę nie potrzeba ich podać.

```
Symbole, Przyciski
 45
  Patrz też Liczenie, optymalizacja
 37
  Patrz też Belka analogowa
 45
  Patrz też Liczenie, optymalizacja
 37
  Patrz też Niedociążenie
 45
  Patrz też Liczenie, Ciężar sztuki za mały
 37
  Patrz też Przeciążenie
 39
  Patrz też Pomost wagowy
 41
 41
 37
  Patrz też Stan spokoju
 38
  Patrz też Zakres ważenia
 45
  Patrz też Liczenie
 24
  Patrz też podanie, długie wartości
 29
 29
 26
  Patrz też podanie, Wybór między wartościami
 23
 25
  Patrz też podanie, Znak ASCII
 29
 29
 29
 29
 40
 46
 40
 46, 47
 47
 40
 40
 40
 28
 45
  Patrz też Liczenie
 47
  Patrz też Liczenie
 21
\left(\frac{C}{AC}\right)\left(\overline{F}\right)28
47
  Patrz też Liczenie
47
  Patrz też Liczenie
```
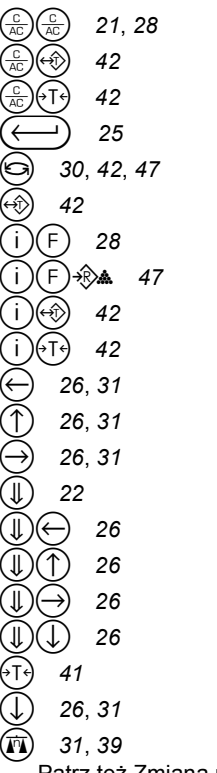

Patrz też [Zmiana pomostu wagowego](#page-38-0)

### **Liczby**

2 pamięci tary Patrz Tara, różne pamięci [44](#page-43-0)

### **A**

Automatyczne tarowanie [Patrz Tara automatyczna](#page-42-0) Automatycznie zmieniający się meldunek *[29](#page-28-2)*

### **B**

B *[40](#page-39-0)* Błąd przy liczeniu [Patrz Liczenie](#page-47-0) Belka analogowa *[37](#page-36-0)* Biegła belka poniżej cyfr *[37](#page-36-0)* Brutto Objaśnienie znaczeń *[40](#page-39-1)* Wskaźnik *[41](#page-40-0)*

### **C**

Ciężar Pokazać [Patrz Liczenie](#page-46-5) Ciężar referencyjny Pokazać [Patrz Liczenie](#page-46-6) Używanie ostatniego [Patrz Liczenie](#page-46-7) Ciężar referencyjny, Wskaźnik *[46](#page-45-1)*, *[47](#page-46-0)* Ciężar sztuki Pokazać [Patrz Liczenie](#page-46-6) Używanie ostatniego [Patrz Liczenie](#page-46-7) CRef [Patrz Liczenie, CRef](#page-45-1) Czasowo ograniczone meldunki *[29](#page-28-3)*

### **D**

Długie wartości podać *[24](#page-23-0)*

#### **F**

Funkcia Informacja o *[28](#page-27-3)* kasowanie *[28](#page-27-1)* obsługiwanie *[28](#page-27-4)* poinformarmowanie *[28](#page-27-3)* uaktywnić *[28](#page-27-0)* wszystkie skasować *[28](#page-27-2)* wywołać *[28](#page-27-0)*

### **I**

Ilość sztuk [Patrz Liczenie](#page-44-5)

### **K**

Kasacja tary *[42](#page-41-1)*

### **L**

Legalizowane zastosowanie Zakres ważenia *[38](#page-37-1)* Zakres ważenia Min Ważenie poniżej Min *[38](#page-37-1)* Liczba sztuk Pokazać [Patrz Liczenie](#page-46-5) Liczba sztuk, Wskaźnik *[47](#page-46-1)* Liczenie *[45](#page-44-5)*, *[46](#page-45-1)*, *[47](#page-46-1)* możliwe błędy *[48](#page-47-0)* Ciężar sztuki za mały *[45](#page-44-2)* CRef *[46](#page-45-1)*, *[47](#page-46-0)* Informacja *[47](#page-46-6)* Informacja o liczeniu *[47](#page-46-8)* MaxOpt *[46](#page-45-0)* Niedokładności *[48](#page-47-0)* Odchyłki *[48](#page-47-0)* OgÛlne informacje *[47](#page-46-8)* Określenie ciężaru referencyjnego *[45](#page-44-6)* optymalizacja *[45](#page-44-1)* Początkową liczbę sztuk położyć *[45](#page-44-4)* Podanie ciężaru referencyjnego *[47](#page-46-2)* Podanie ciężaru sztuki *[47](#page-46-2)* Pokazanie ciężaru *[47](#page-46-5)* Pokazanie ciężaru referencyjnego *[47](#page-46-6)* Pokazanie liczby sztuk *[47](#page-46-5)* Poprawka wyniku *[45](#page-44-1)* Przełączenie wskaźnika *[47](#page-46-5)* rozpocząć *[45](#page-44-4)* Szt *[47](#page-46-1)* Używanie ostatniego ciężaru referencyjnego *[47](#page-46-9)* uaktywnienie za pomocą ostatniej wartości *[47](#page-46-9)* Wprowadzenie ciężaru referencyjnego *[47](#page-46-2)* Wprowadzenie ciężaru sztuki *[47](#page-46-2)* Wskaźnik *[45](#page-44-3)* wyłączyć *[47](#page-46-3)* Wywołanie wartości *[47](#page-46-6)* źródła błędów [48](#page-47-0) zakończyć *[47](#page-46-3)* Liczenie części [Patrz Liczenie](#page-44-5) Lista wybranie pewnej wartości *[26](#page-25-1)*

#### **M**

max. dokładka przy optymalizacji *[46](#page-45-0)* MaxOpt

[Patrz Liczenie, MaxOpt](#page-45-0) Meldunek automatycznie zmieniający się *[29](#page-28-2)* ograniczony czasowo *[29](#page-28-3)* potwierdzić *[29](#page-28-4)* Wpis do wykresu *[29](#page-28-5)* Wpis do wykresu do podania *[29](#page-28-1)* MT *[40](#page-39-0)*

#### **N**

NET *[40](#page-39-0)* Netto Objaśnienie znaczeń *[40](#page-39-2)* Wskaźnik *[41](#page-40-1)* Niedociążenie *[37](#page-36-2)* Numer bieżący *[61](#page-60-0)* pokwitowanie *[61](#page-60-0)* Numer bieżący *[61](#page-60-0)* Numer pokwitowania *[61](#page-60-0)*

#### **O**

**Odchyłki** przy liczeniu [Patrz Liczenie](#page-47-0)

### **P**

Pamięć tary rÛżne, Patrz Tara,rÛżne pamięci *[44](#page-43-0)* Położenie zerowe Definicja *[90](#page-89-0)* Podanie długie wartości *[24](#page-23-0)* Litery *[22](#page-21-0)* Wezwanie do *[25](#page-24-1)*, *[29](#page-28-0)* Wybór między wartościami [26](#page-25-0) WybÛr z listy *[26](#page-25-1)* Znak ASCII *[25](#page-24-0)* znak sterowania *[25](#page-24-0)* Znaki szczegÛlne *[22](#page-21-0)* Podanie liter *[22](#page-21-0)* Podanie znaków szczególnych [22](#page-21-0) Pojemnik uwzględnić *[40](#page-39-3)* Pokrycie przycisków Litery *[23](#page-22-0)* Znaki szczegÛlne *[23](#page-22-0)* Pomost wagowy wskazanie aktualnego *[39](#page-38-0)* zmienić *[39](#page-38-0)* Potwierdzenie meldunków [29](#page-28-4) Przeciążenie *[37](#page-36-3)*

#### **R**

Równowaga [Patrz Stan spokoju](#page-36-4)

### **S**

Stabilna równowaga [Patrz Stan spokoju](#page-36-4) Stabilna wartość ciężaru [Patrz Stan spokoju](#page-36-4) Stan spokoju wskaźnik *[37](#page-36-4)* **Szt** 

[Patrz Liczenie, Szt](#page-46-1) Sztuka [Patrz Liczenie](#page-44-5)

### **T**

T *[40](#page-39-0)* T1 *[40](#page-39-0)* T2 *[40](#page-39-0)* Tara *[40](#page-39-3)* Objaśnienie znaczeń *[40](#page-39-4)* różne pamięci, Obsługa [44](#page-43-0) Wprowadzenie ciężarów tary [42](#page-41-3) Tara automatyczna Obsługa *[43](#page-42-0)* Tarowanie *[40](#page-39-3)* [automatycznie, Patrz Tara automatyczna](#page-42-0)

#### **W**

Ważenie *[37](#page-36-5)* Ważenie tary *[41](#page-40-2)* Wartość zmiana pokazania *[30](#page-29-0)* Wartości wybrać *[26](#page-25-0)* Wezwanie do podania [Patrz podanie, Wezwanie](#page-24-1) Wielodziałkowość [Patrz Zakres wa](#page-37-0)żenia Wielozakresowość [Patrz Zakres wa](#page-37-0)żenia Wpis do wykresu do podania *[29](#page-28-1)* Wprowadzenie ciężaru referencyjnego Patrz Liczenie *[47](#page-46-2)* Wprowadzenie tary *[42](#page-41-3)* Objaśnienie znaczeń *[40](#page-39-5)* skasować *[42](#page-41-0)* Wskaźnik rÛżne wartości *[30](#page-29-0)* zmienić *[30](#page-29-0)* Wybierać między wartościami *[26](#page-25-0)* Wybranie z list *[26](#page-25-1)* Wykres Obsługa *[31](#page-30-2)* otworzyć *[31](#page-30-2)* Oznaczenie pewnego wpisu *[29](#page-28-5)* Pokazanie pewnego wpisu *[29](#page-28-5)* Wybór pewnego wpisu [31](#page-30-2) zamknąć *[31](#page-30-2)* Wyrównanie tary Objaśnienie znaczeń *[40](#page-39-6)* skasować *[42](#page-41-1)* ustawienie *[41](#page-40-2)*

### **Z**

Zakres ważenia Legalizowana wymiana towarowa *[38](#page-37-1)* Legalizowane zastosowanie *[38](#page-37-1)* przełączyć *[38](#page-37-0)* wskaźnik *[38](#page-37-0)* Zakresy [Patrz Zakres wa](#page-37-0)żenia Zegar czasu rzeczywistego Objaśnienie pojęć *[91](#page-90-0)*

Zmiana pokazanej wartości *[30](#page-29-0)* Znak ASCII podać *[25](#page-24-0)* Znak sterowania podać *[25](#page-24-0)* Znaki szczególne Wskaznik *[23](#page-22-0)*